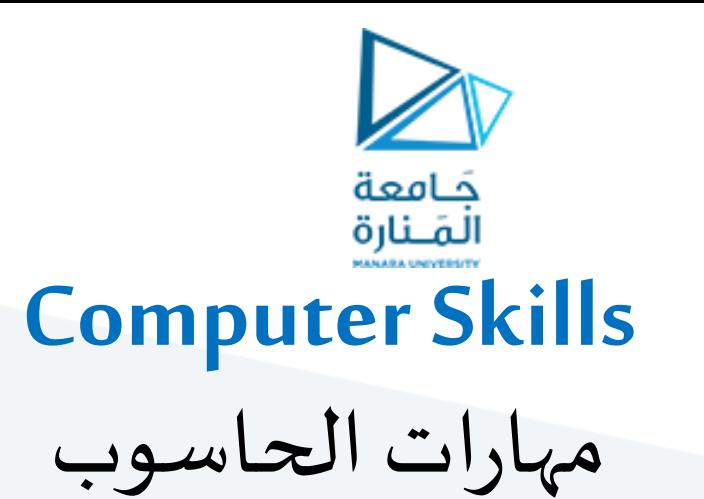

**جامعة المنارة الخاصة**

**قسم المتطلبات**

جلسات العملي Microsoft Word

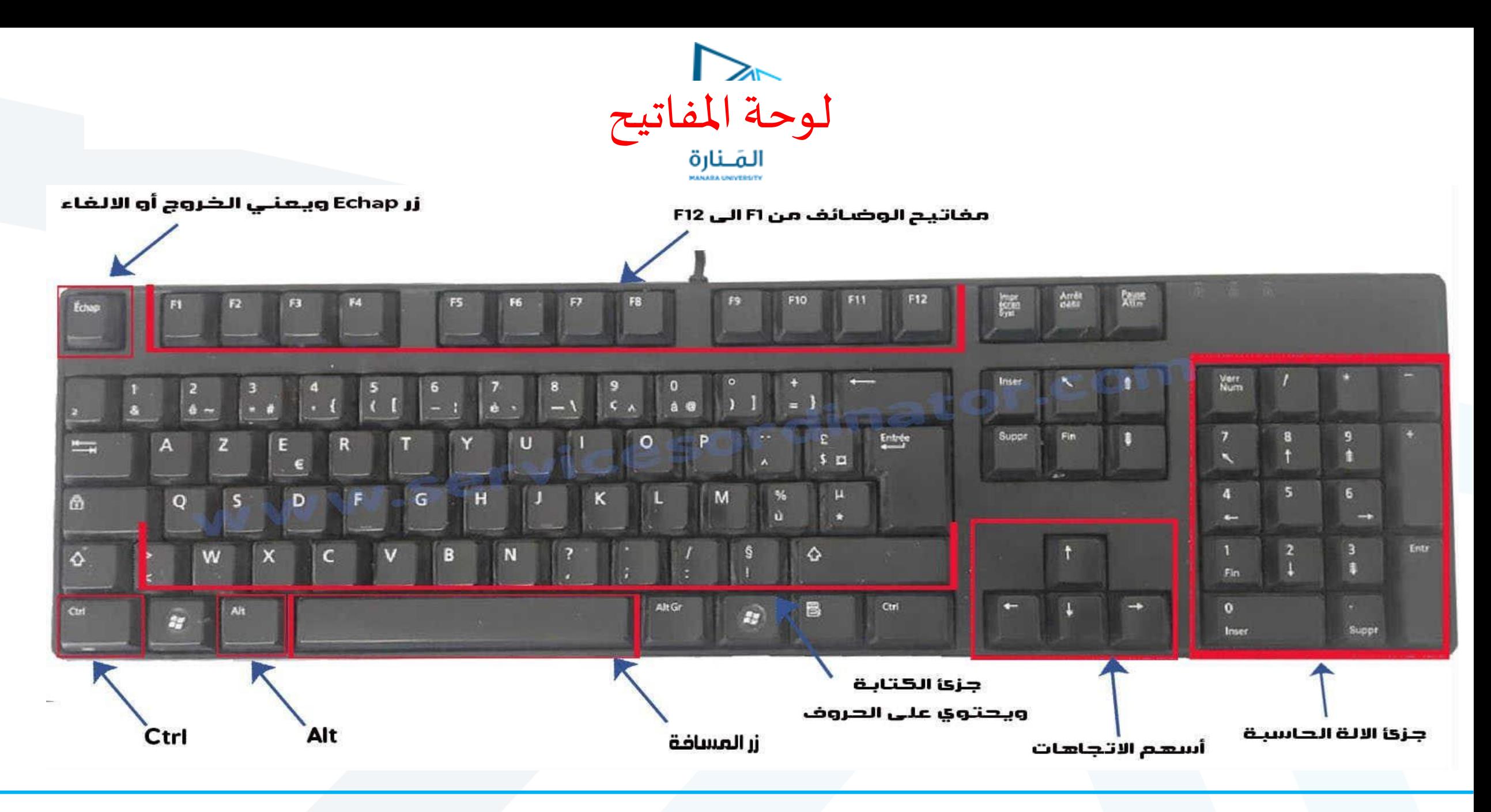

بعض استخدامات لوحة املفاتيح

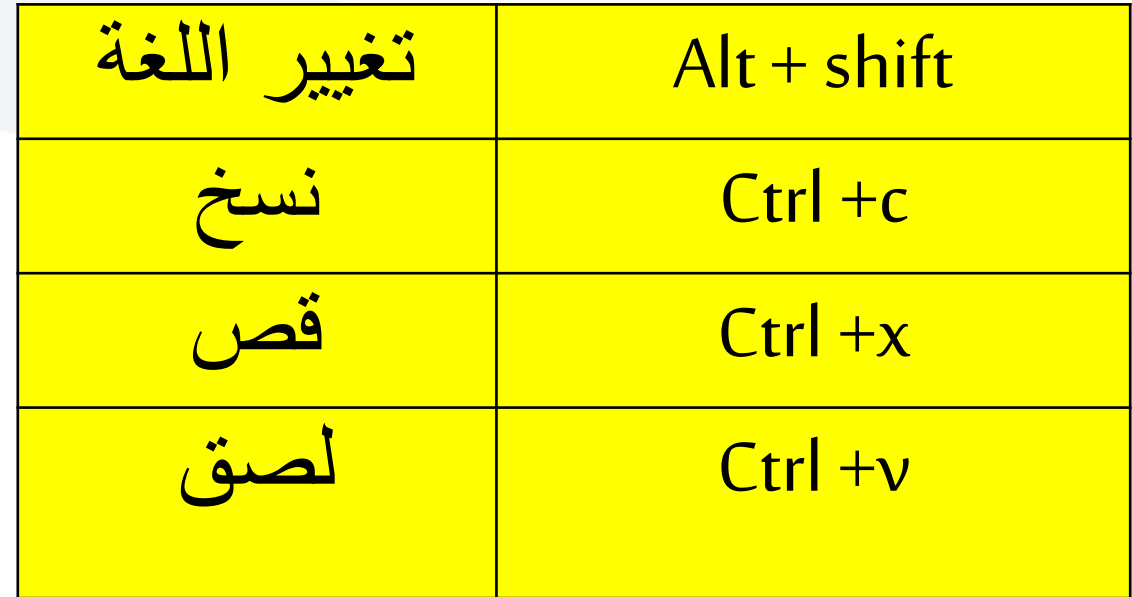

بعض اختصارات لوحة المفاتيح<br>الفنارة

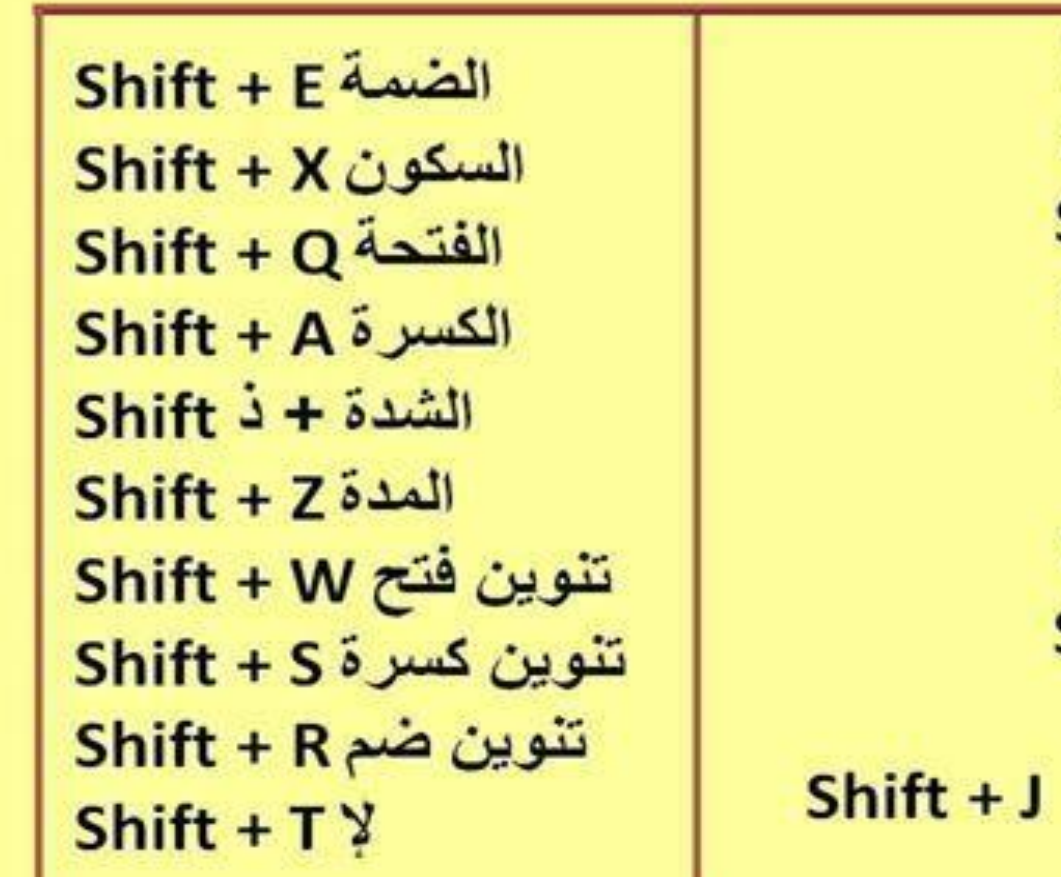

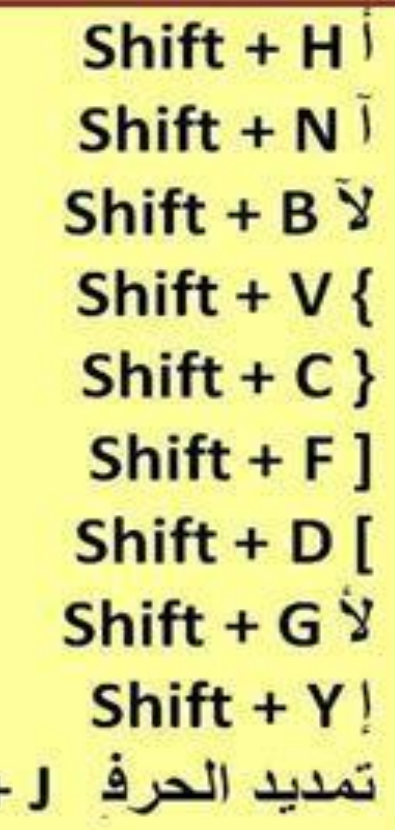

بعض اختصارات لوحة المفاتيح

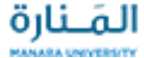

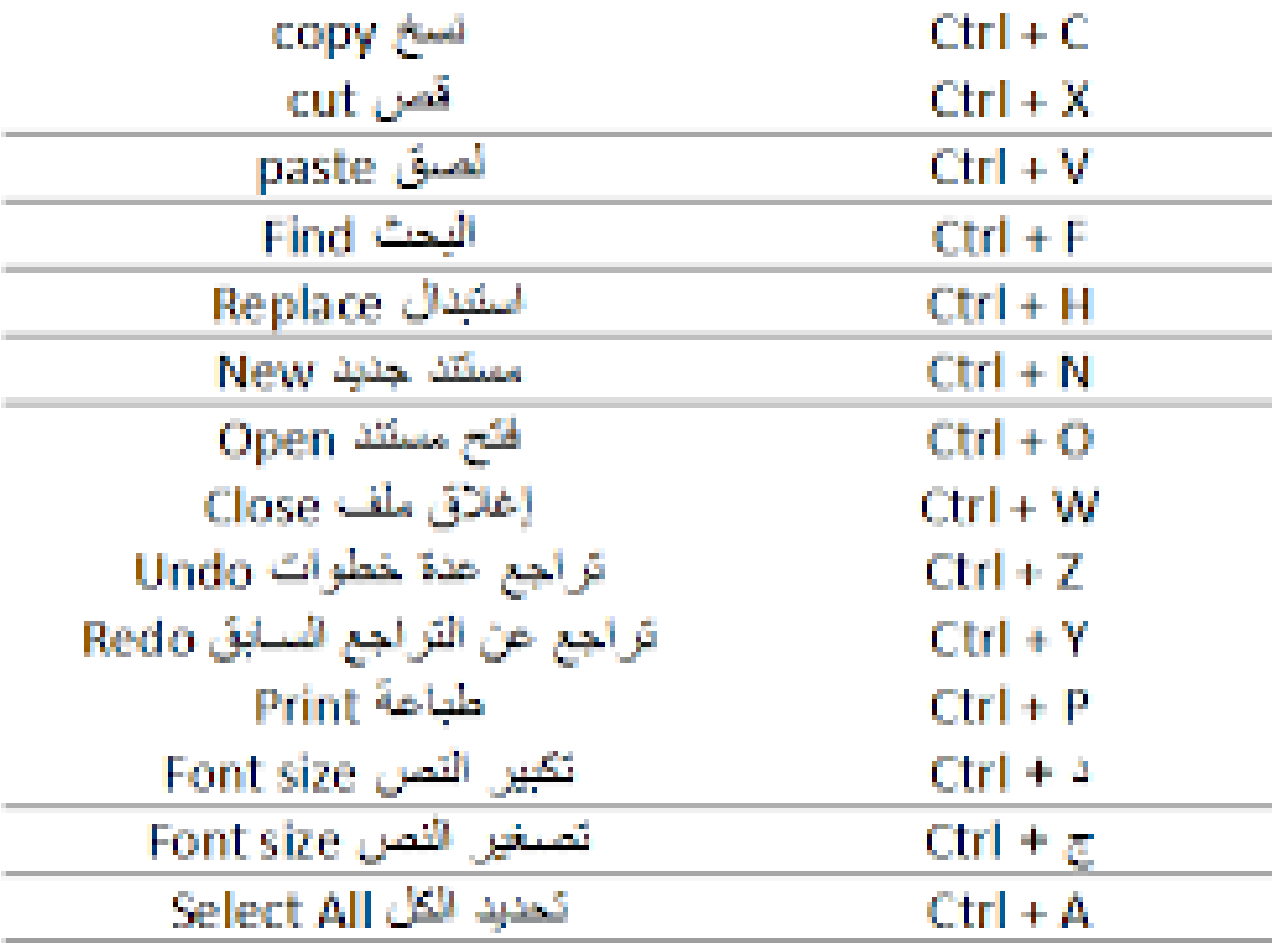

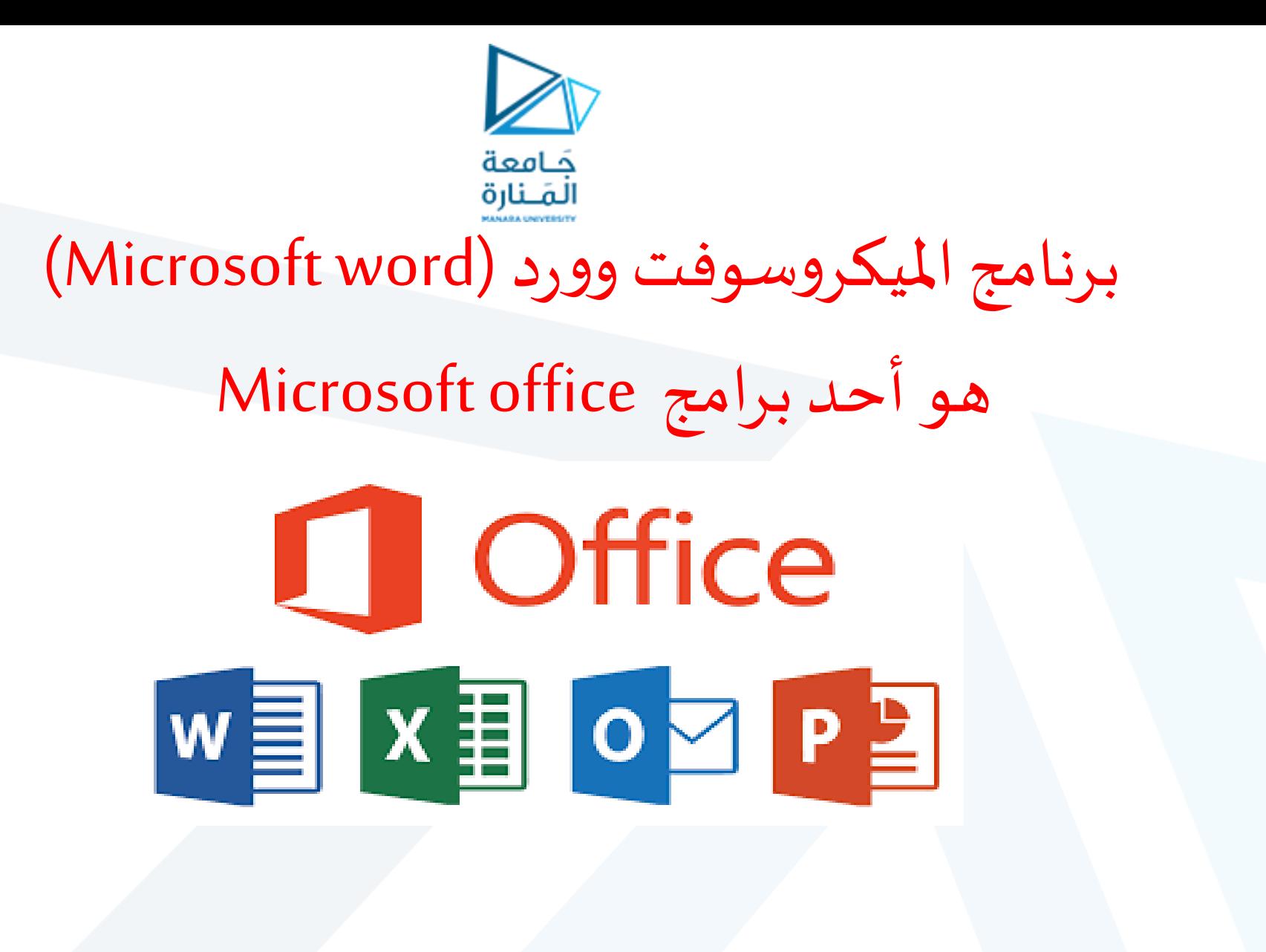

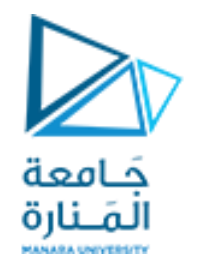

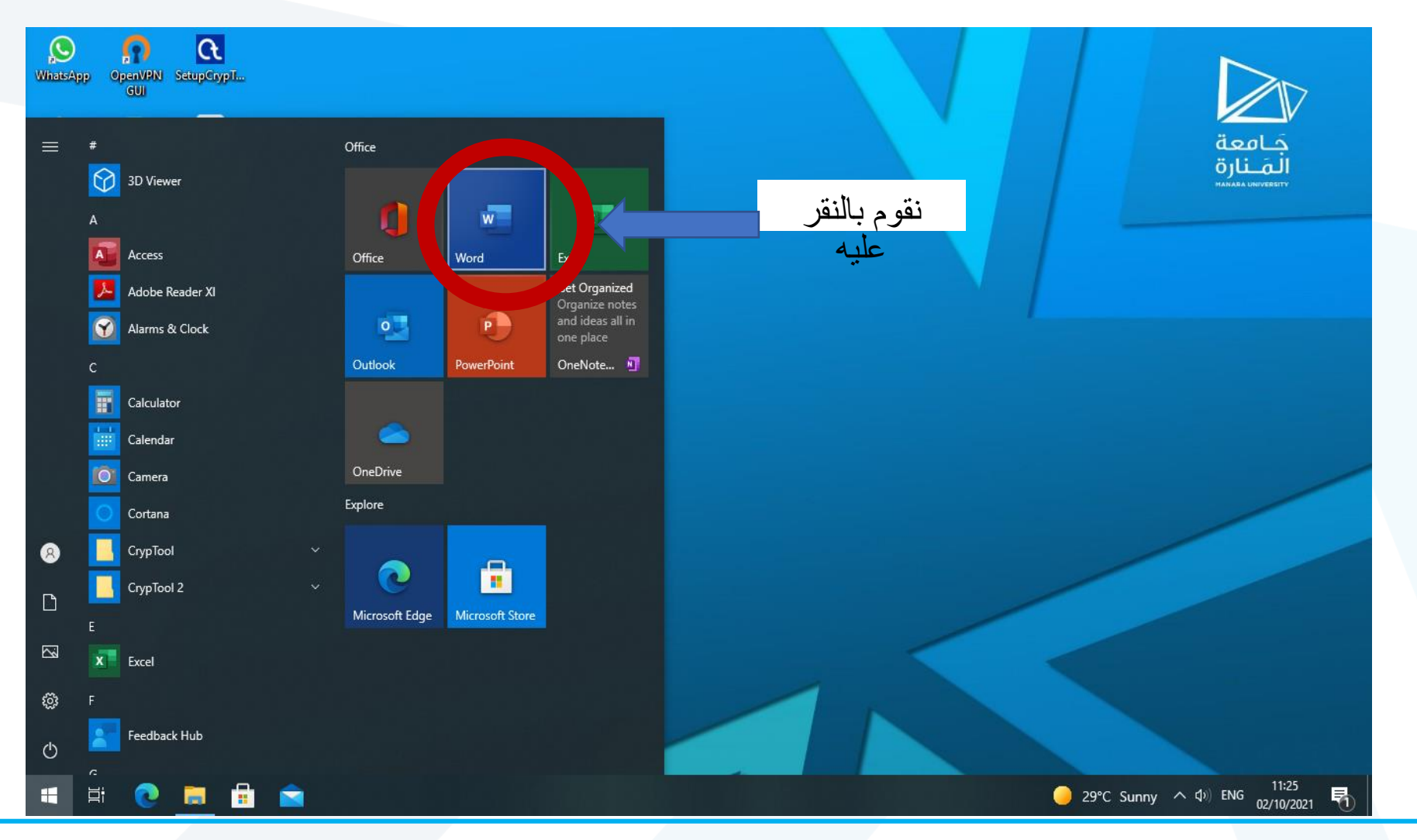

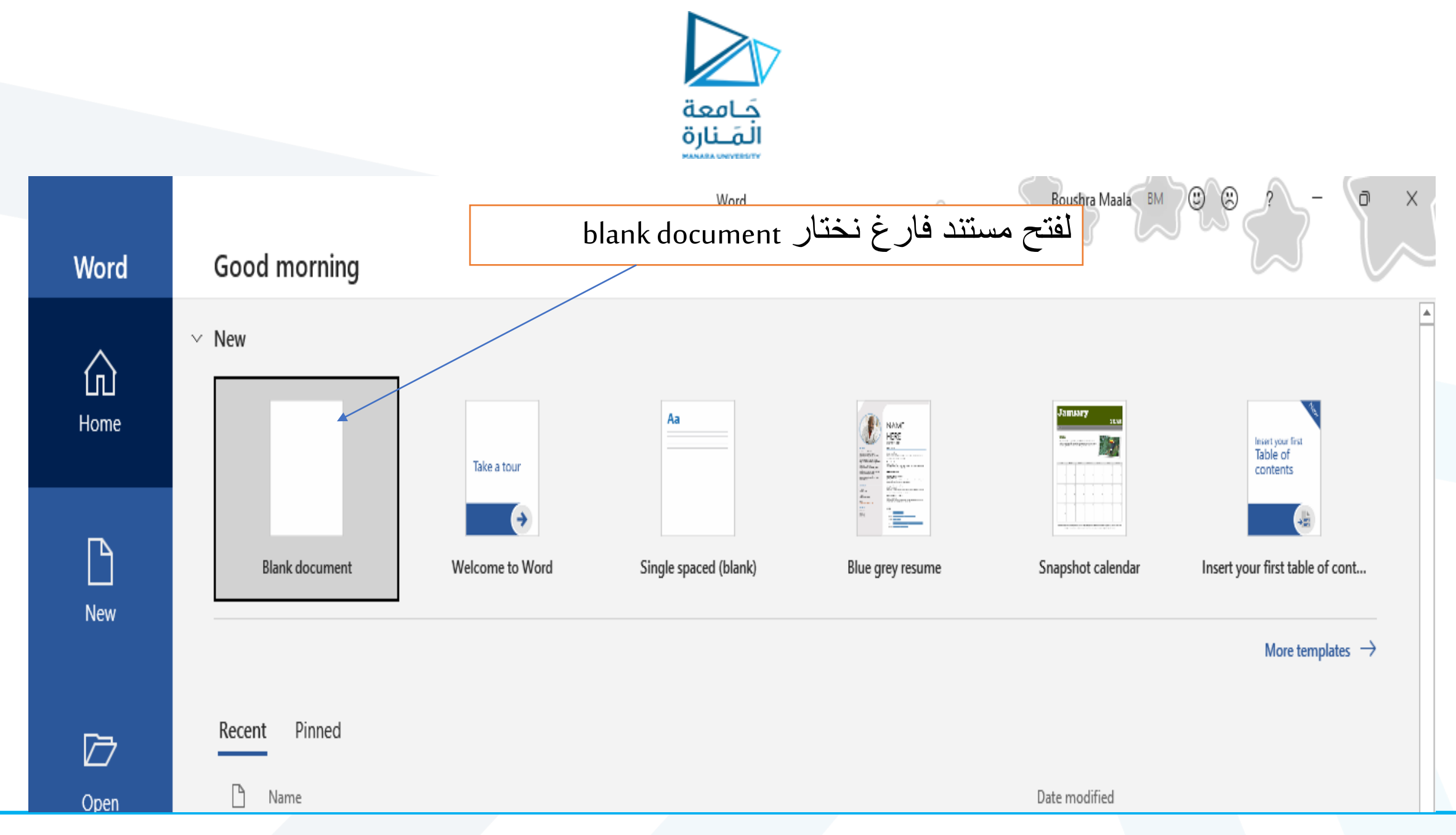

<https://manara.edu.sy/>

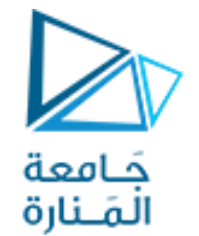

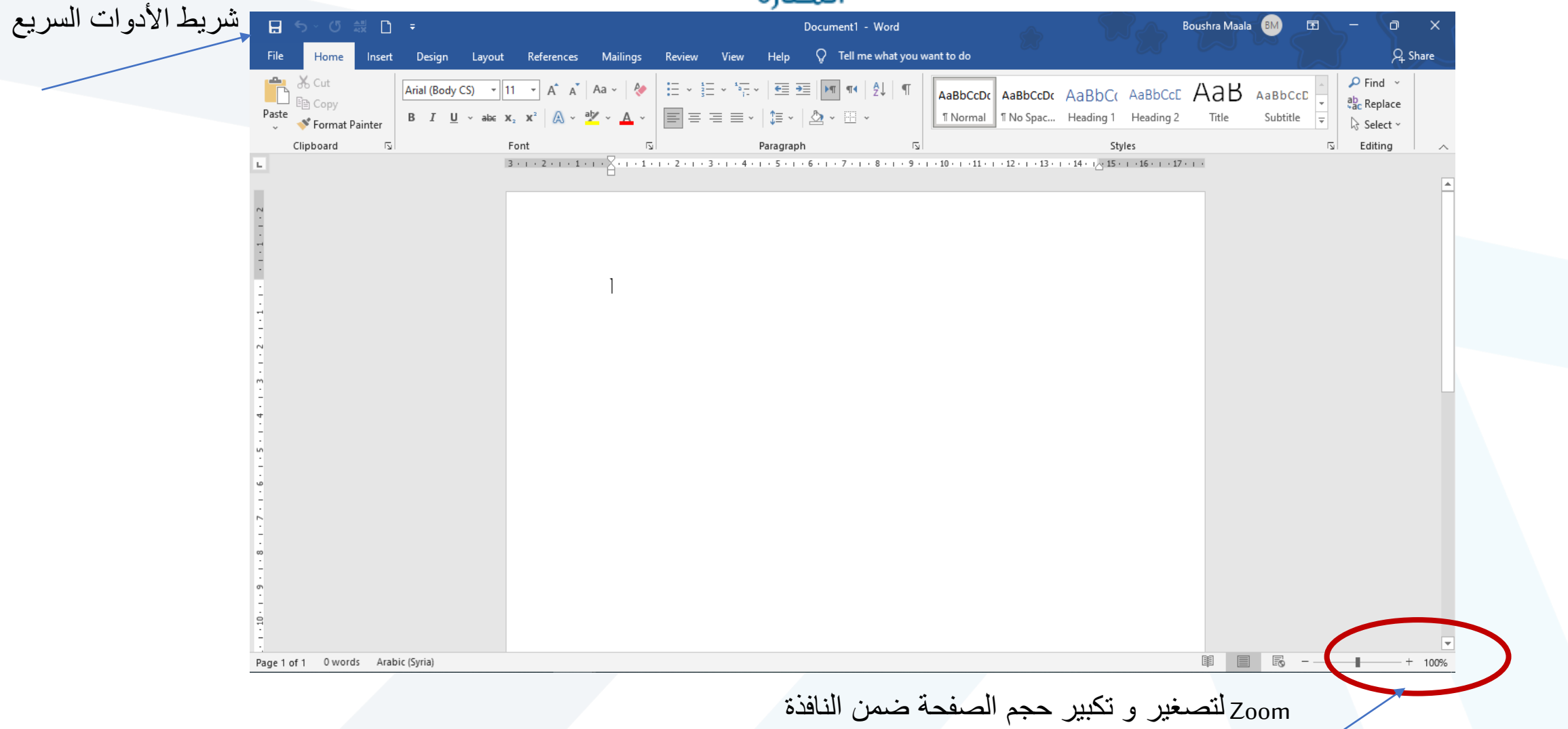

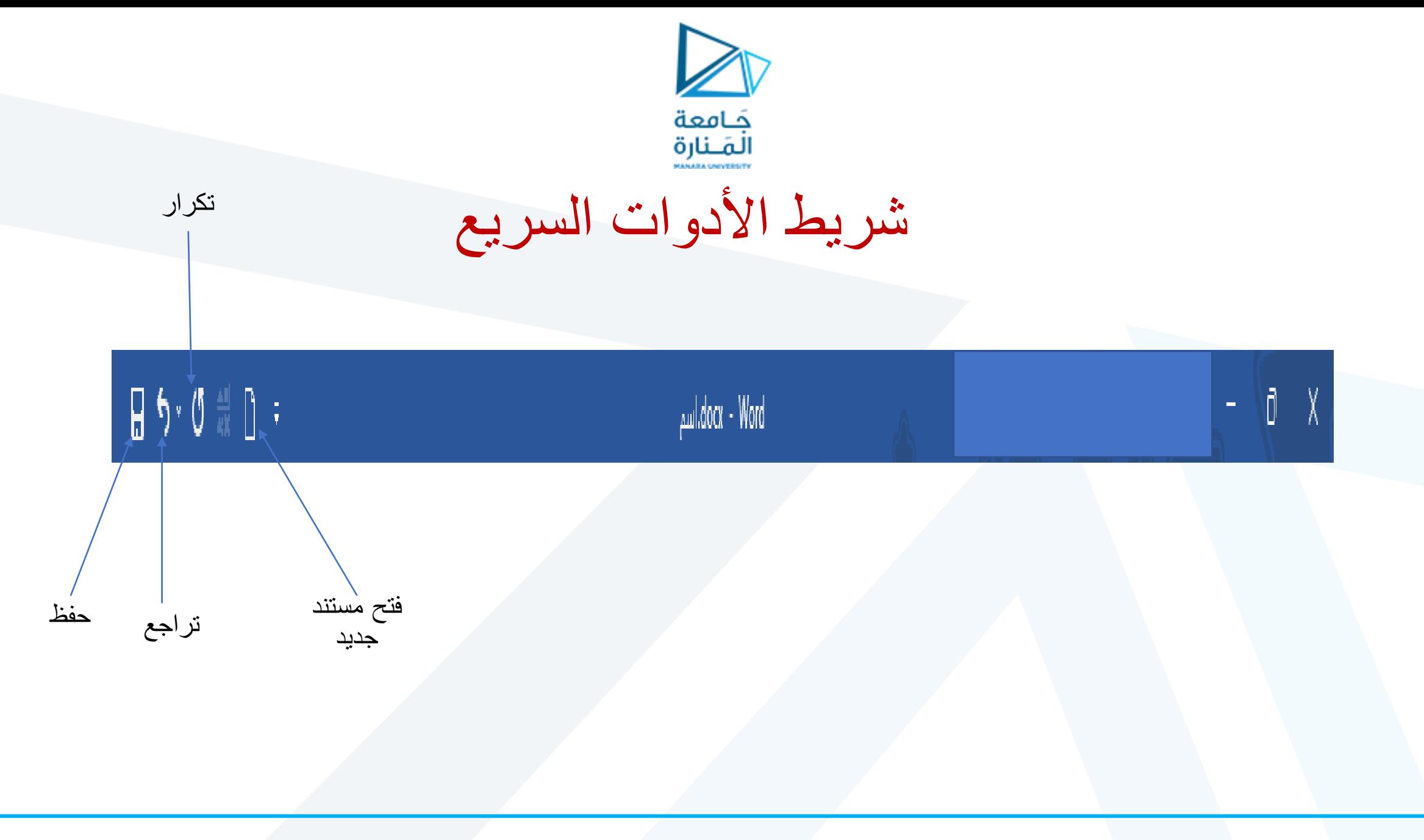

.1 نكتب ضمن الصفحة عبارة: بكم في جامعة المنارة أهالً التدريب األول: إنشاء ملف وحفظه:

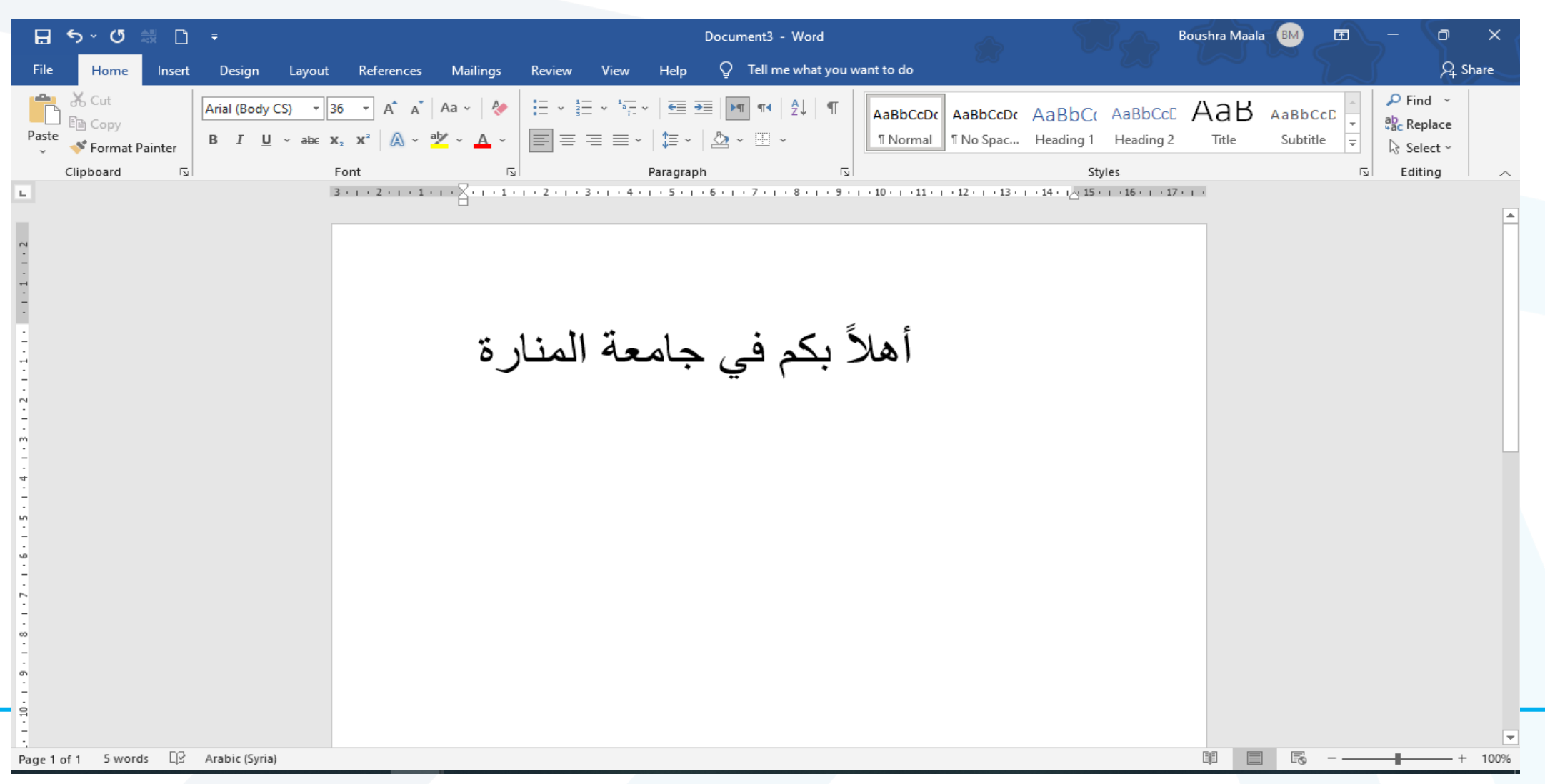

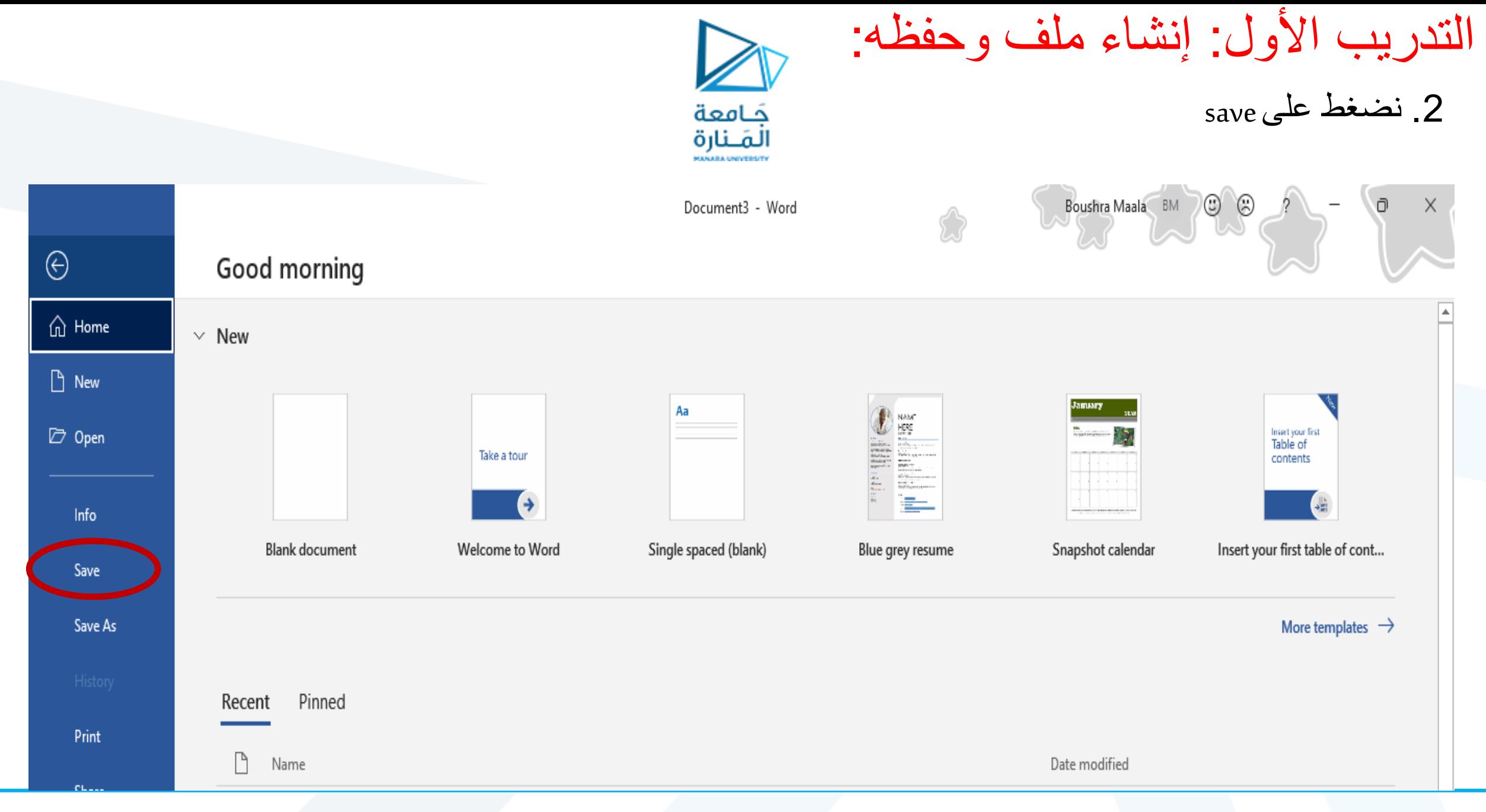

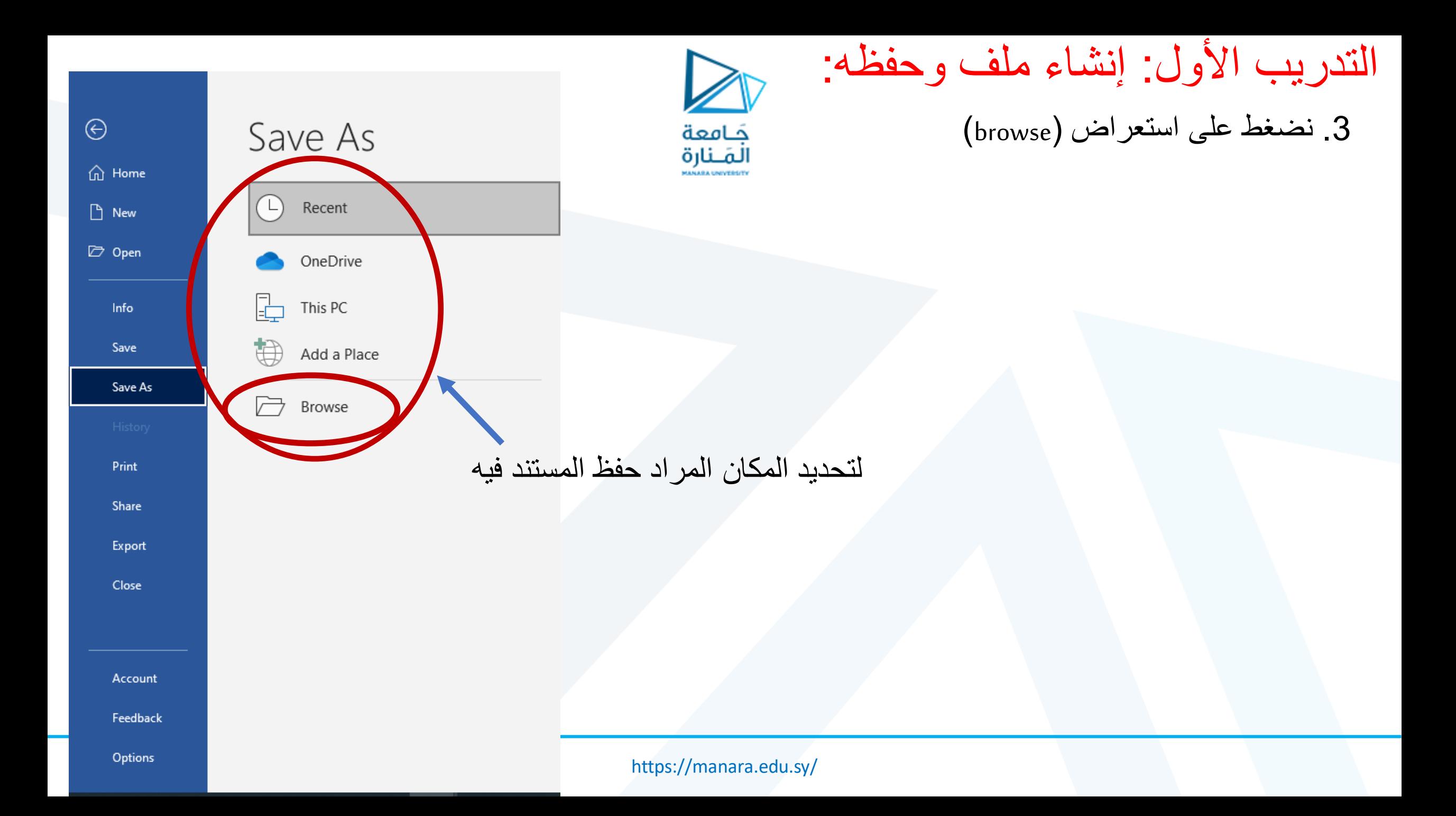

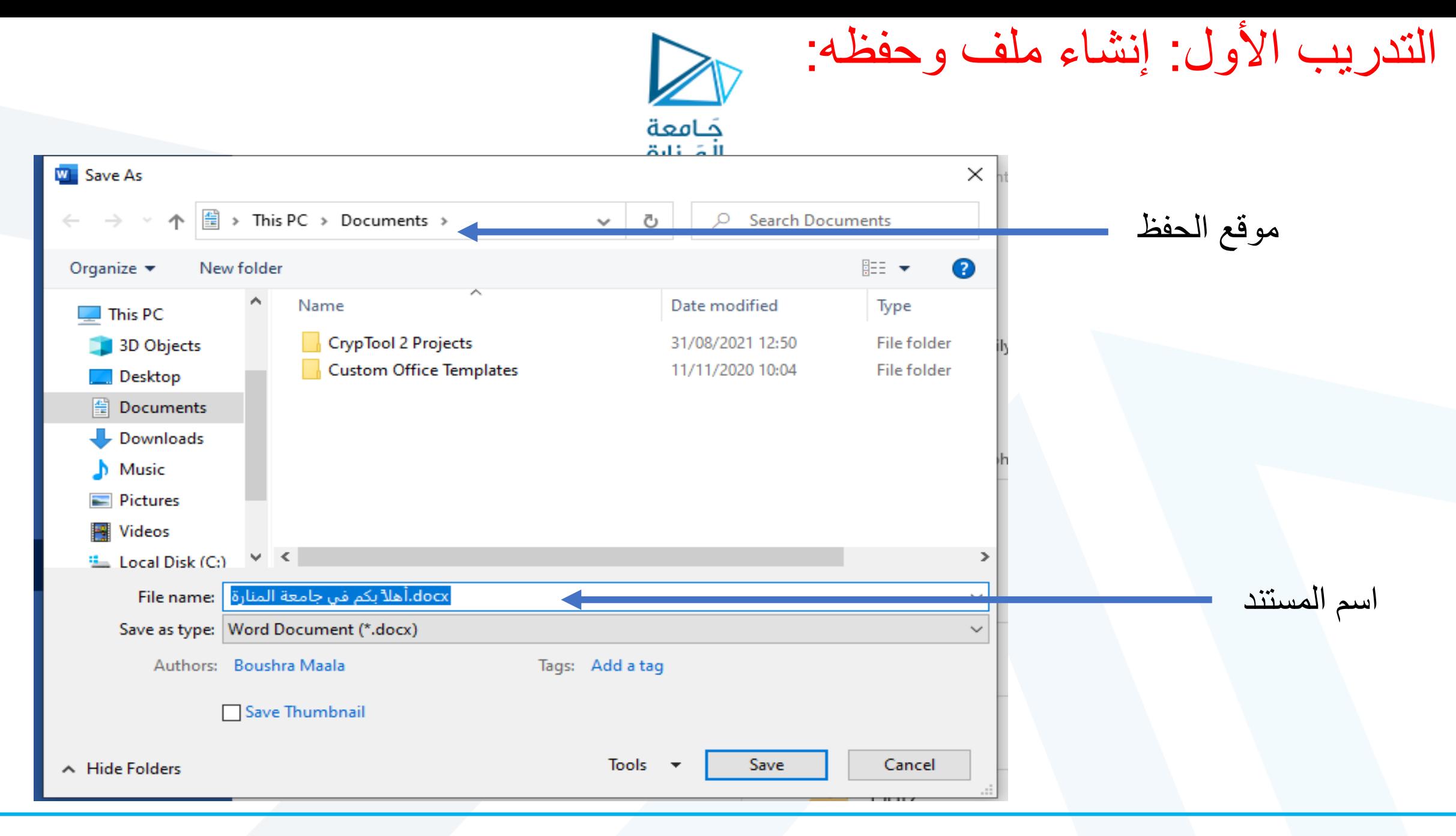

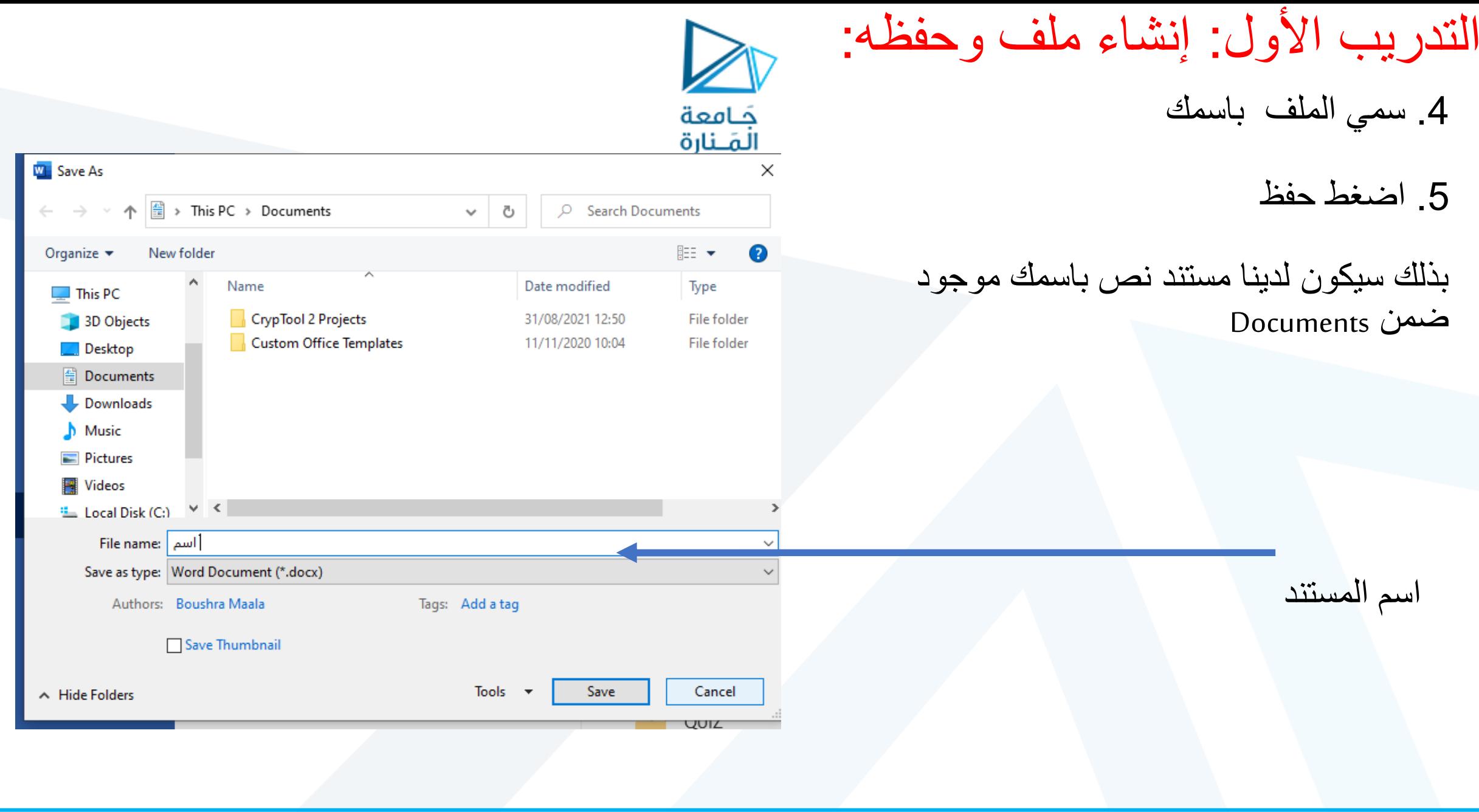

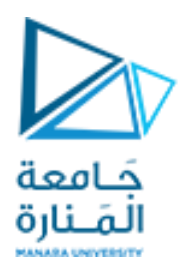

## Home

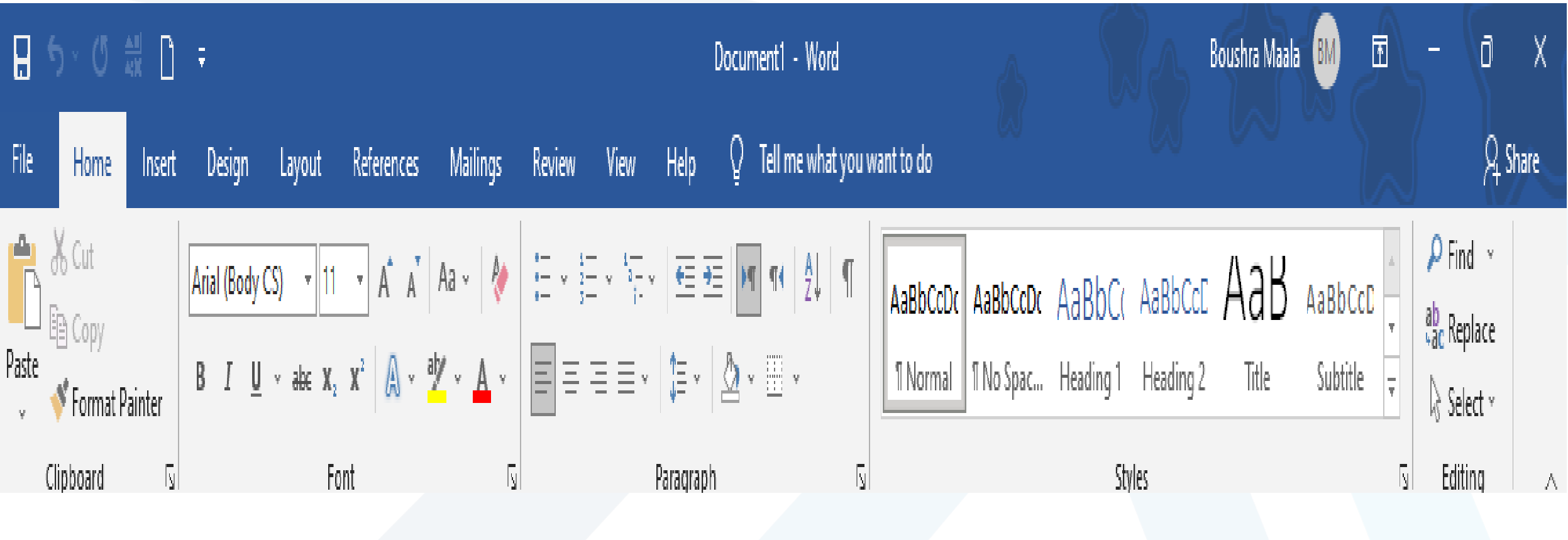

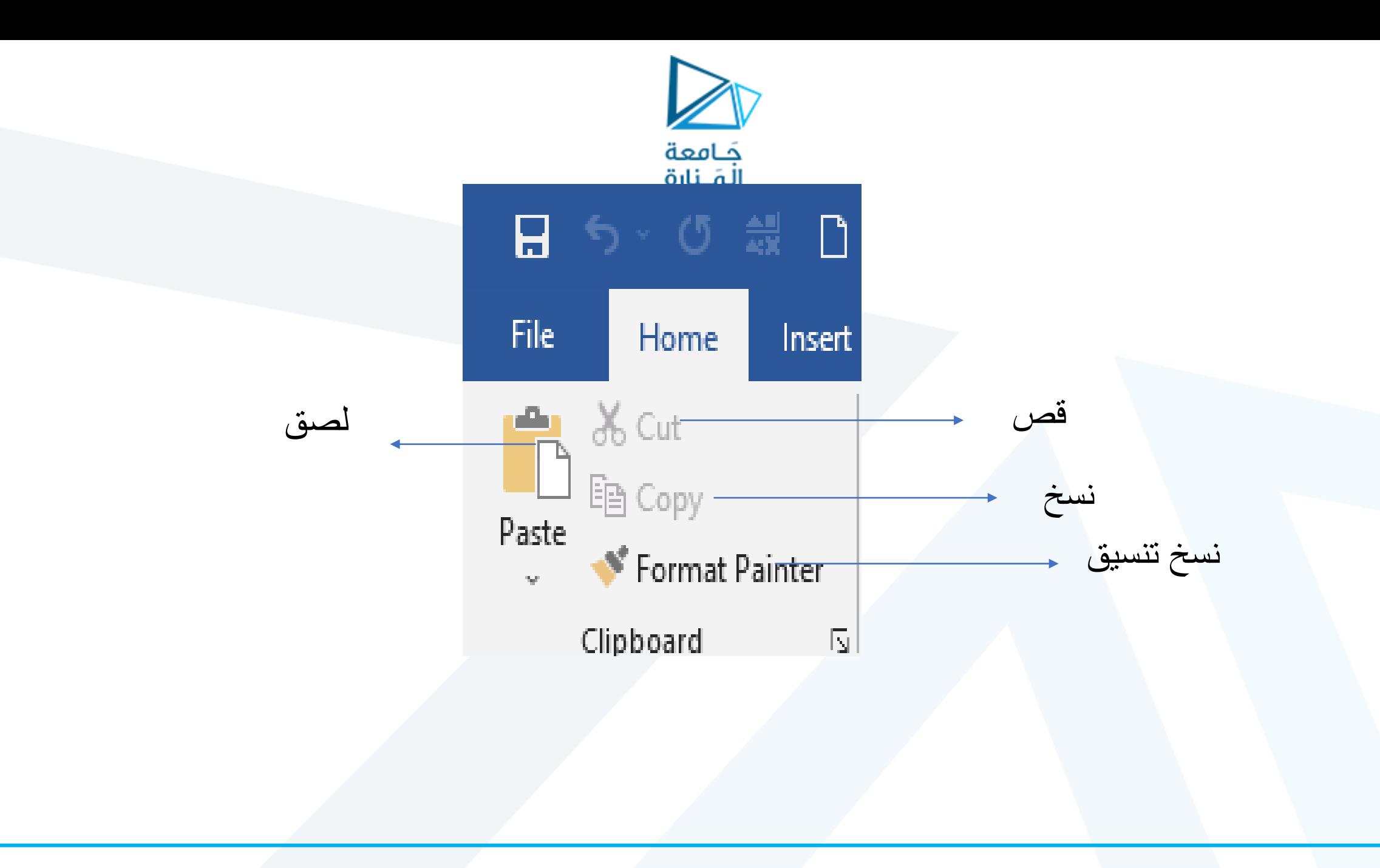

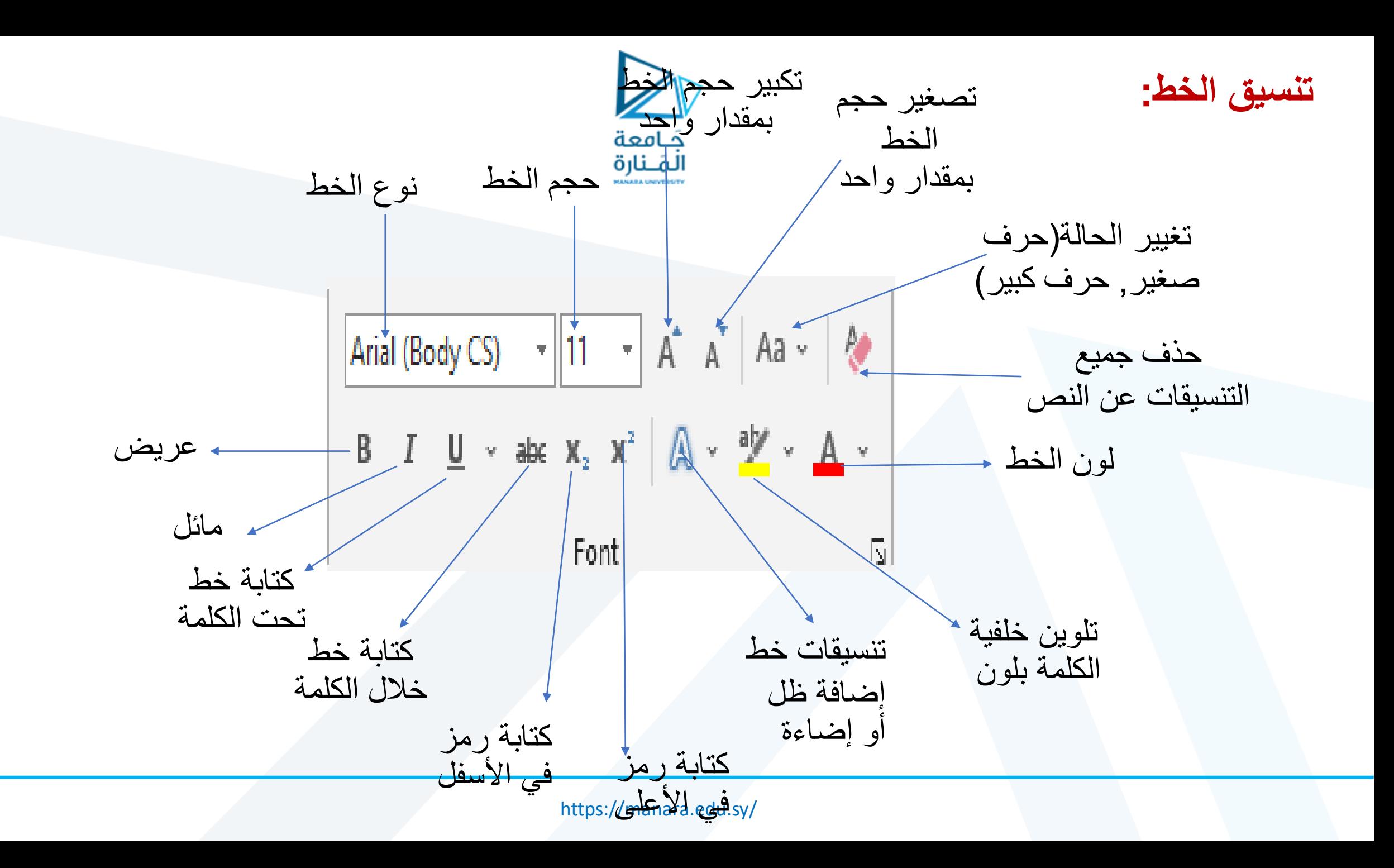

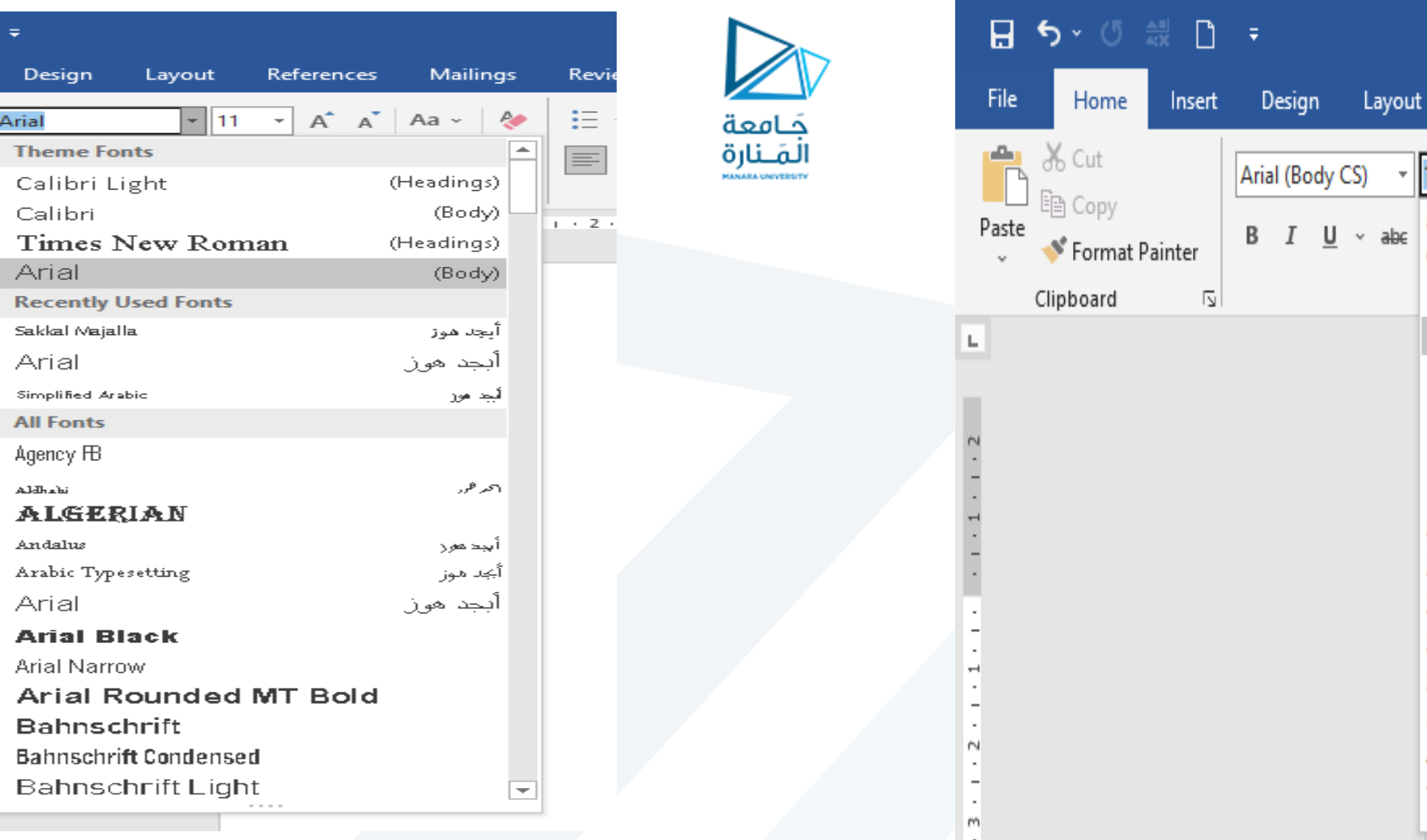

Refere

8

9

 $10\,$  $\bar{1}$ 

 $12$ 

 $14$ 

 $16\,$ 

18

20

22

24

26

28

36

48

 $72\,$  $\sim 100$  A

 $2.1$ 

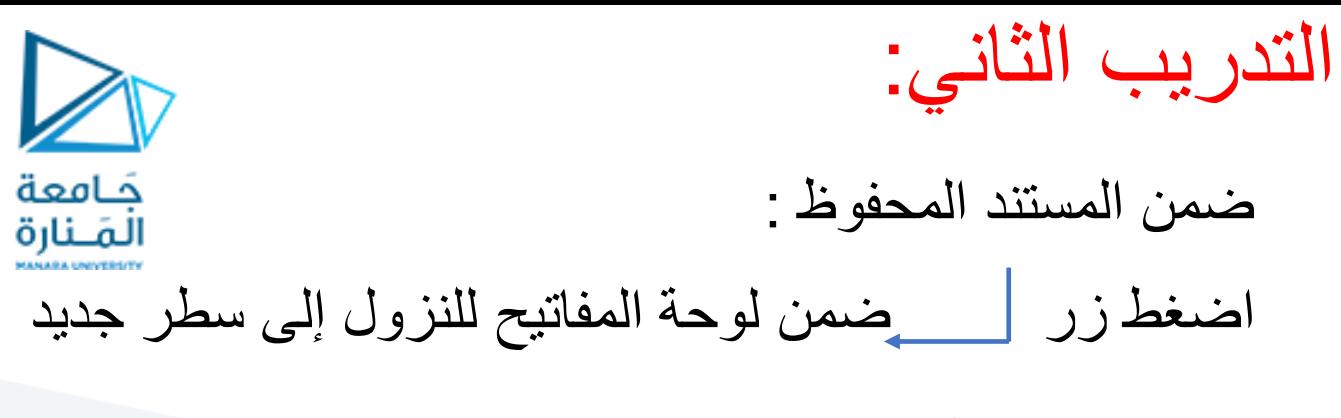

اكتب العبارة الأتية: لا يقذف بالحجارة إلا الشجرة المثمرة

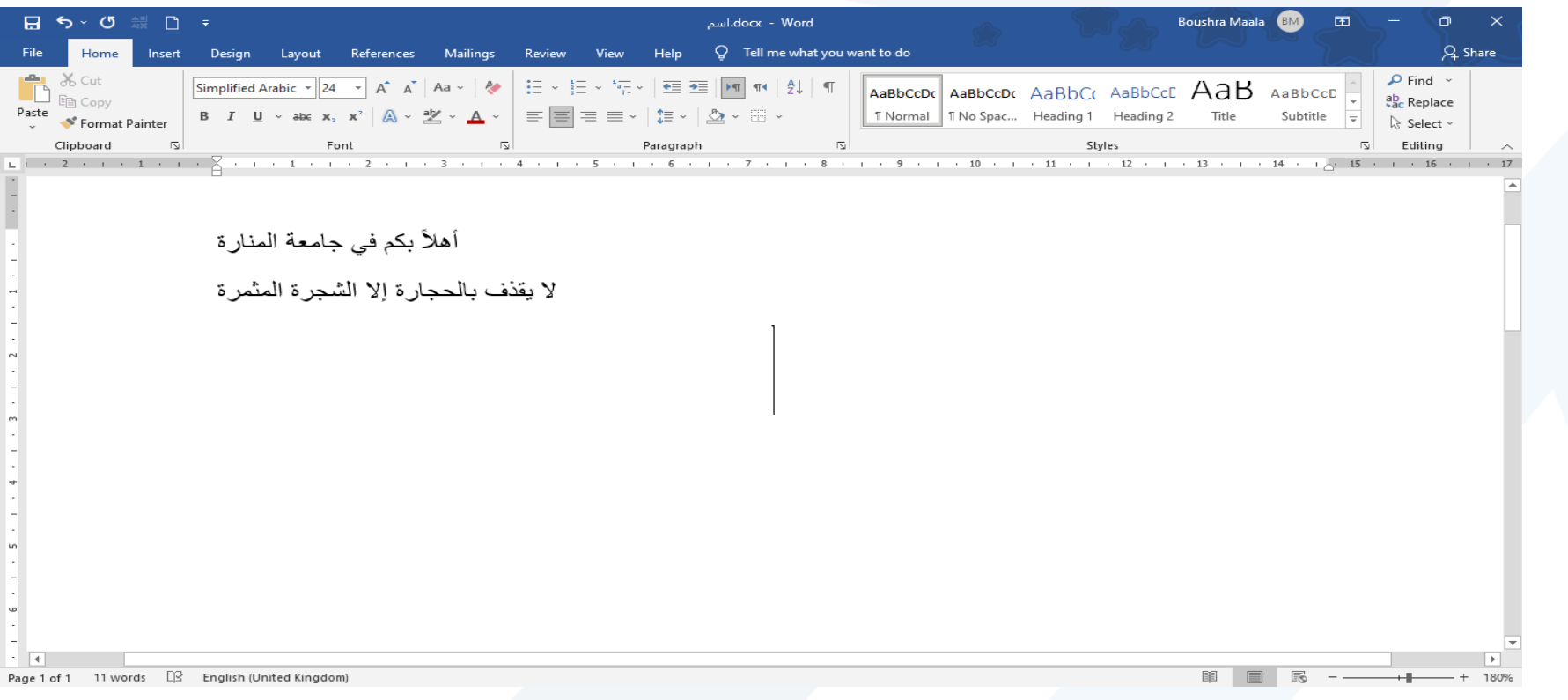

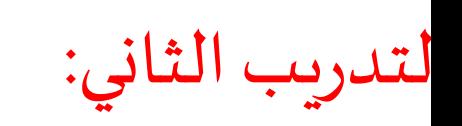

ضمن المستند المحفوظ :

طبق التنسيقات الآتية على العبارة الأولى:

نوع الخط: calibri

حجم الخط: 36

موضع العبارة: في المنتصف

لون الخط: أزرق

تنسيقات إضافية: عريض،مائل،ولها خلفيةلها لون أصفر

ضع خطأ تحت كلمة المنارة ً<br>آ

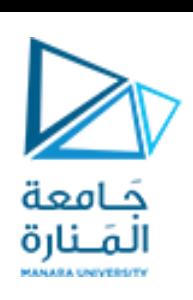

التدريب الثاني:

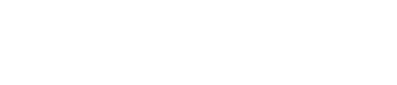

ضمن المستند المحفوظ :

و المطلوب: طبق التنسيقات الآتية على العبارة الثانية:

نوع الخط: Arabic simplified

حجم الخط: 24

لون الخط: أحمر

موضع العبارة: على جهة اليمين

تنسيقات إضافية:

عريض،مائل،ولها خلفيةذات لون أخضر فاتح

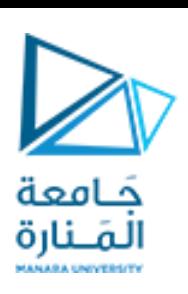

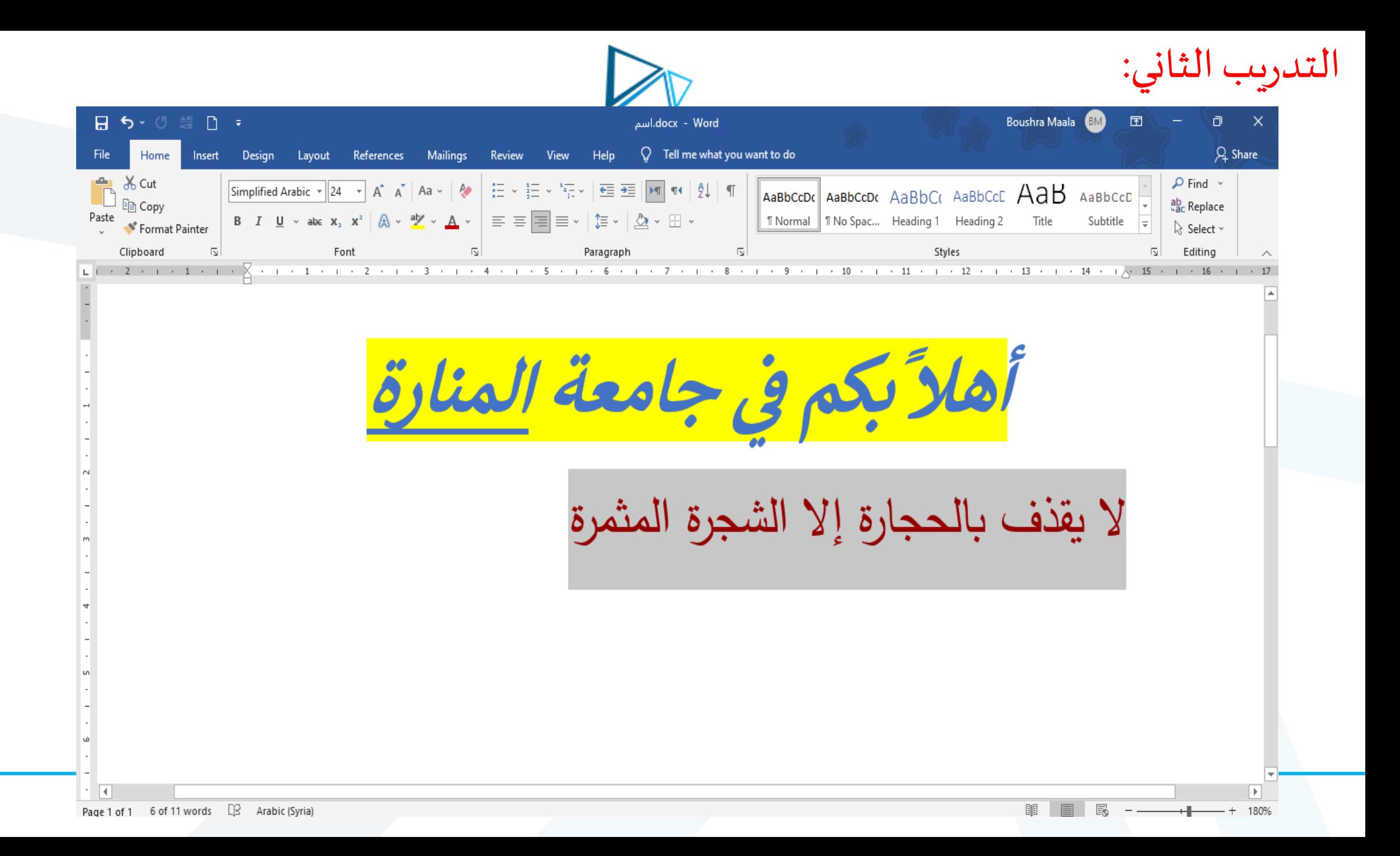

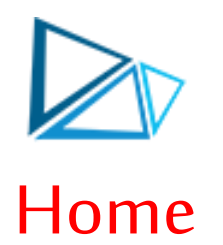

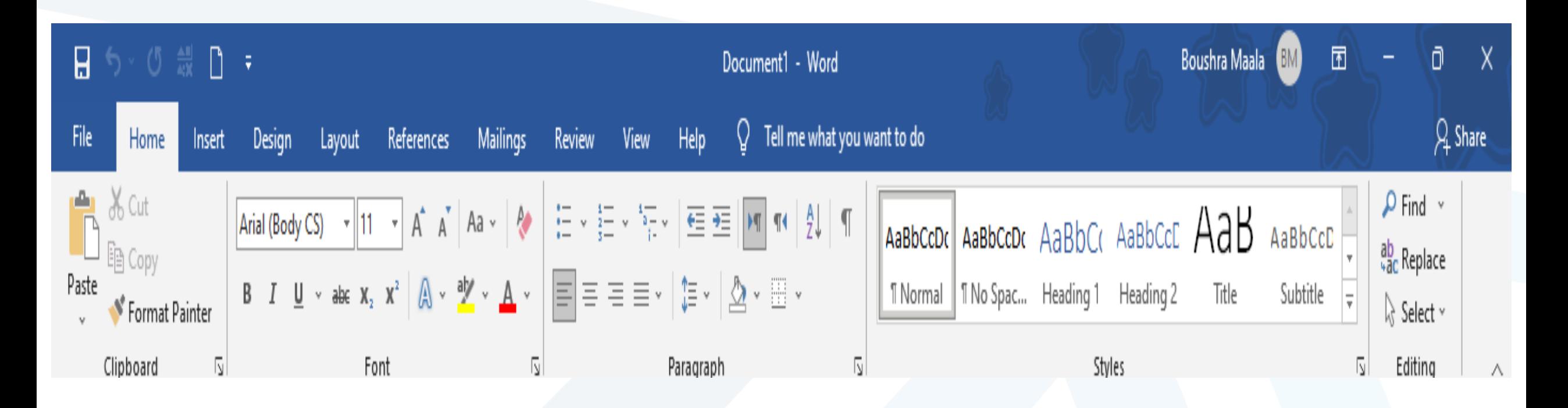

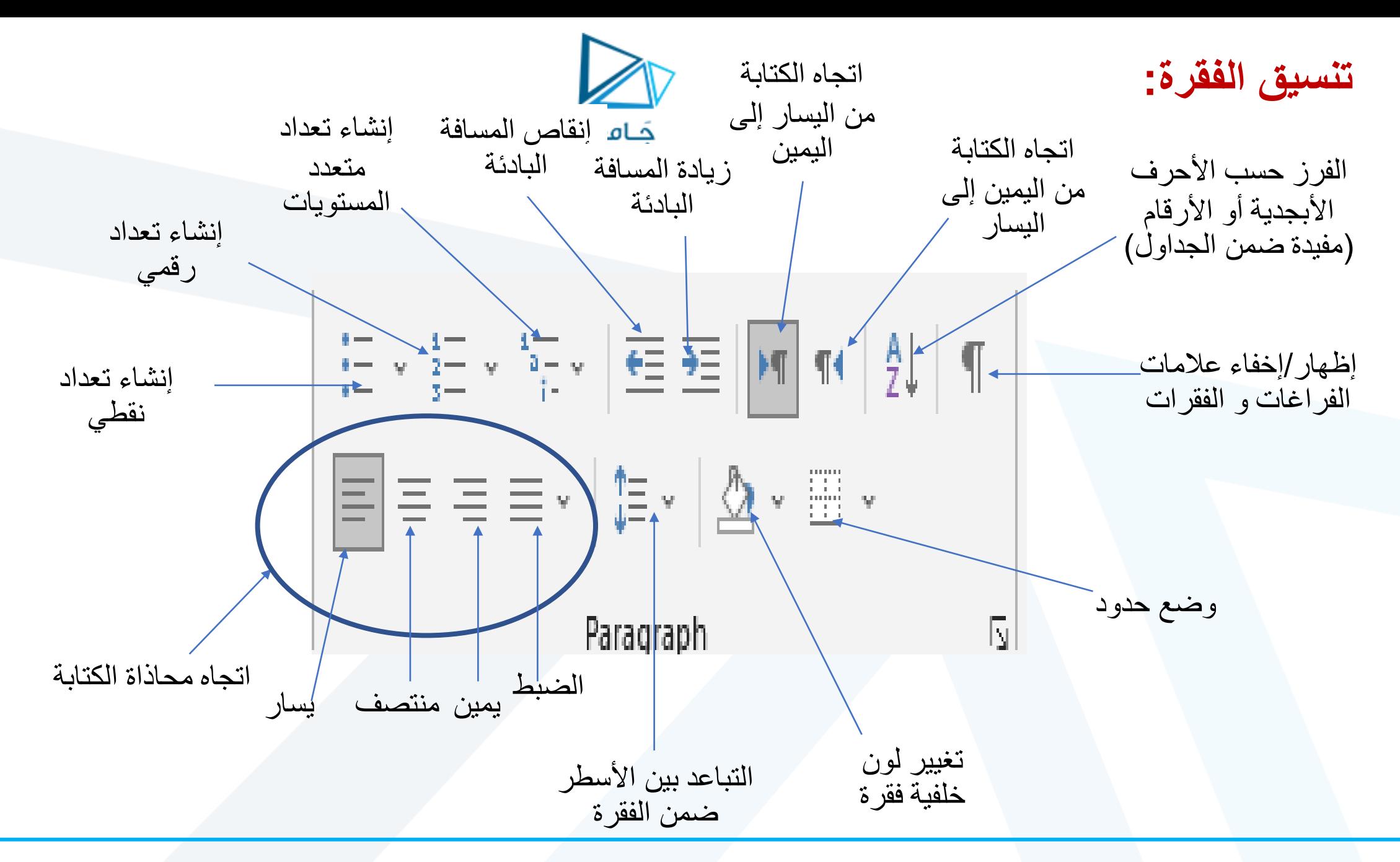

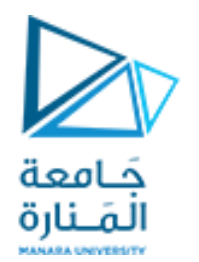

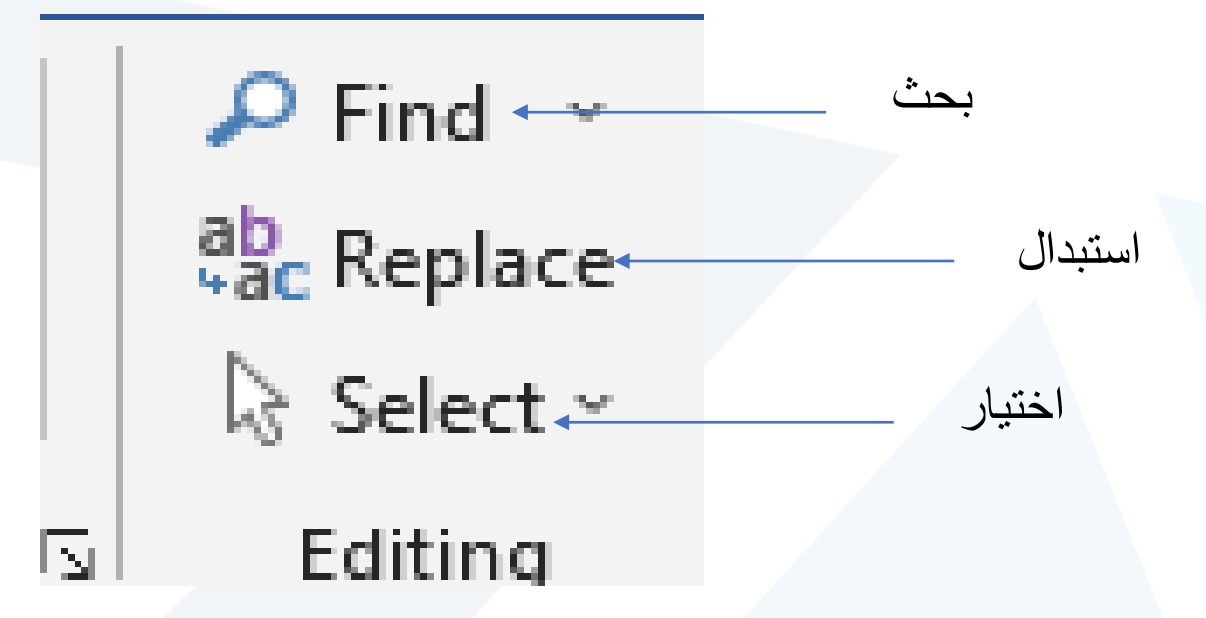

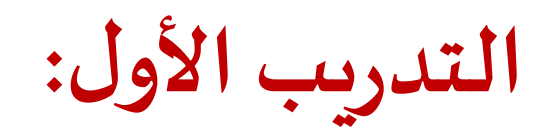

أنش ىء مستند و احفظه باسمك اكتب الفقرة اآلتية ضمن املستند:

التباعد بين األسطر: 3.0

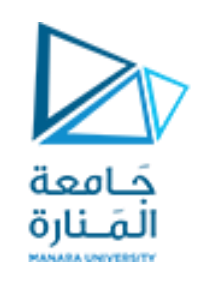

: 20 نوع الخط: Arial حجم الخط اتجاه الكتابة:من اليمين إلى اليسار طبق التنسيقات اآلتية : لون الخط: أسود (من عند إن ....العبارات) إن عقولكم وعواطفكم هي الدّفة والشّراع لأرواحكم السّارحة في البحار، فإذا تحطمت الدّفة أو تمزّق الشّراع، تقاذفتها الأمواج فضلَّت، أو توقفت بد  $\frac{1}{1}$  $\frac{1}{2}$ ر<br>په ً<br>ا بلا حراكٍ وسط الخضم. من قائل هذهالعبارات: شمس التبريزي جبران خليل جبران طه حسين أحمر (الباقي)

تطبيق تعداد الرقمي على الخيارات المعطاة

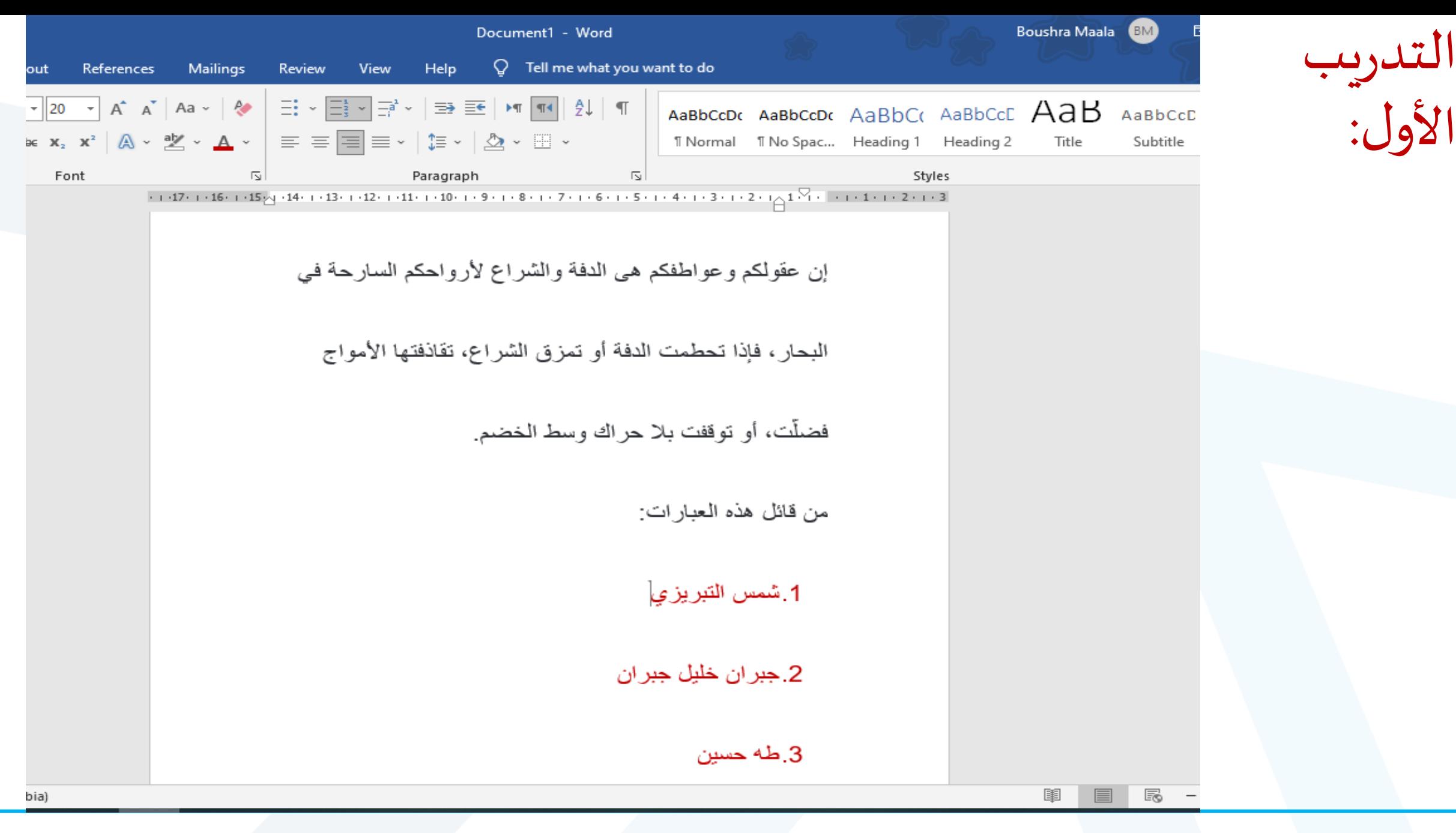

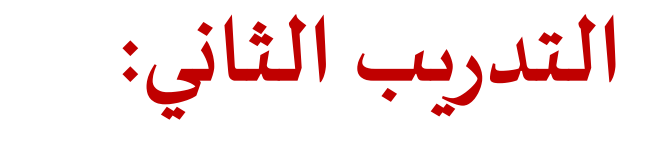

- .1 ضمن نفس املستند السابق طبق اآلتي:
	- التباعد بين األسطر: 2.0
	- أجري ضبط نهايات الأسطر
- تطبيق تعداد النقطي على الخيارات المعطاة
	- 2. وضع خط تحت الإجابة الصحيحة
		- 3. ابحث عن كلمة حراكٍ  $rac{1}{2}$
- .4 استبدل كلمة عواطفكم بكلمة مشاعركم

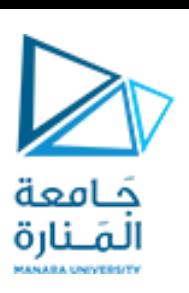

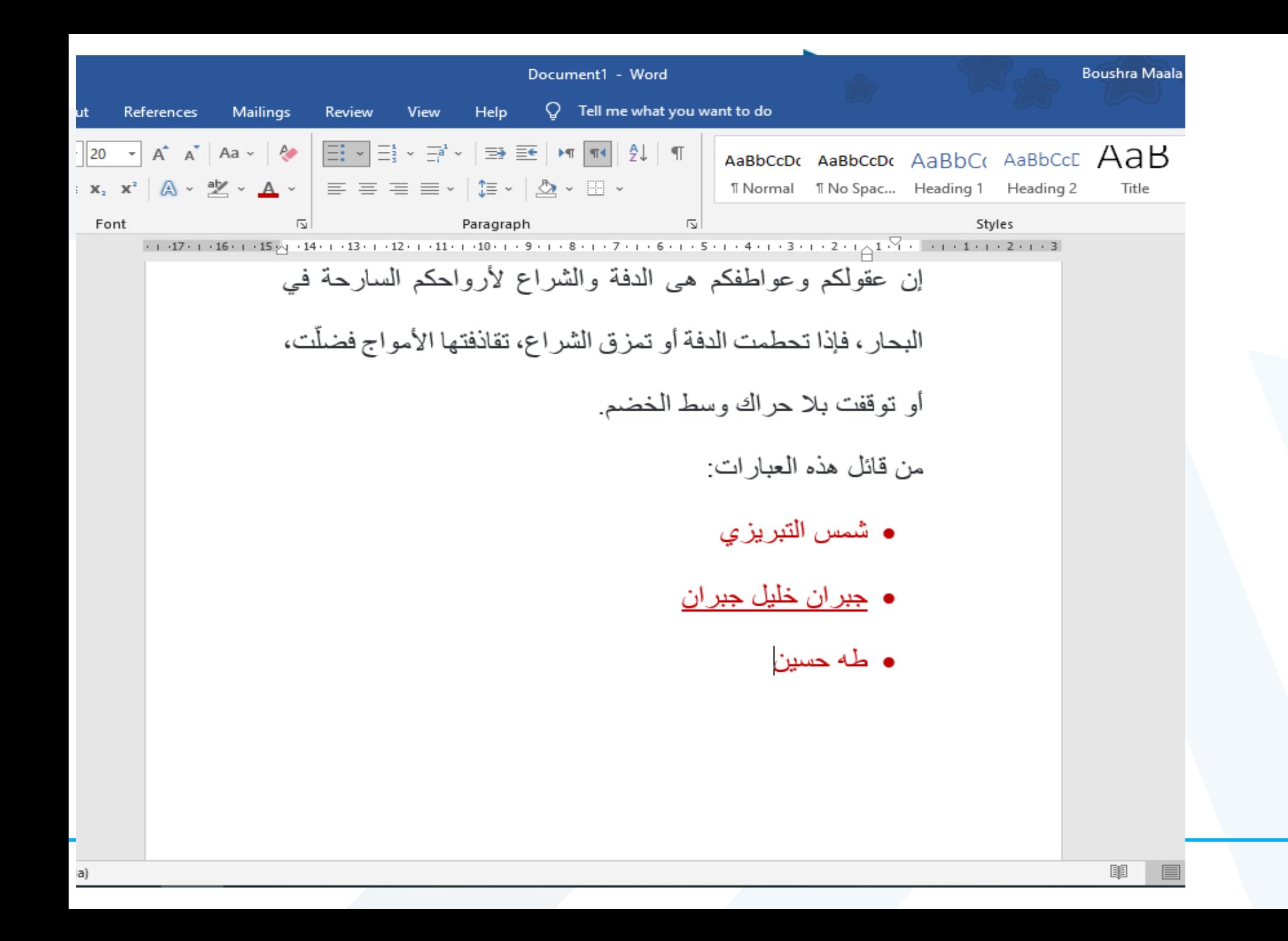

**التدريبالثاني:**

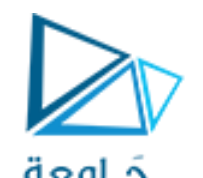

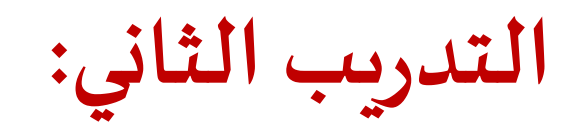

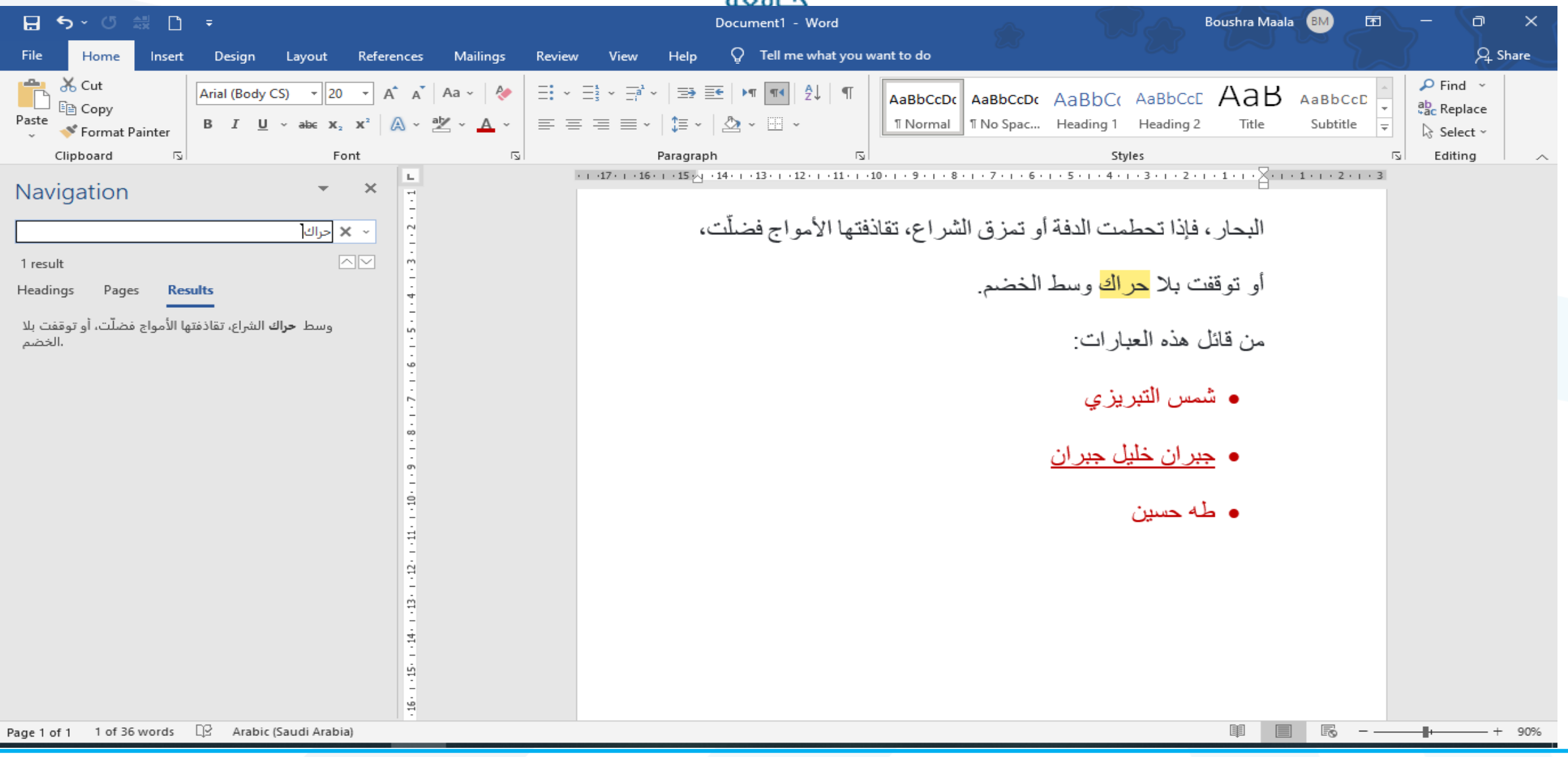

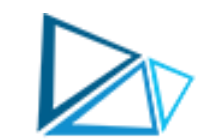

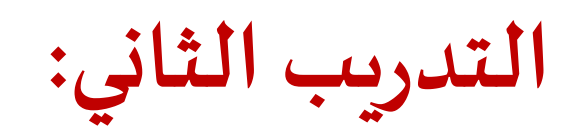

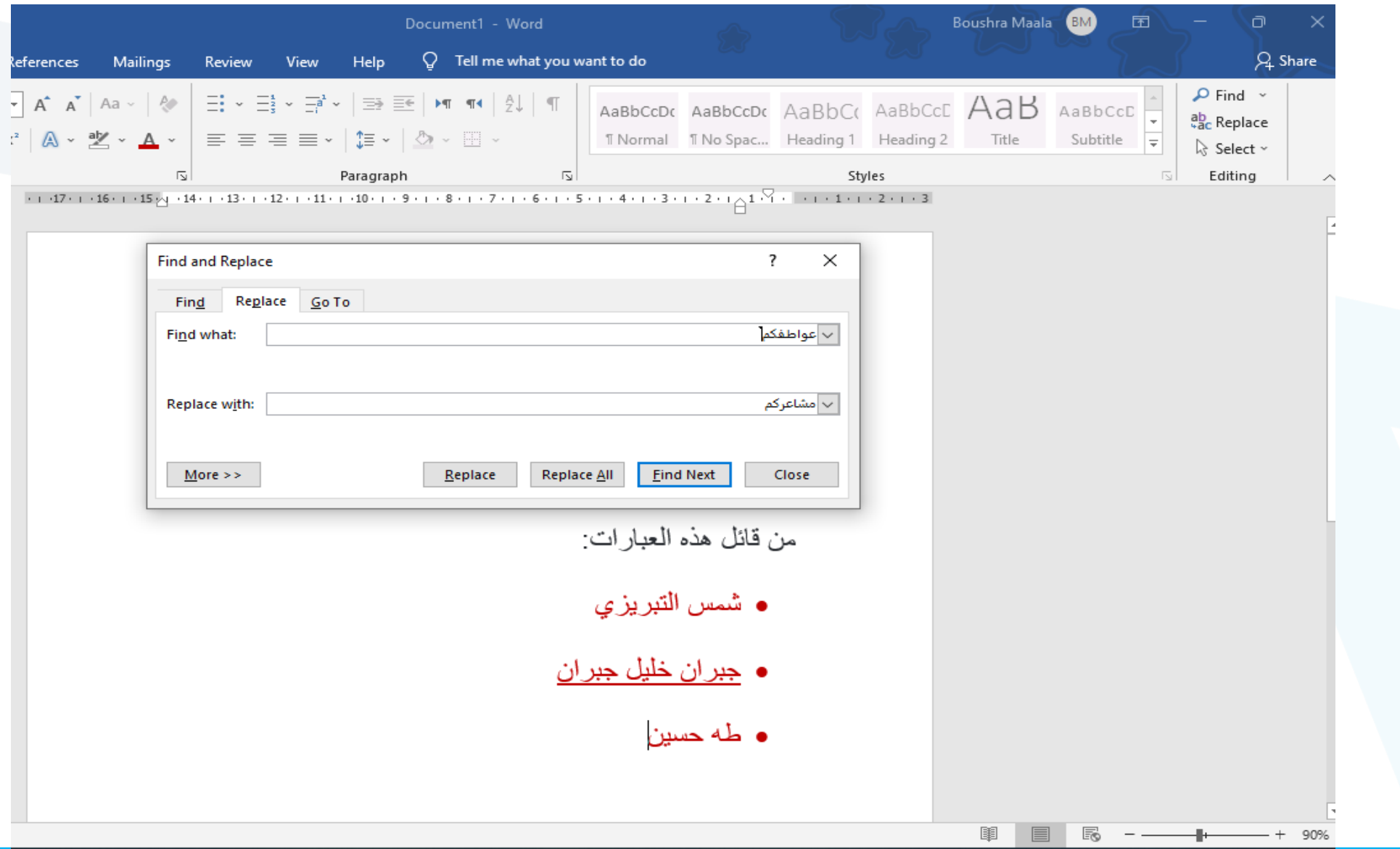

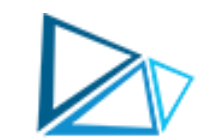

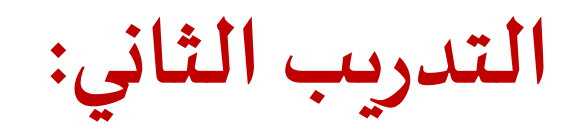

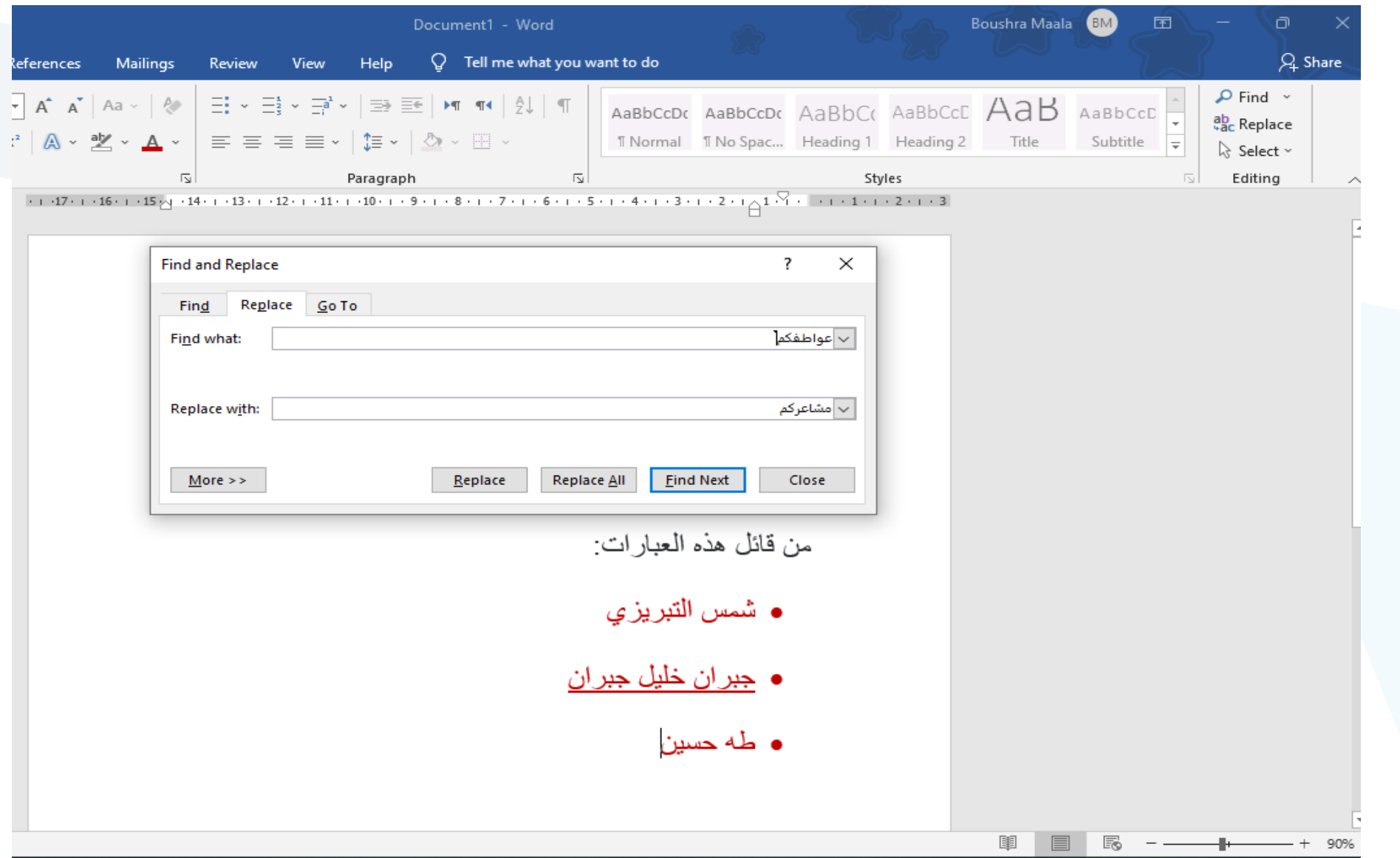

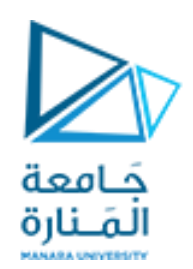

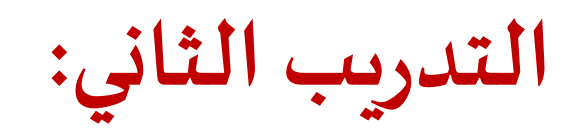

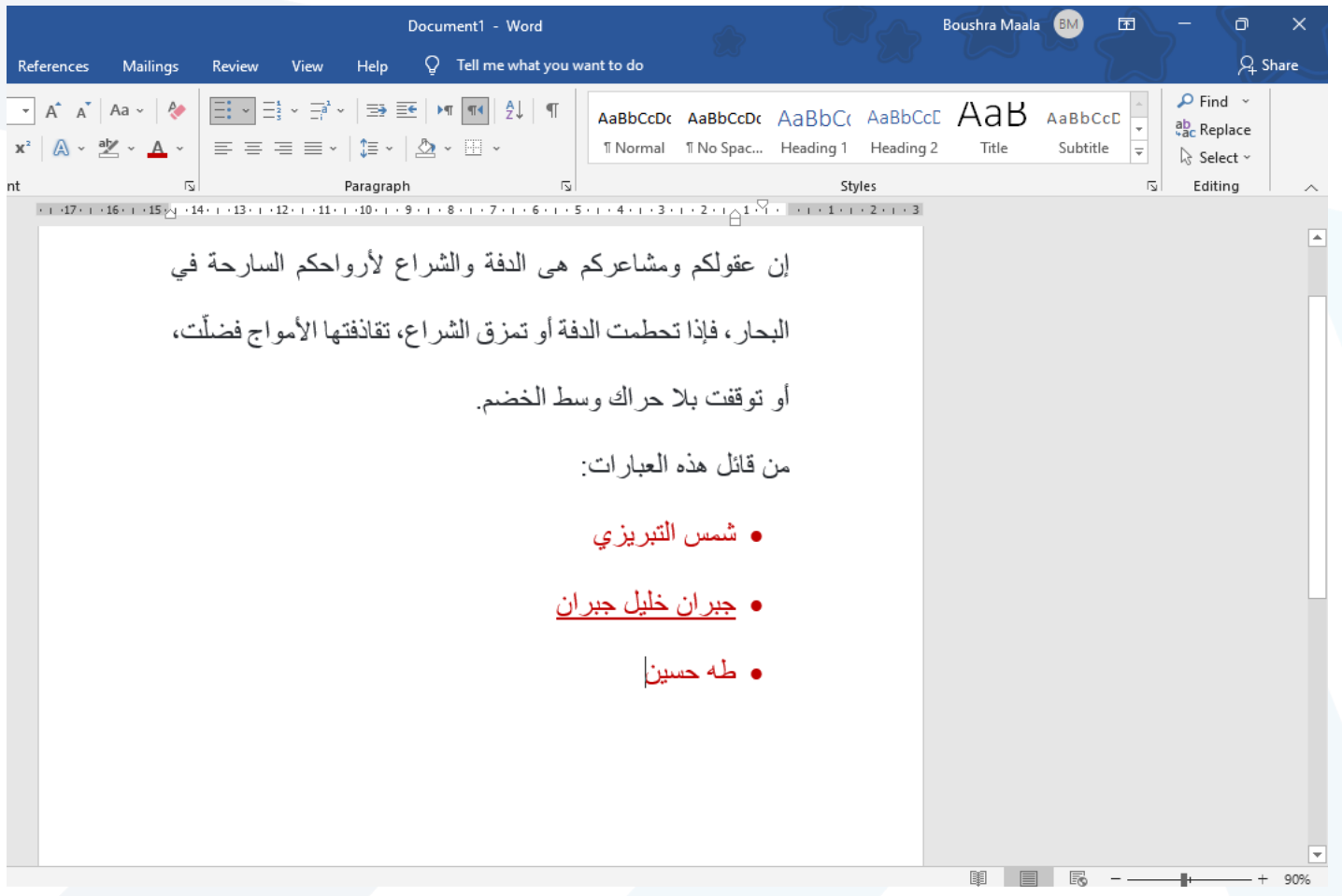

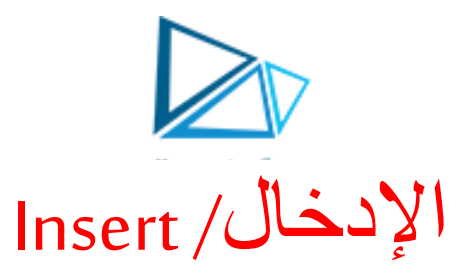

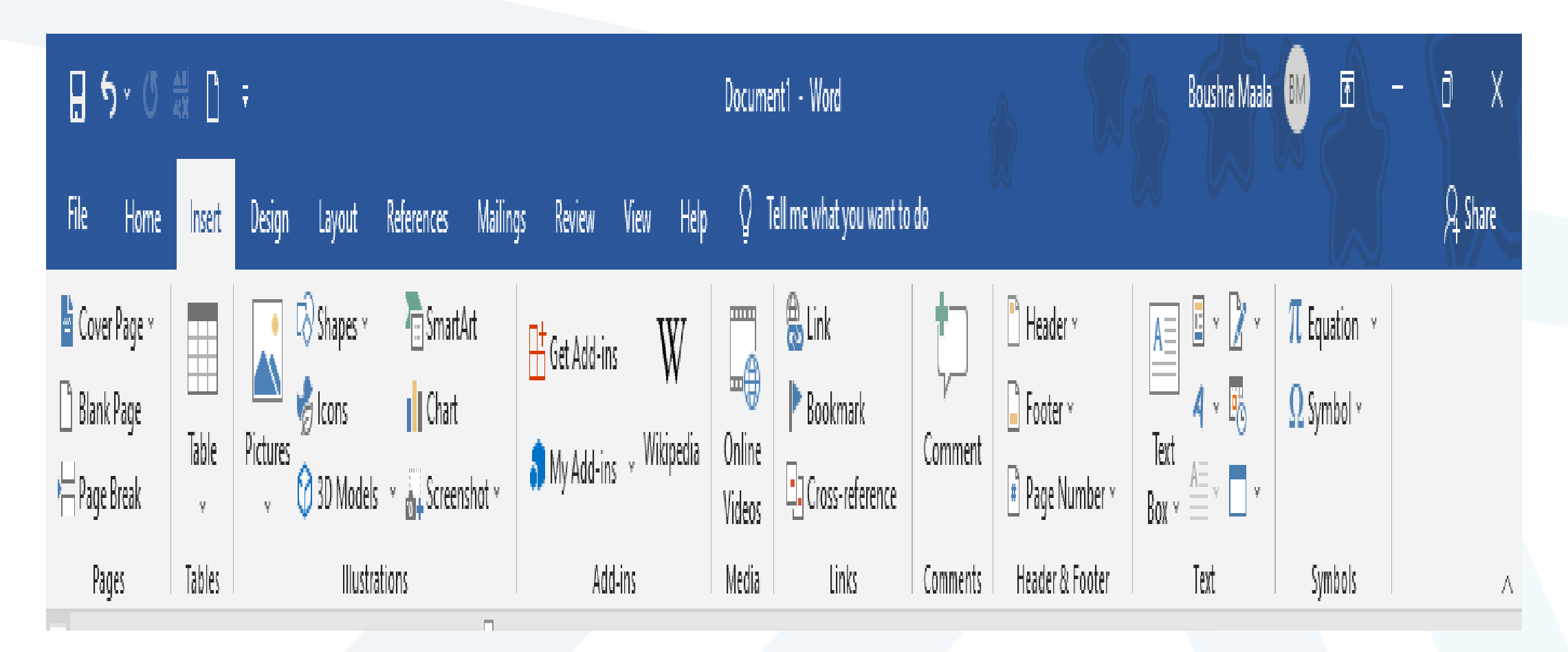

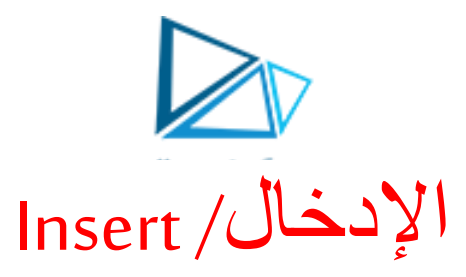

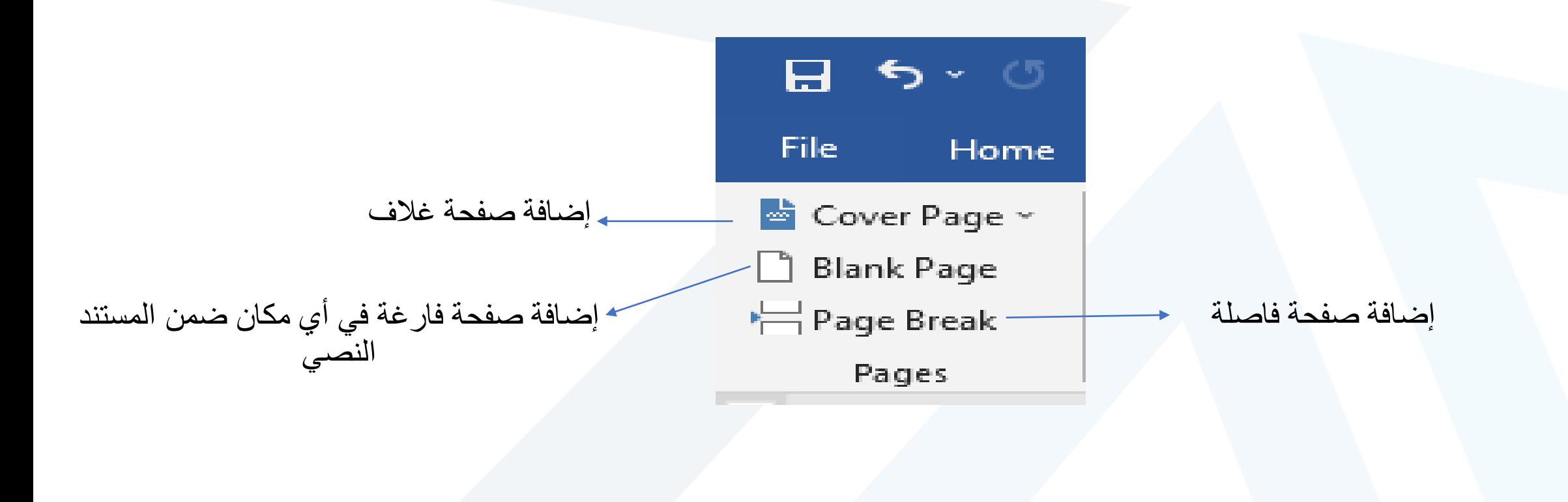
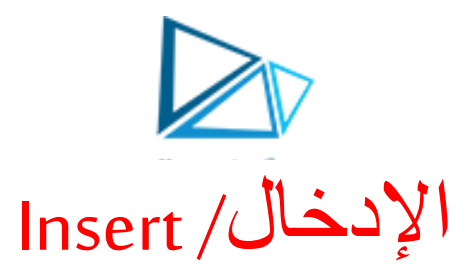

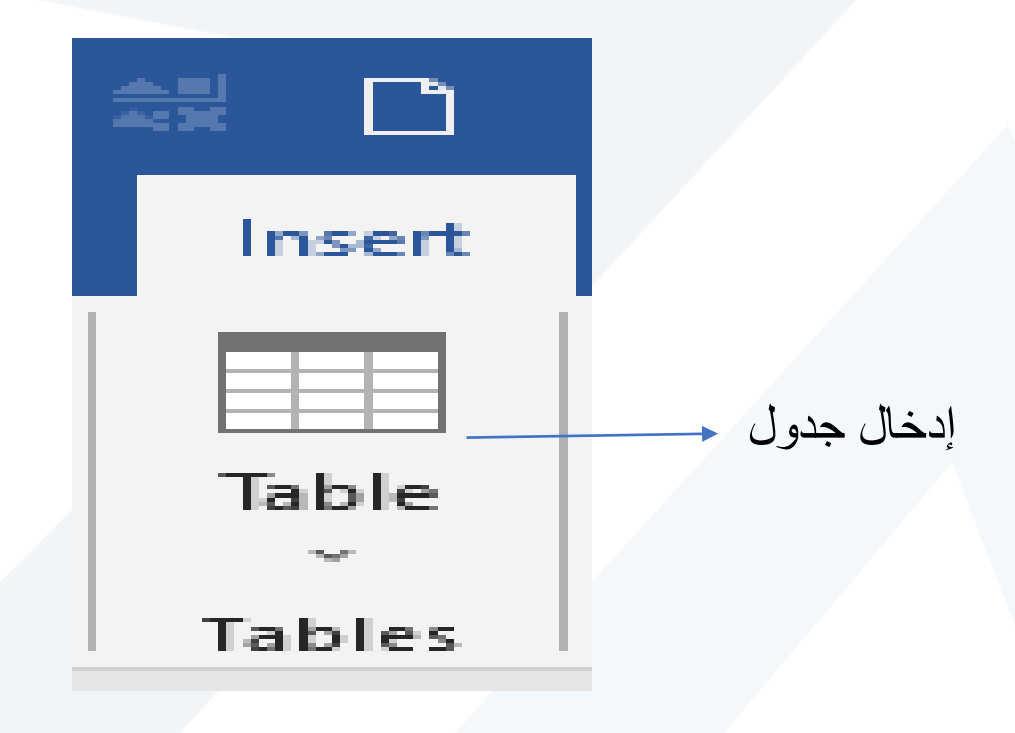

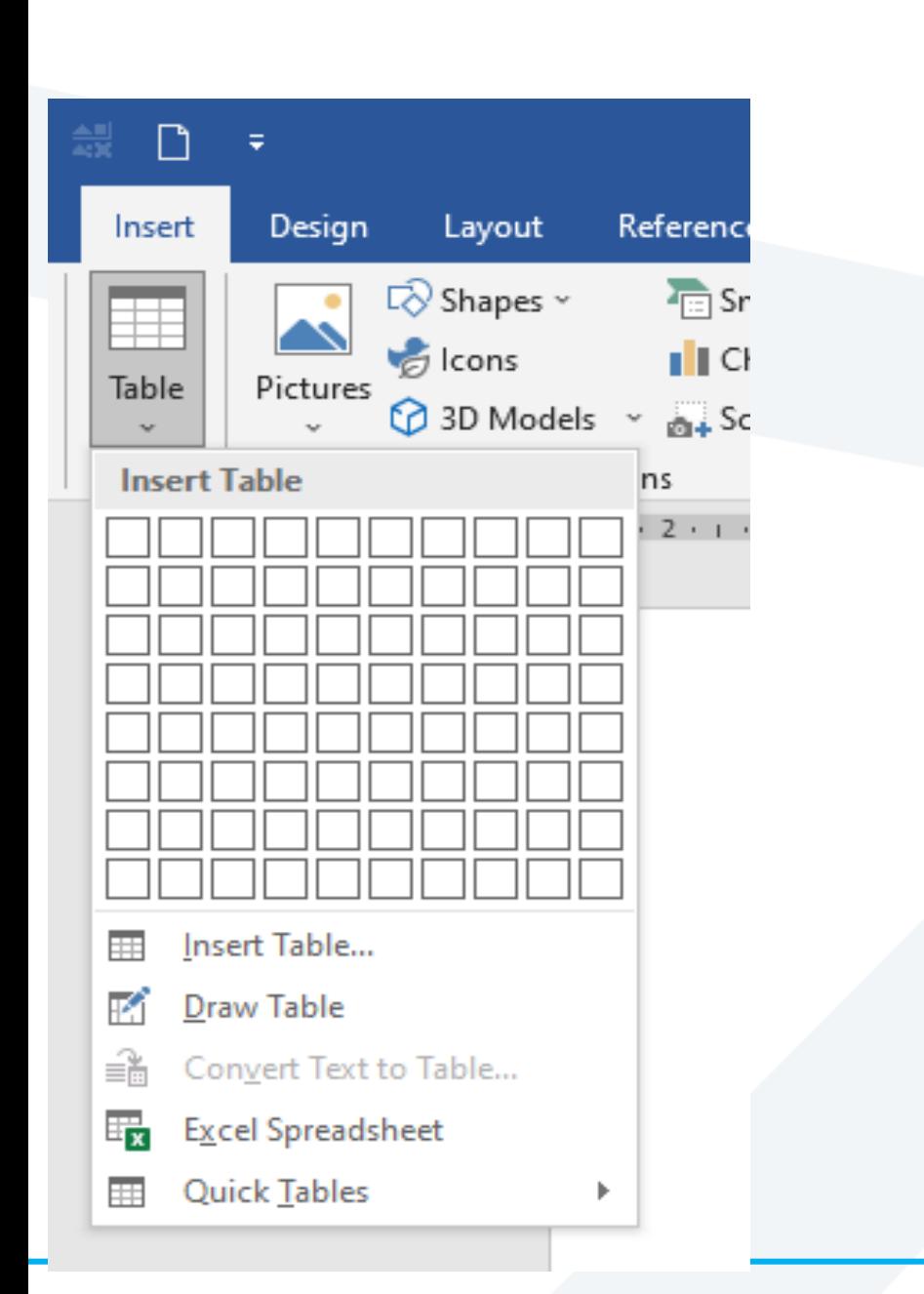

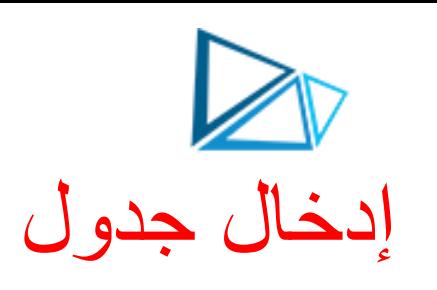

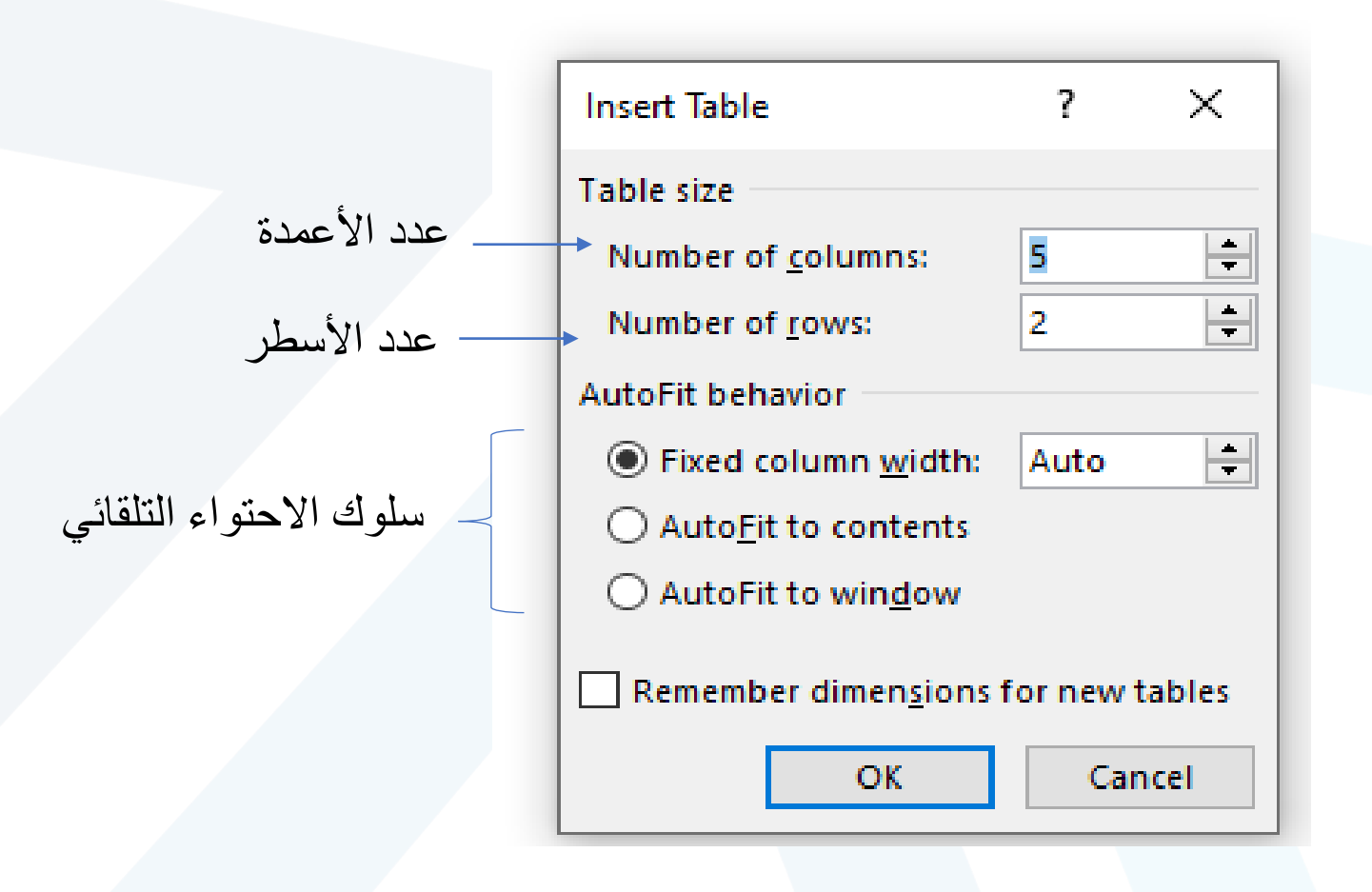

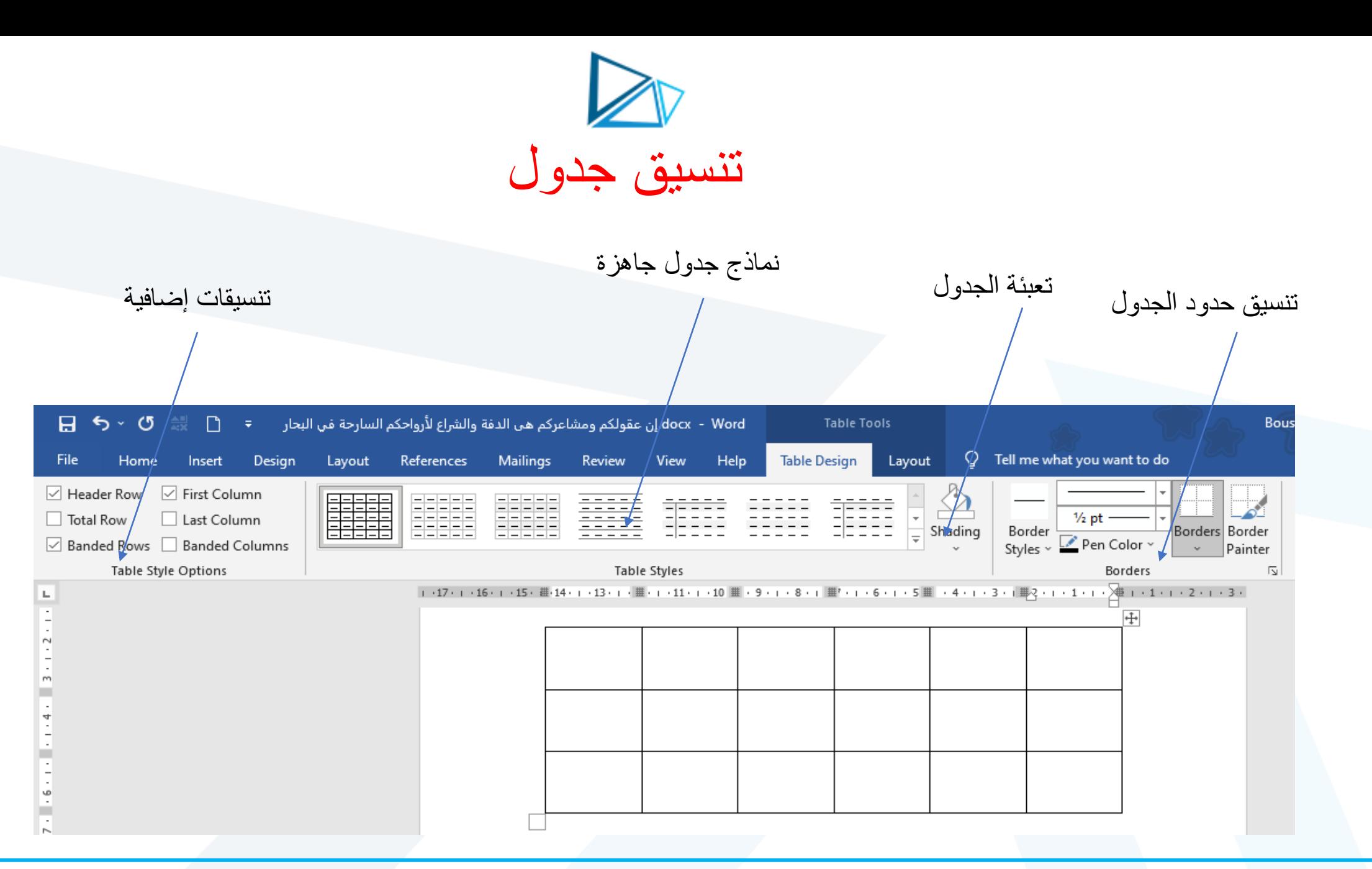

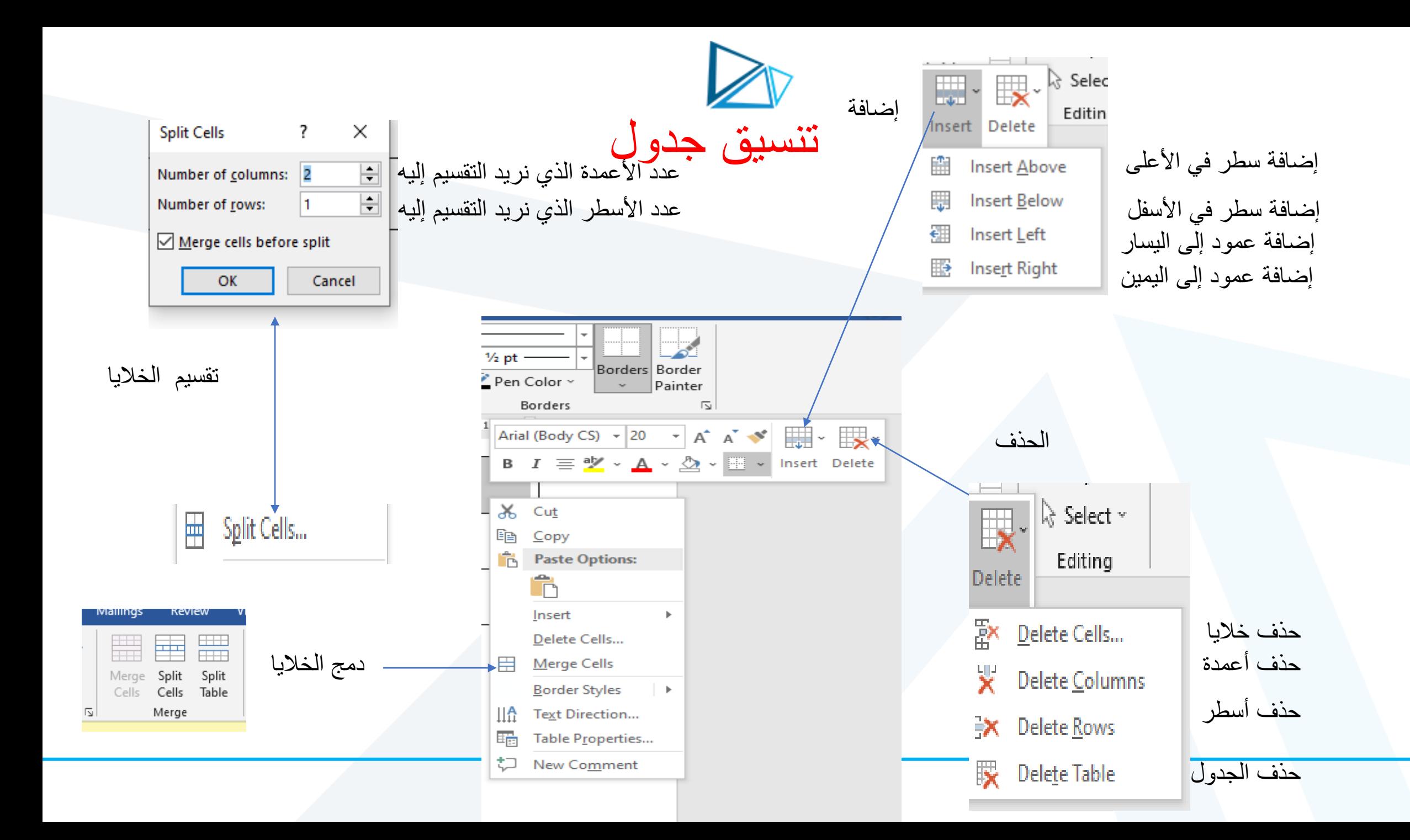

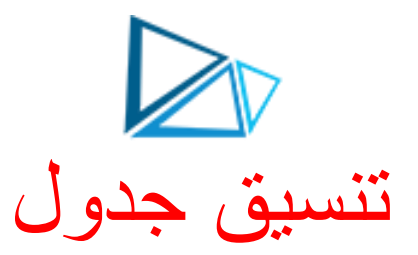

# تعبئة خاليا الجدول بلون يتم اختياره من القائمة اللونية

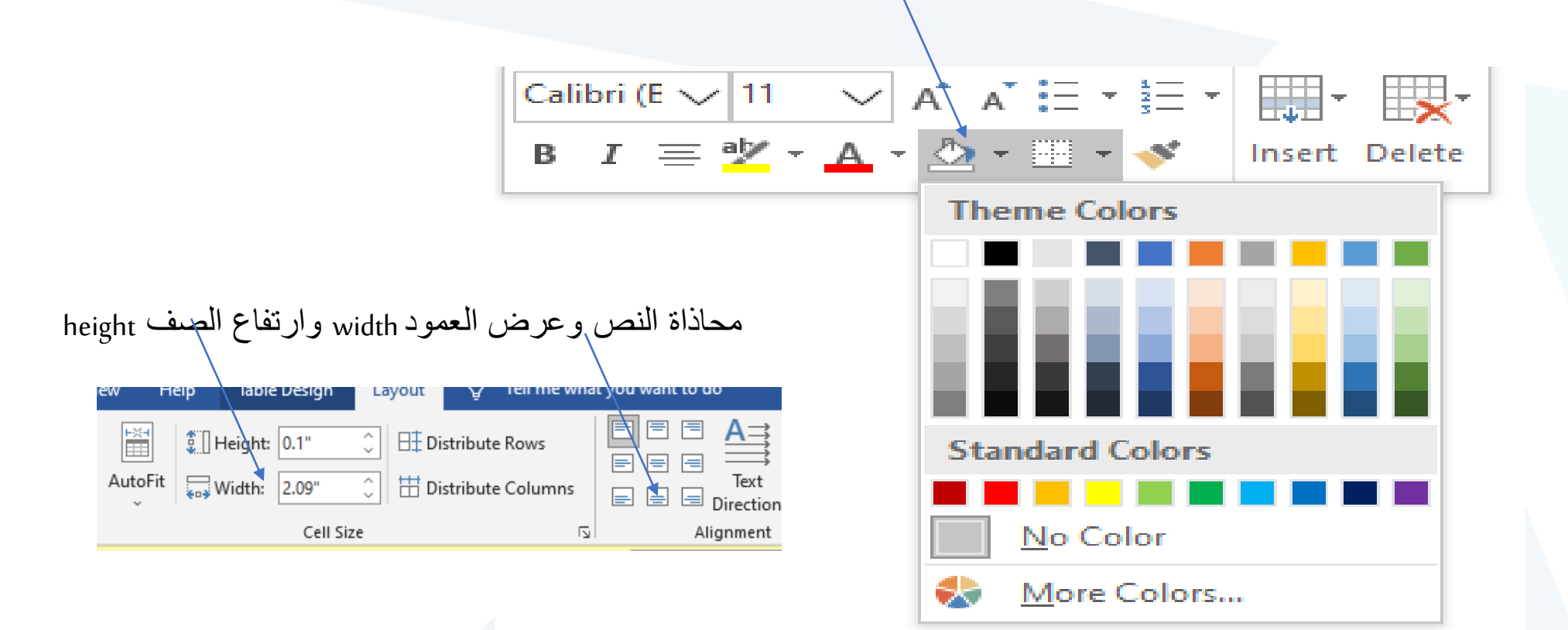

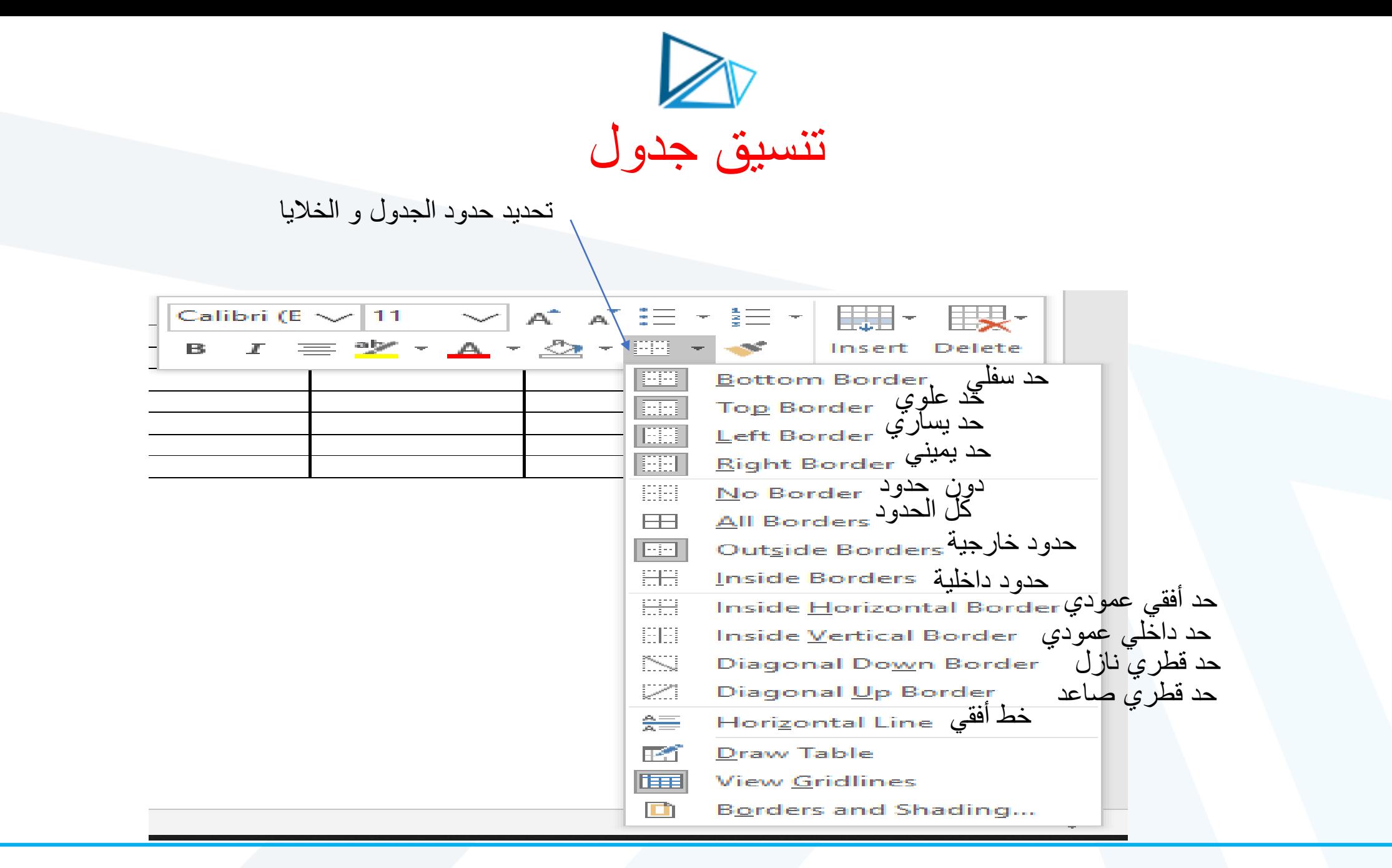

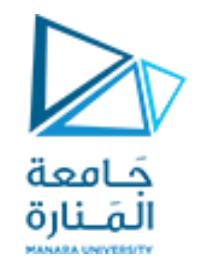

التدريب الأول:

صمم الجدول اآلتي:

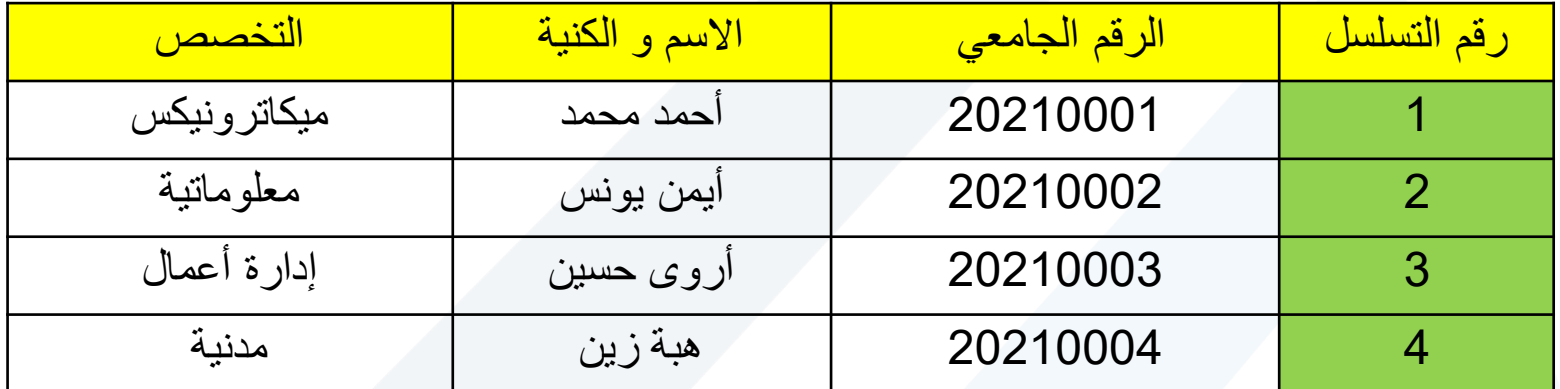

علماً أن الخط المستخدم هوTimes New Roman و حجم الخط 16 ً<br>أ

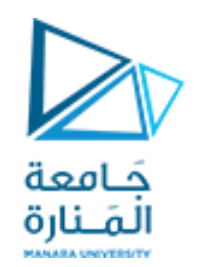

التدريب الثاني: -<br>صمم الجدول الآتي:

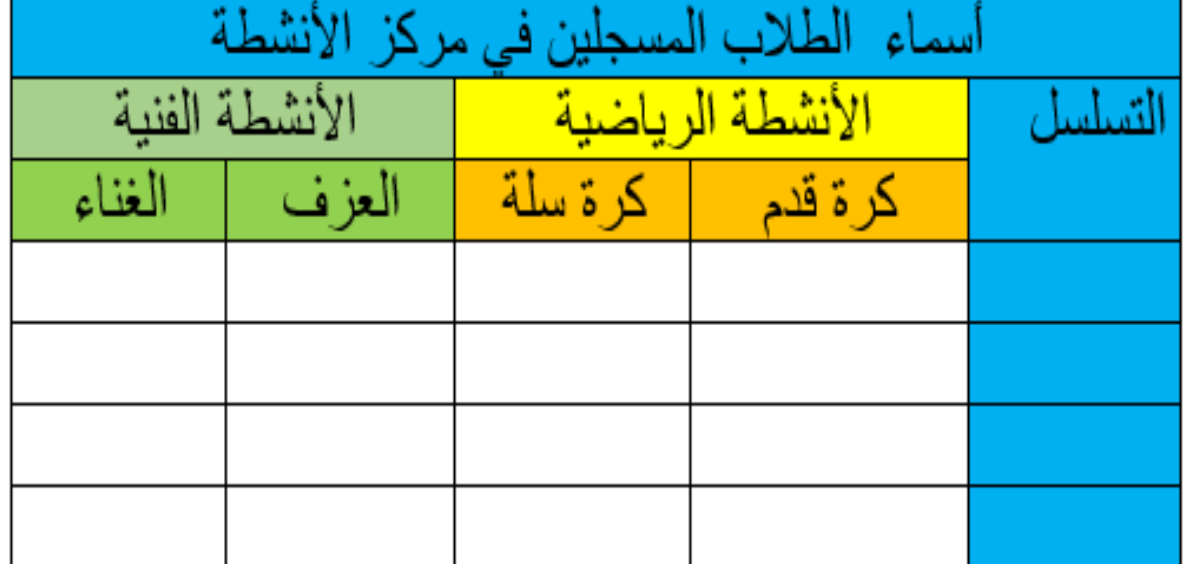

علماً أن الخط المستخدم هو Arial و حجم الخط 16 ً<br>أ

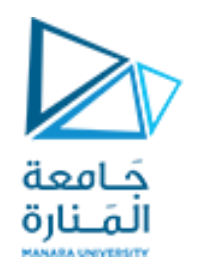

التدريبالثالث:

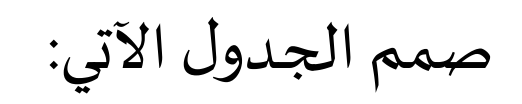

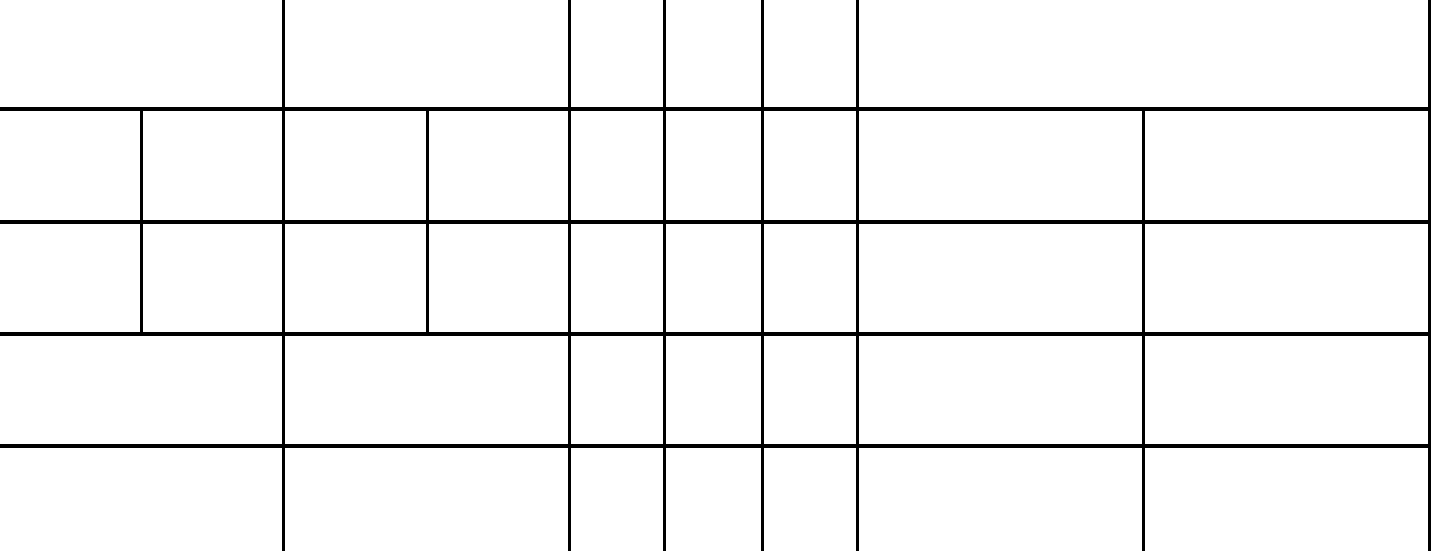

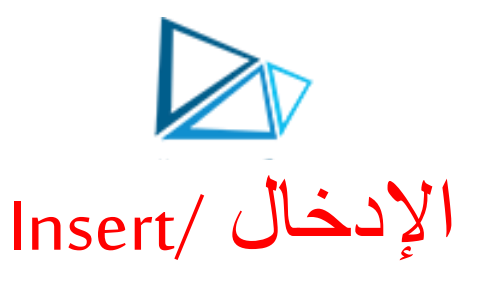

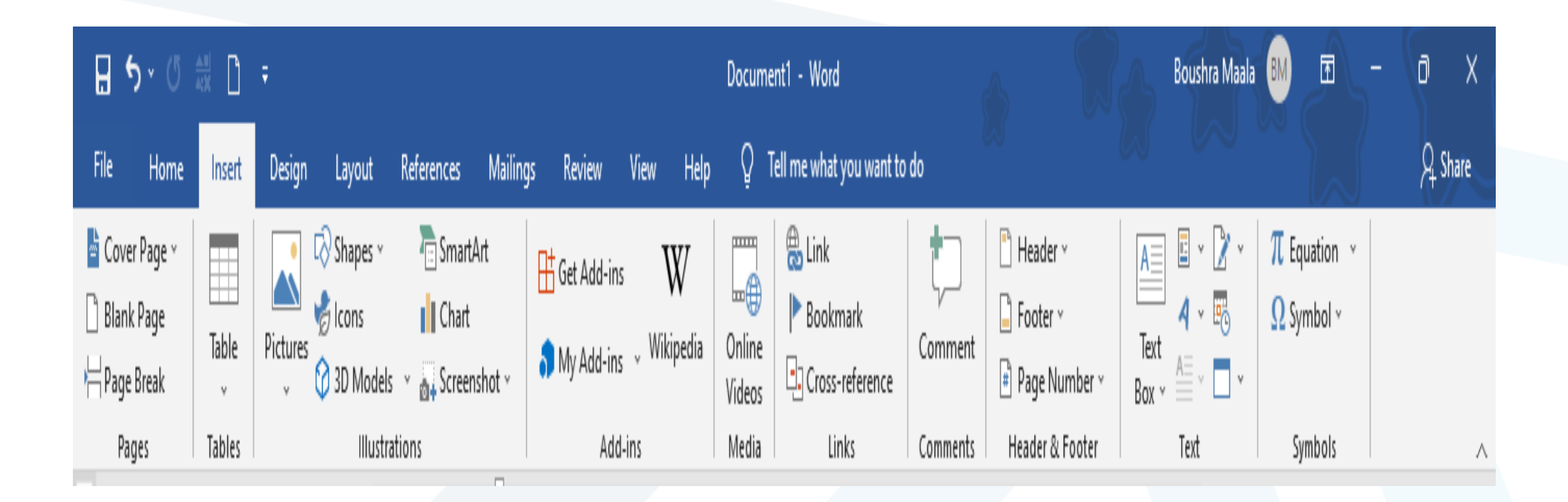

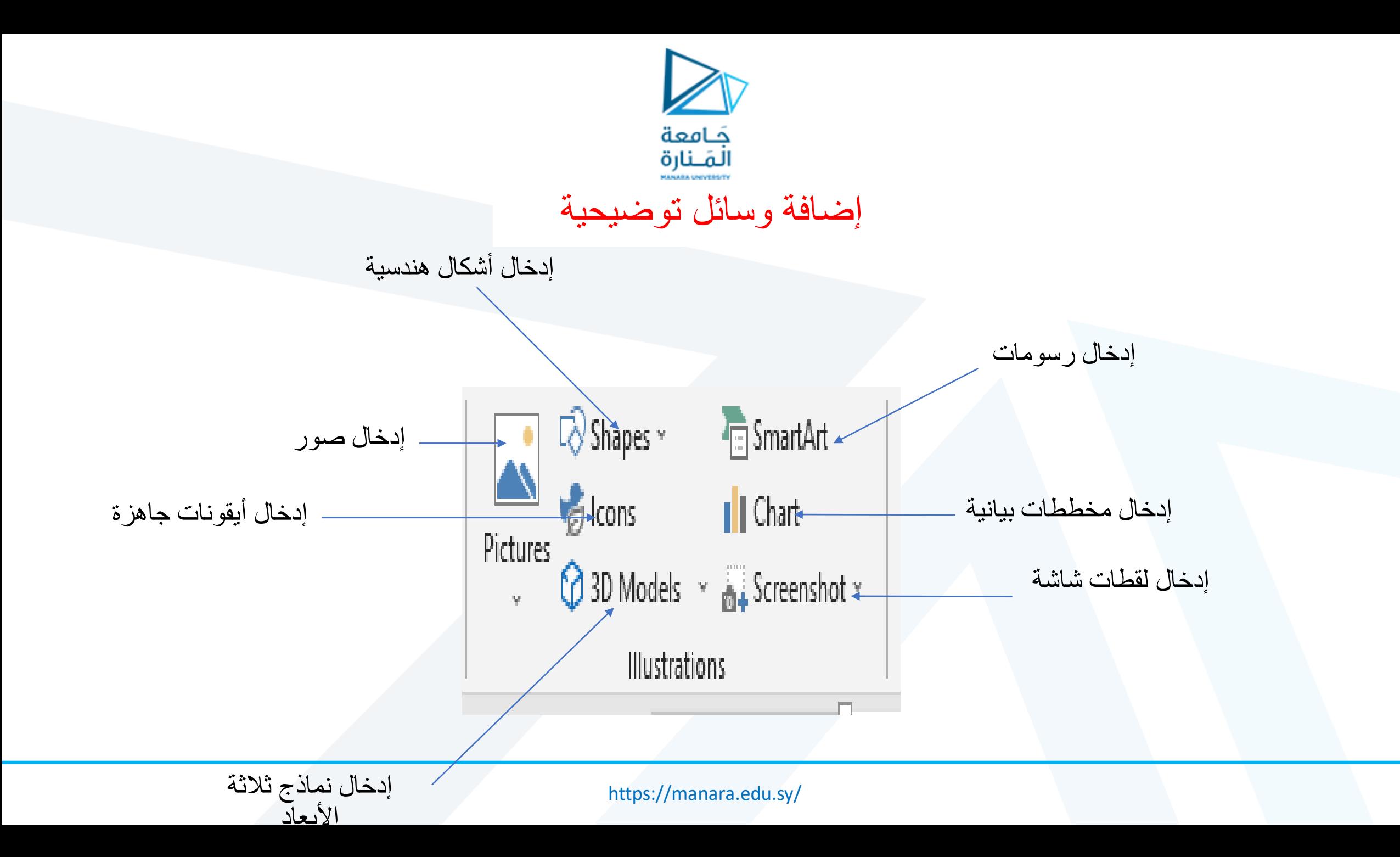

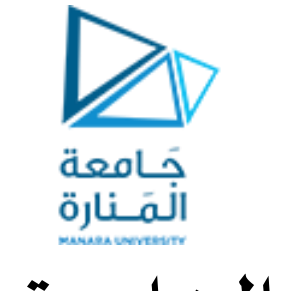

# القائمة الخاصة بالصور

Format

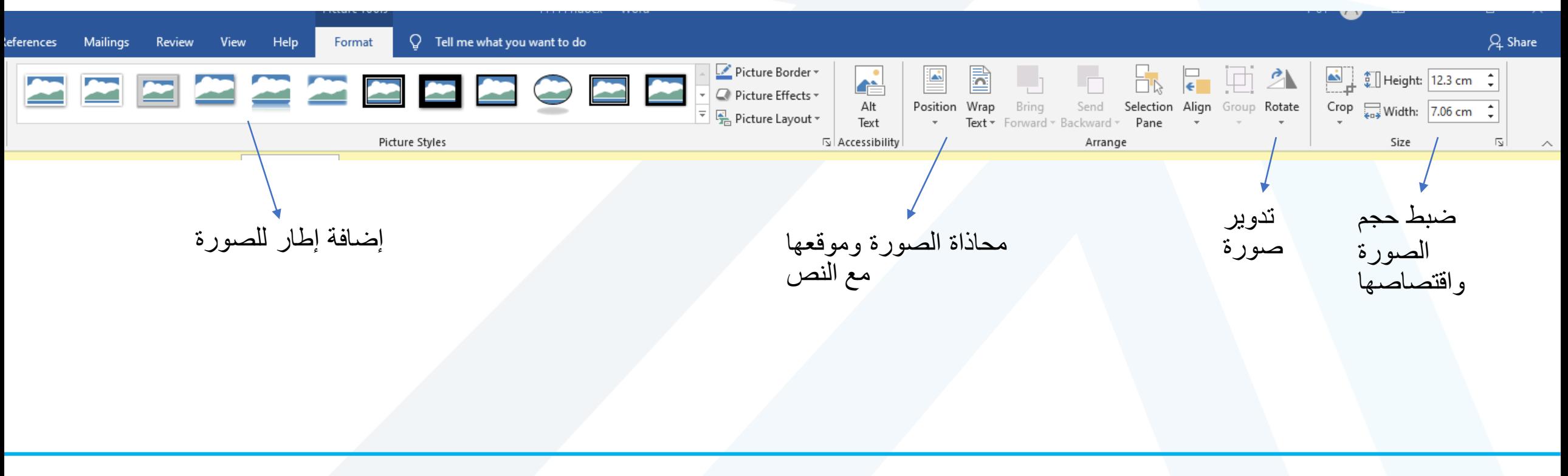

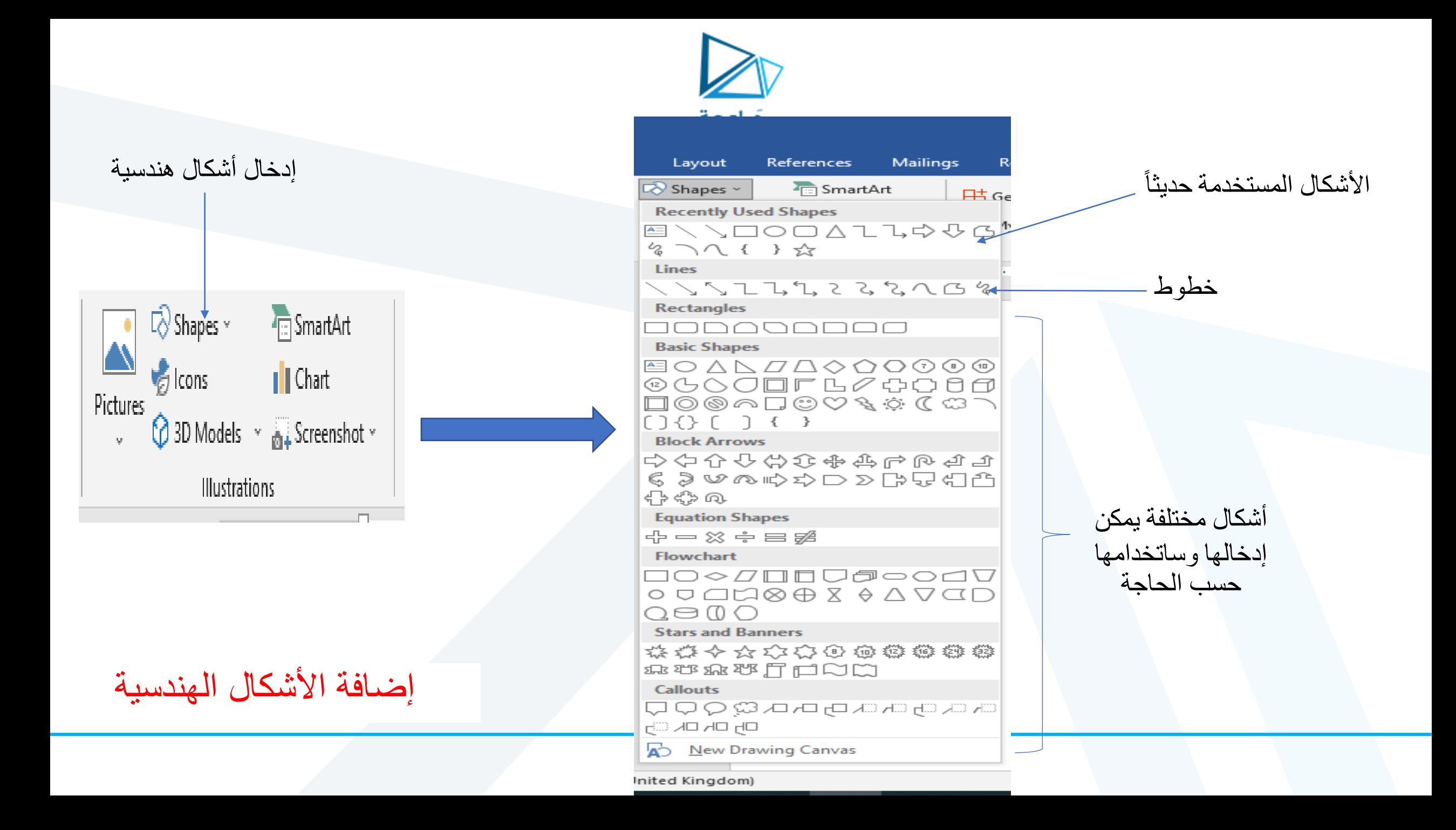

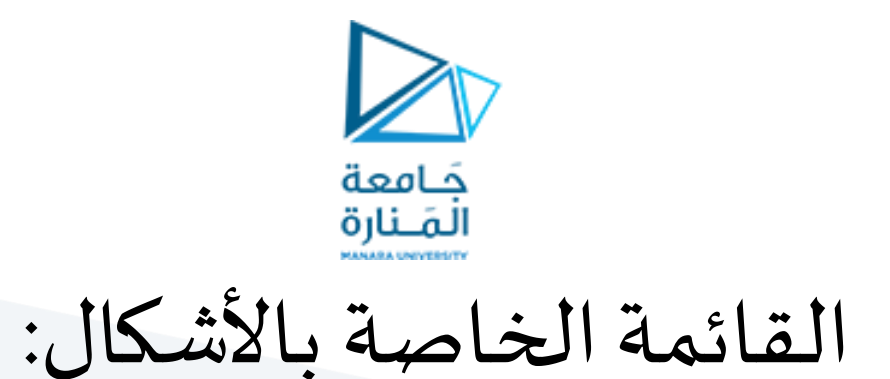

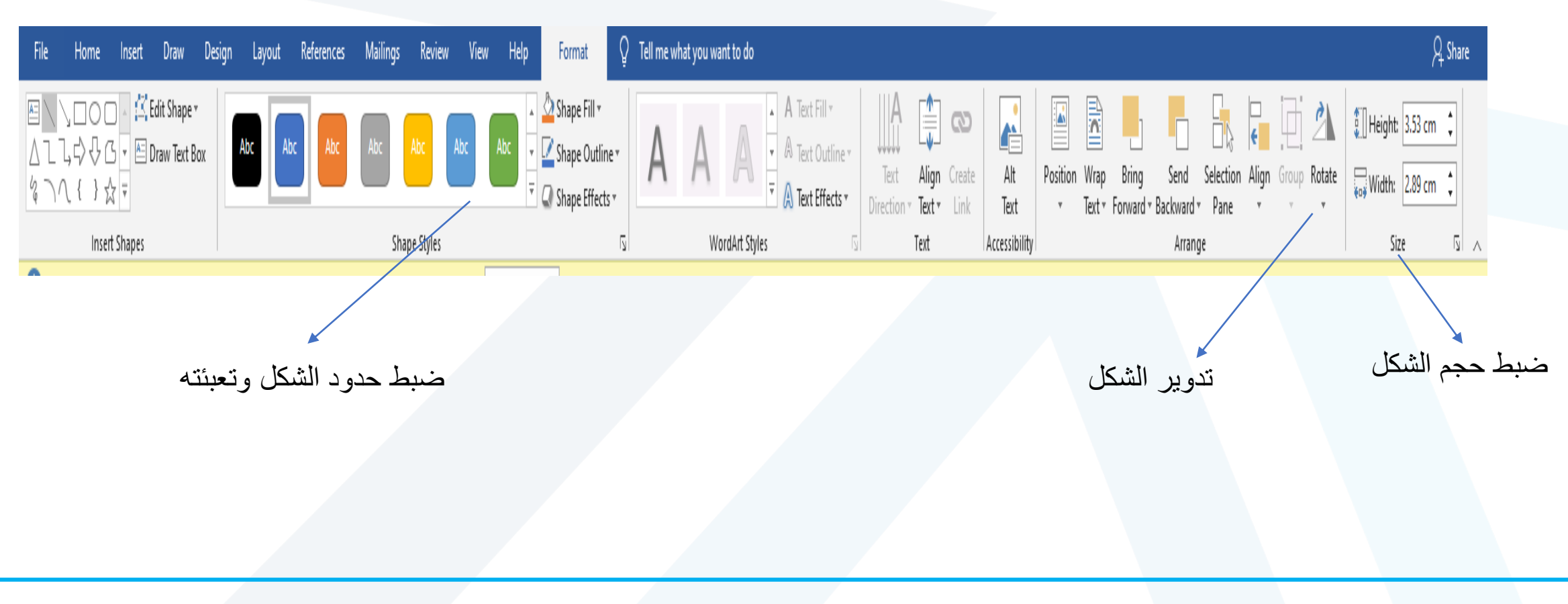

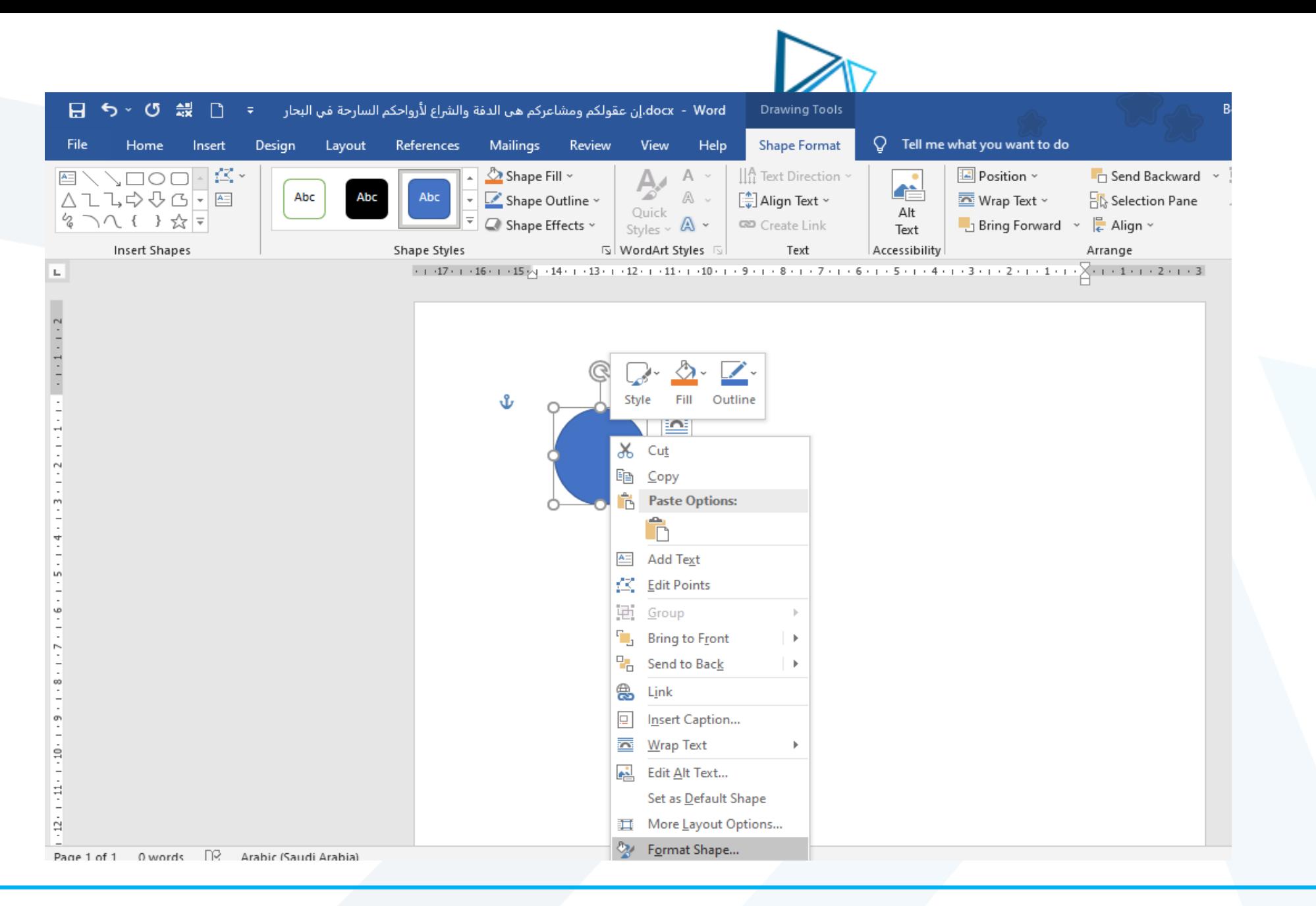

التدريب الأول:

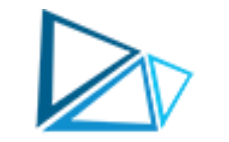

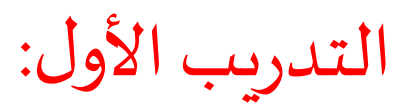

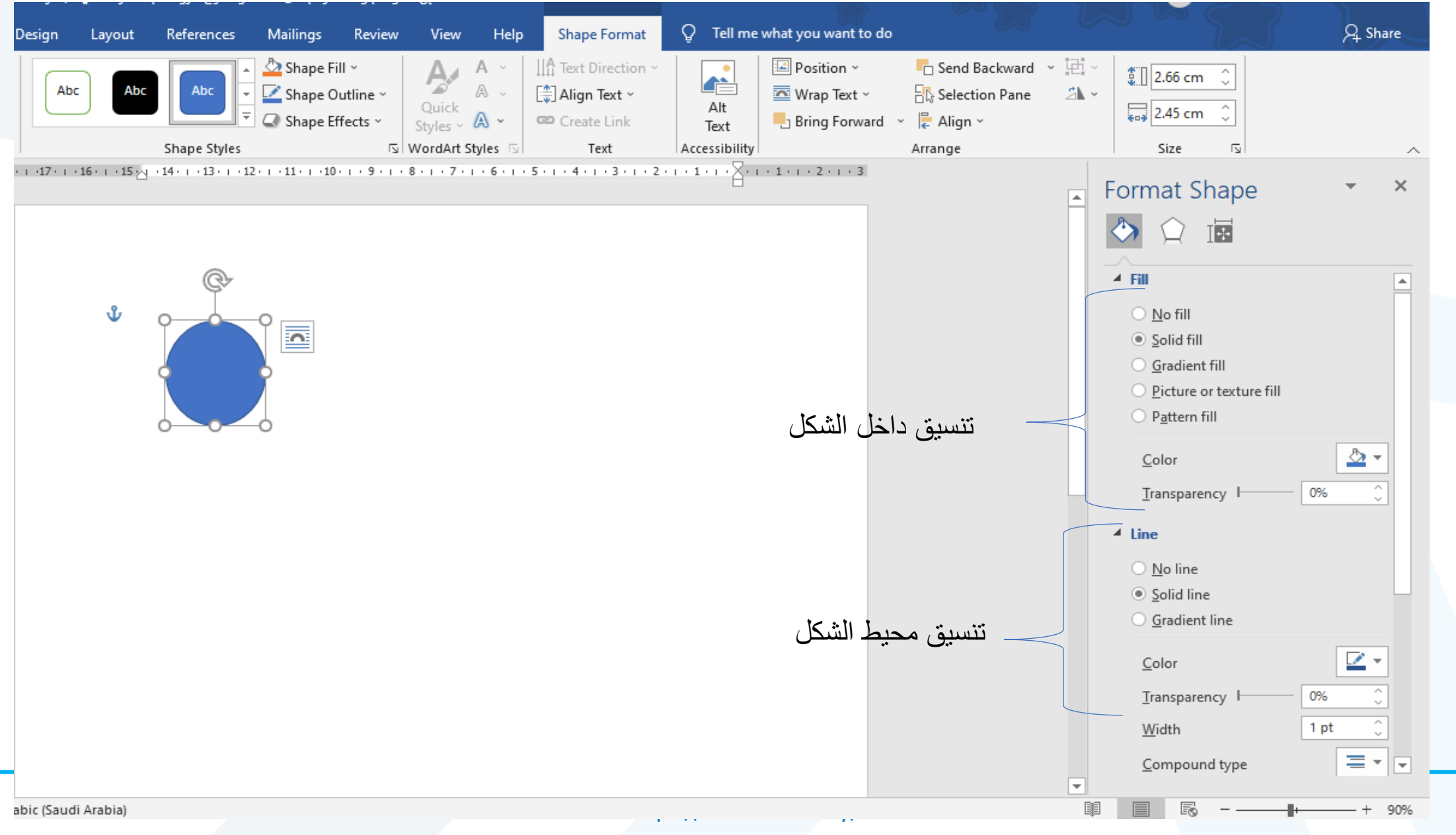

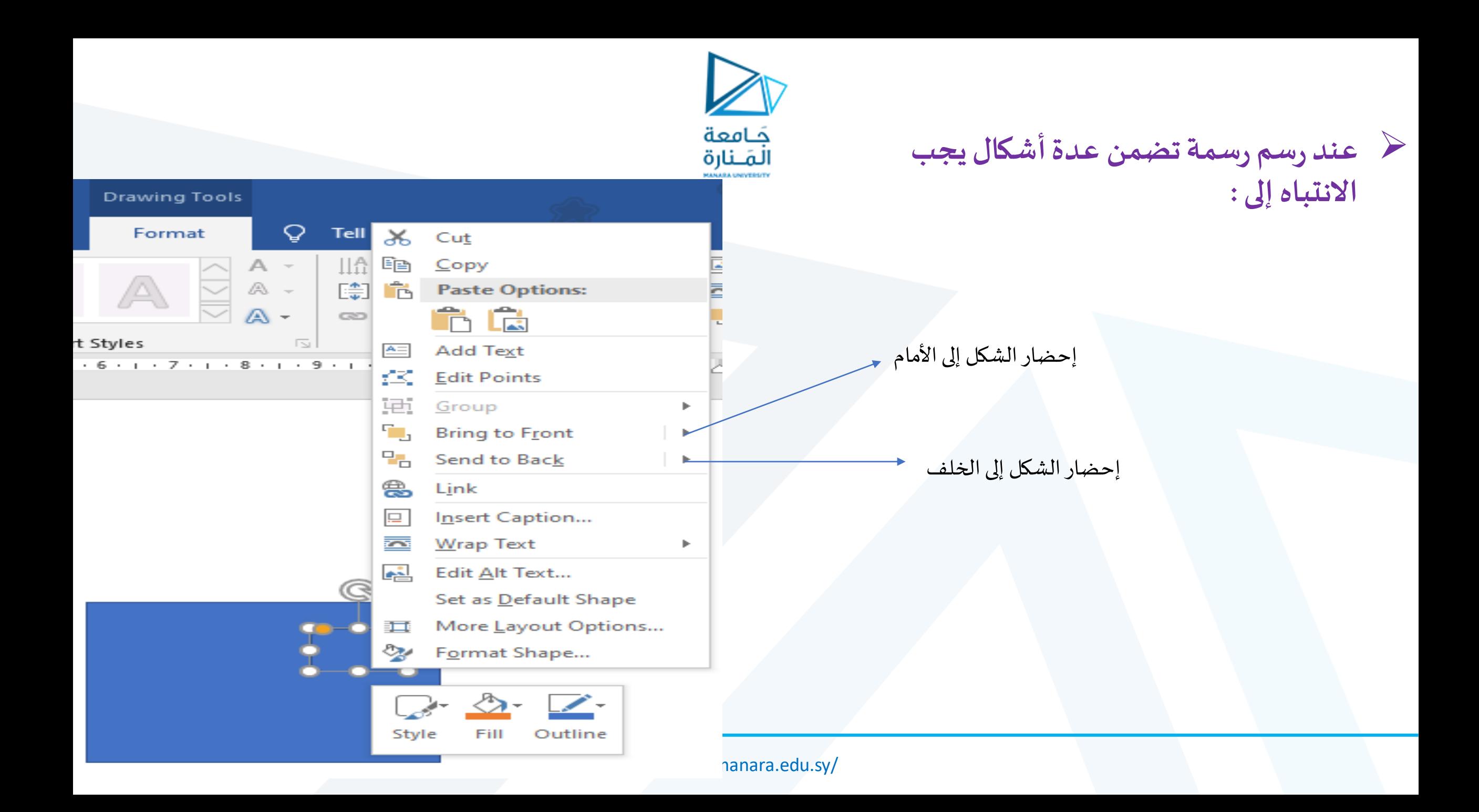

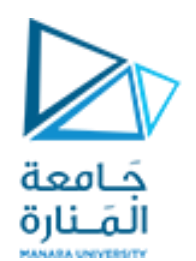

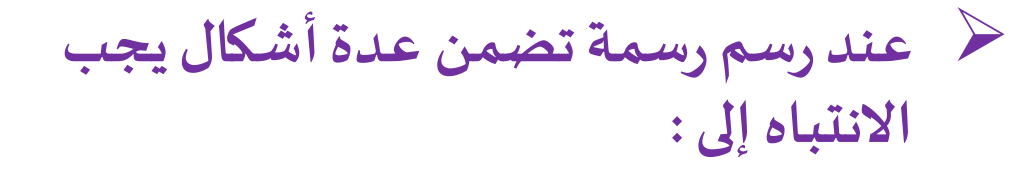

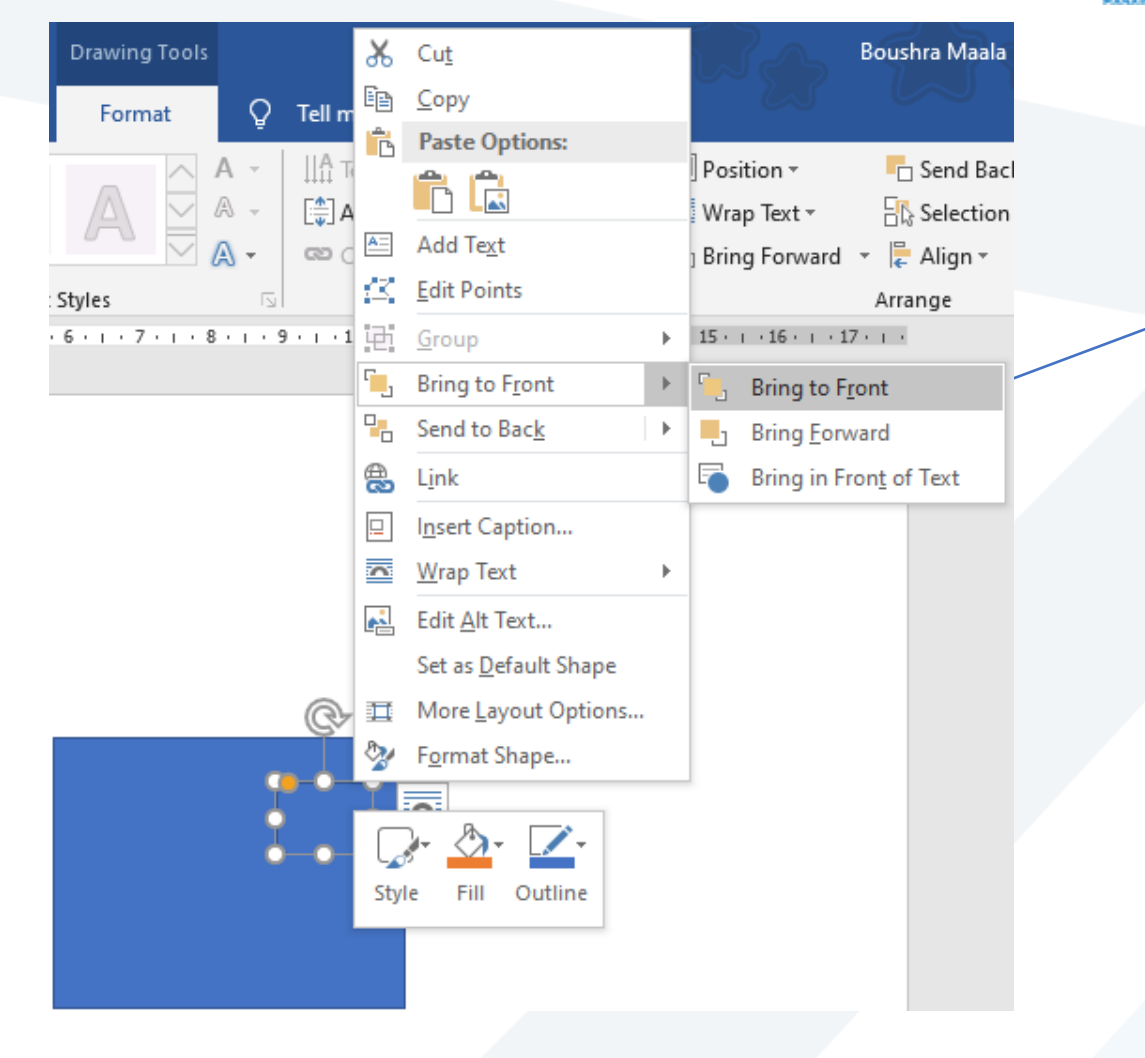

إحضار الشكل إلى الأمام أي أن نضعه فوق الشكل المرسوم سابقاً ا<br>آ

مثلاً هنا وضع المربع الأحمر أمام ً فوق المربع الأزرق

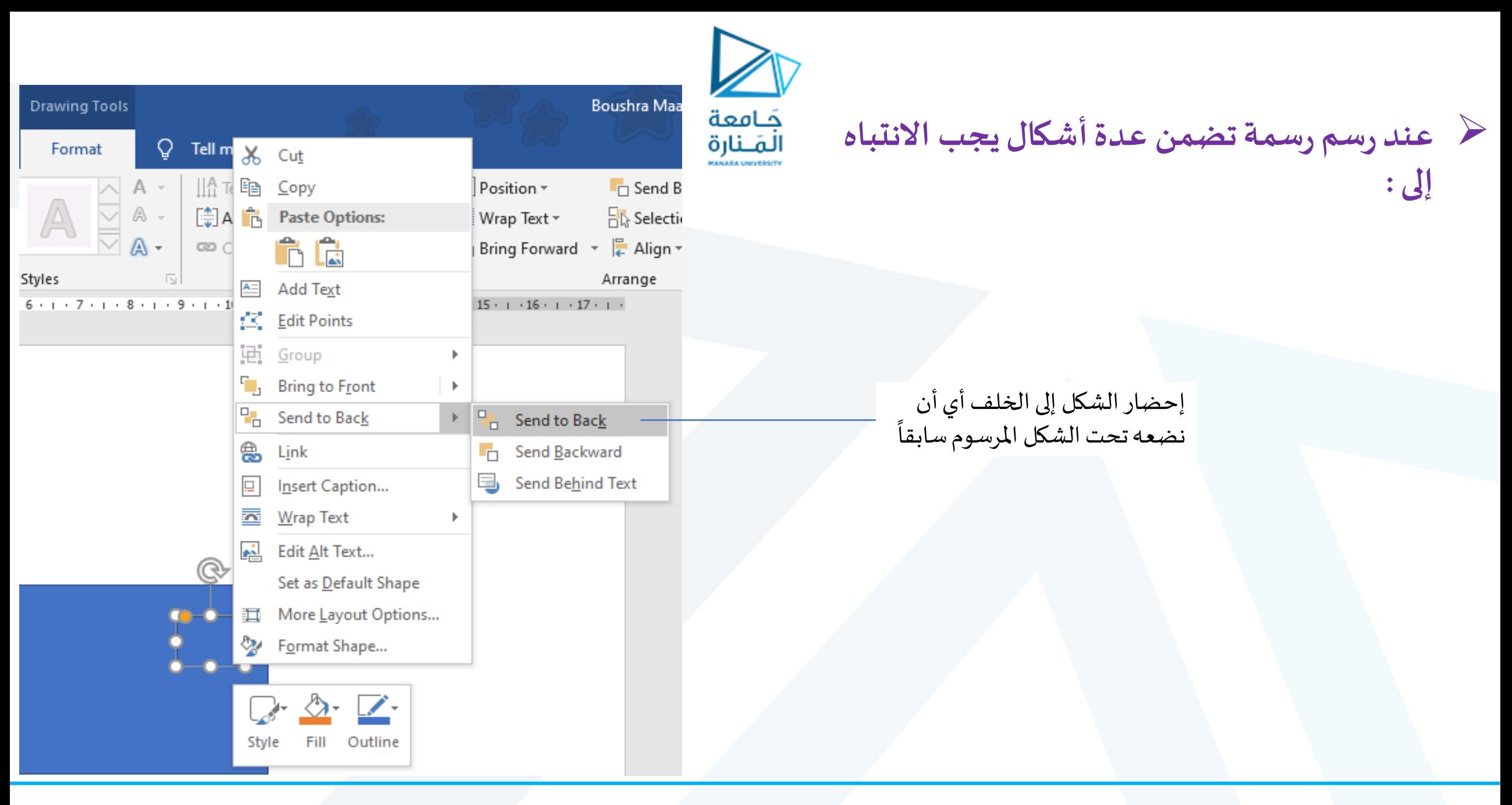

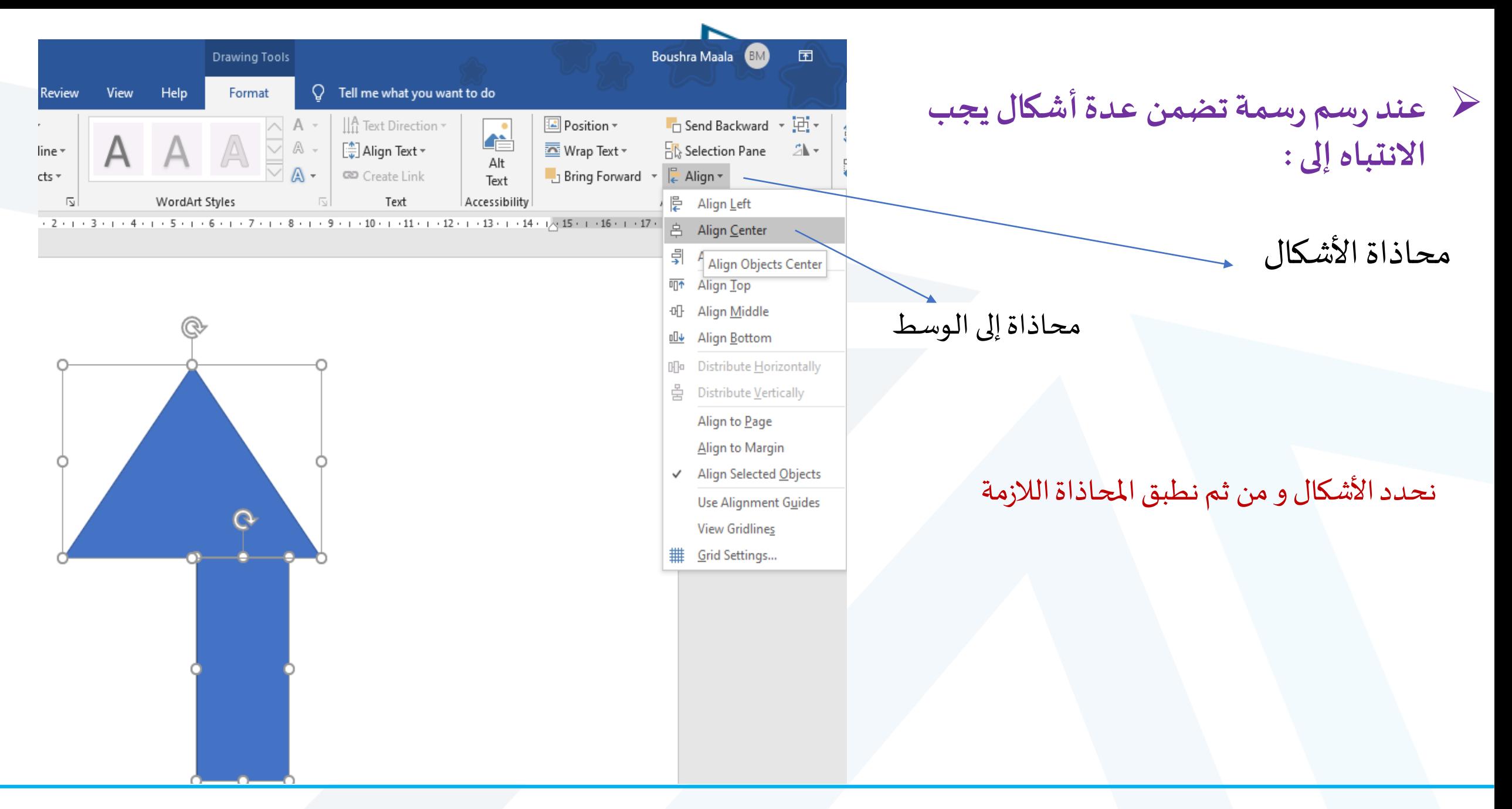

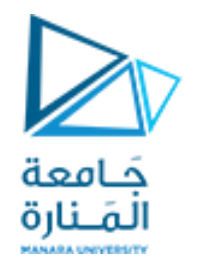

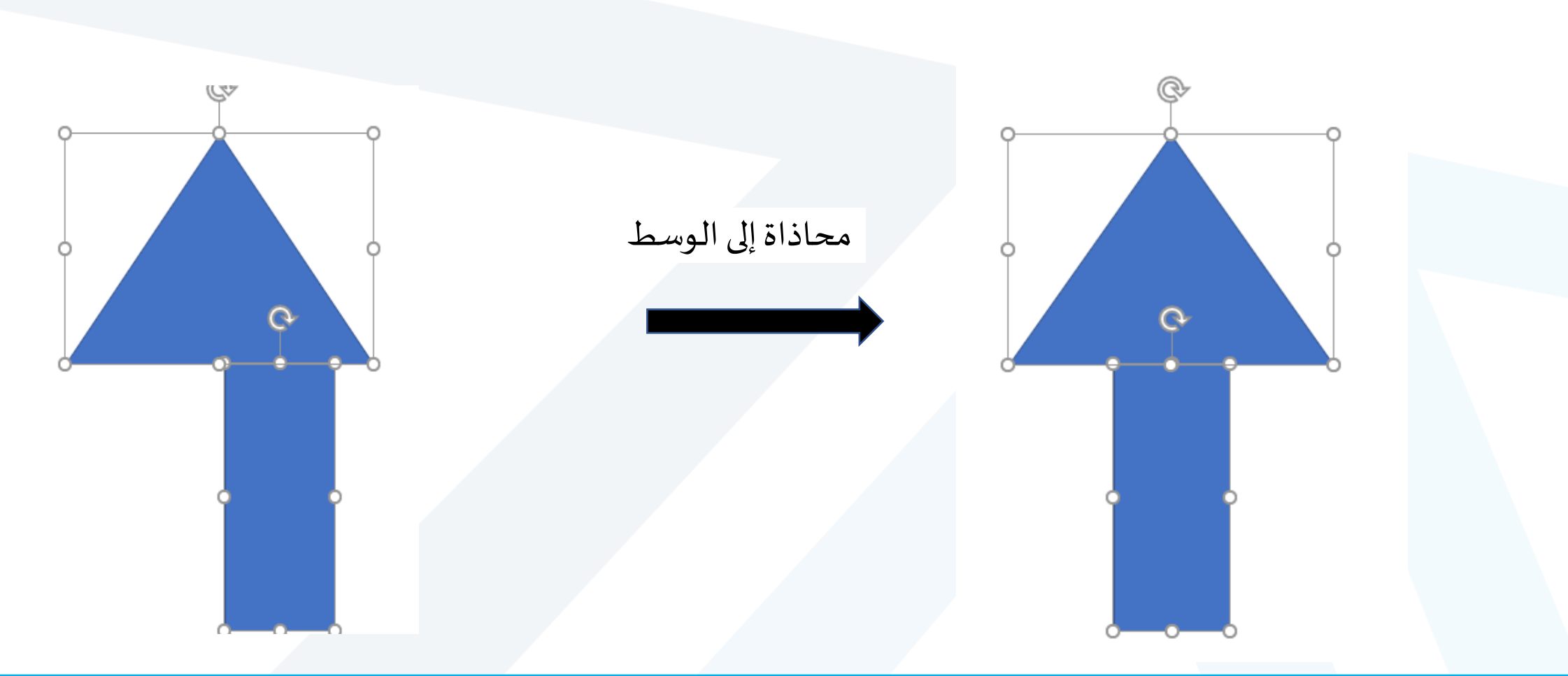

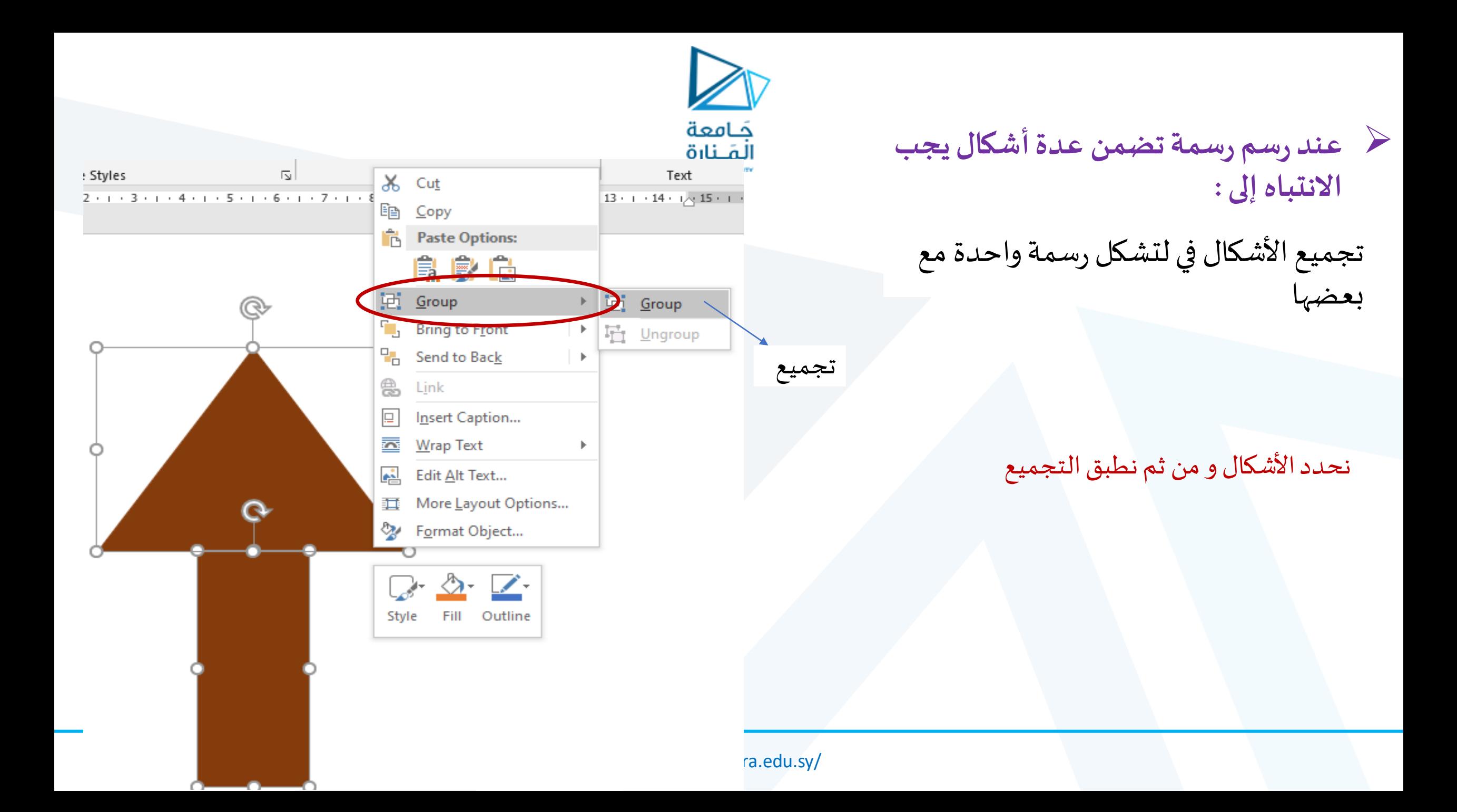

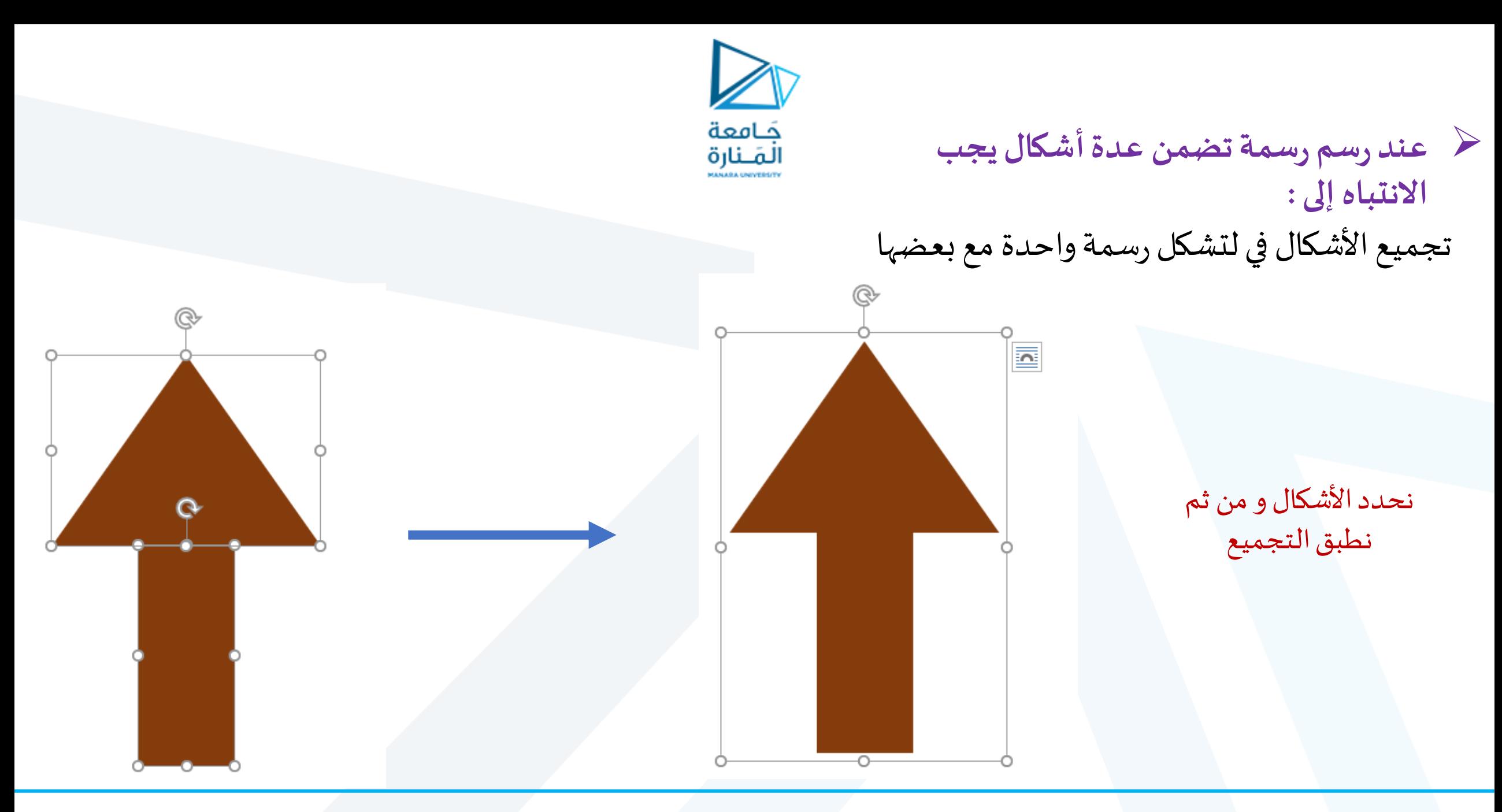

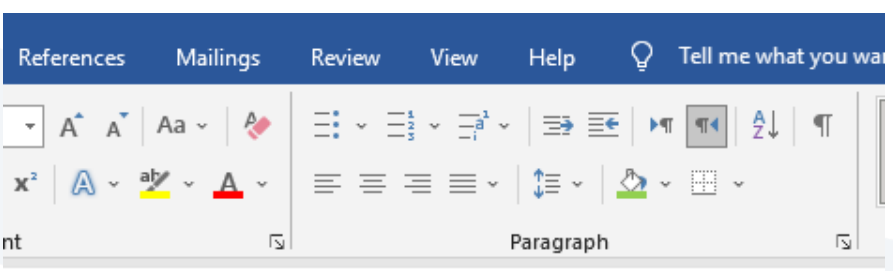

 $+14$  +  $+13$  +  $+12$  +  $+11$  +  $+10$  +  $+9$  +  $+8$  +  $+7$  +  $+6$  +  $+5$  +  $+4$  +  $+3$  +  $+2$  +  $+1$  +  $1$ 

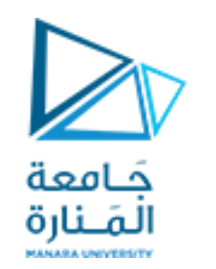

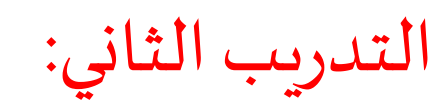

ارسم الرسمةاملجاورة

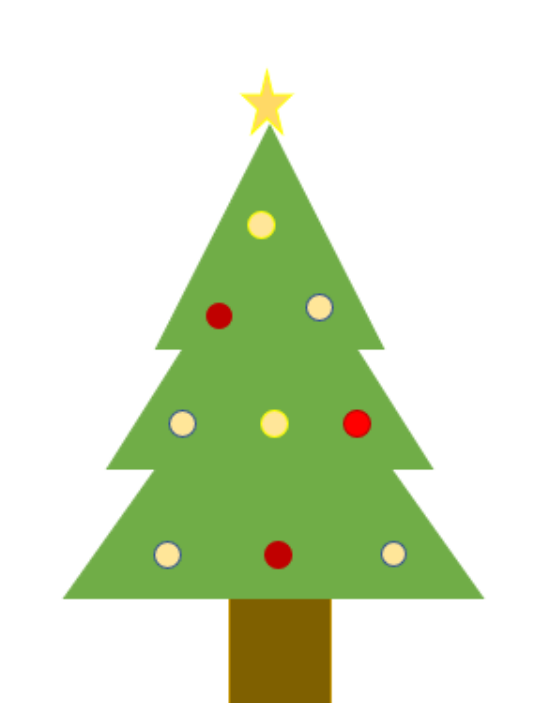

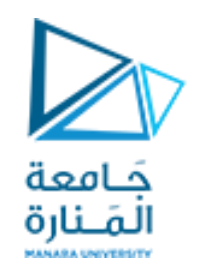

إضافة مخططات بيانية

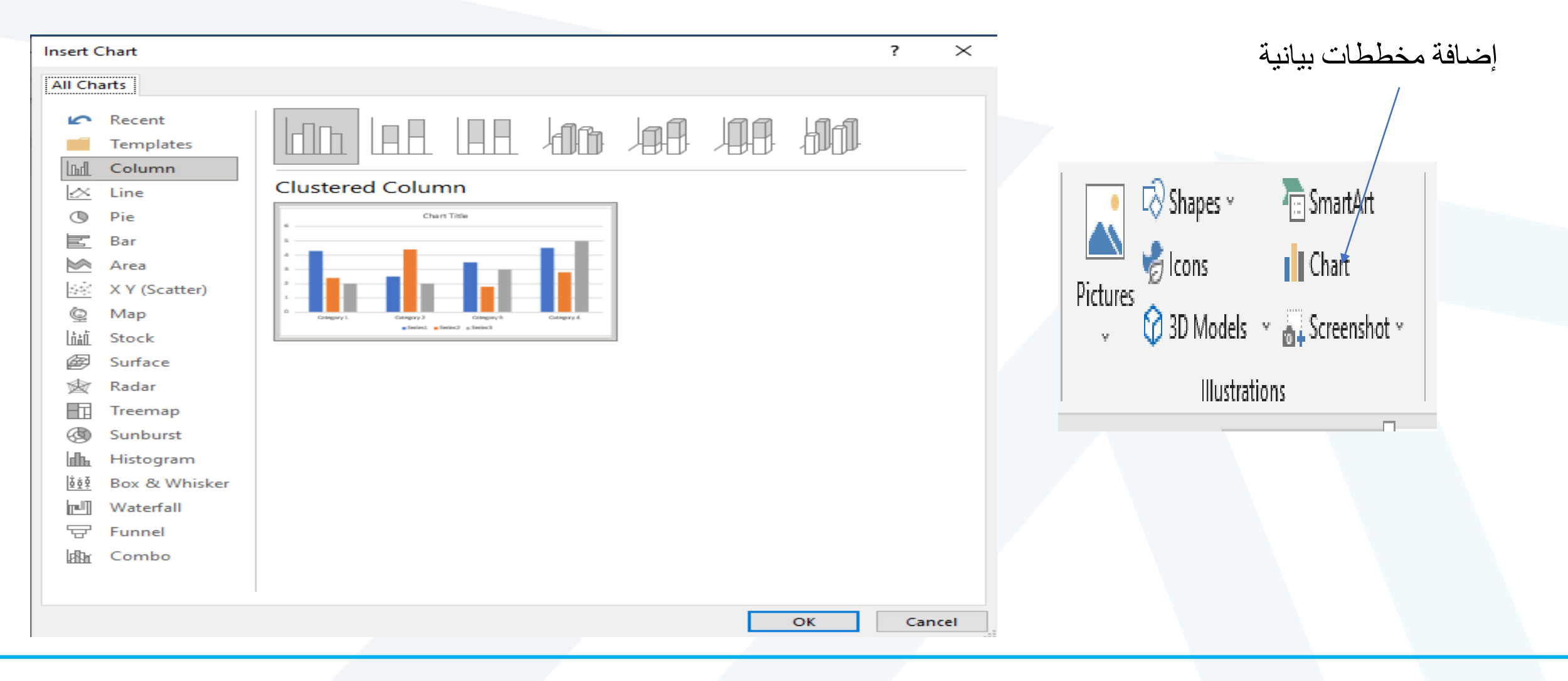

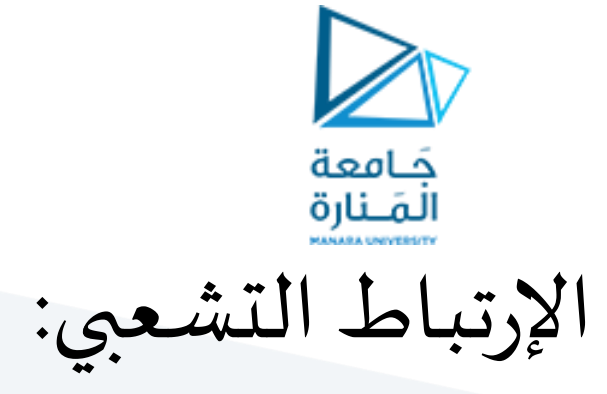

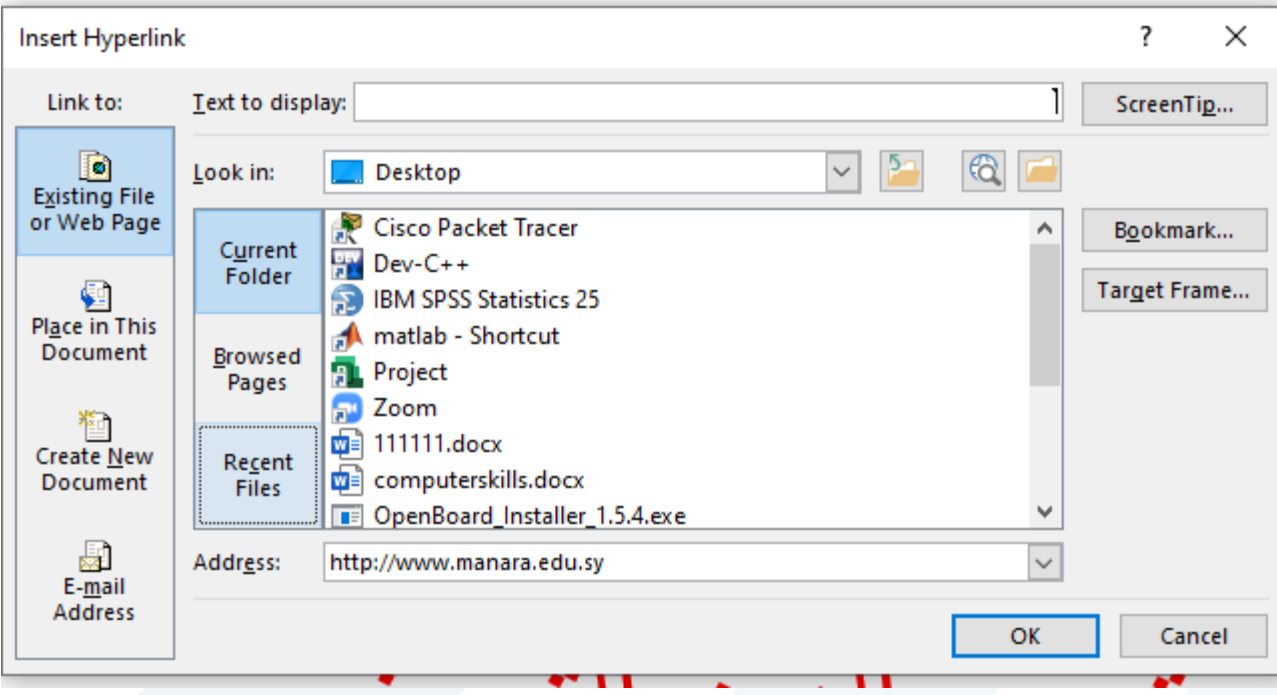

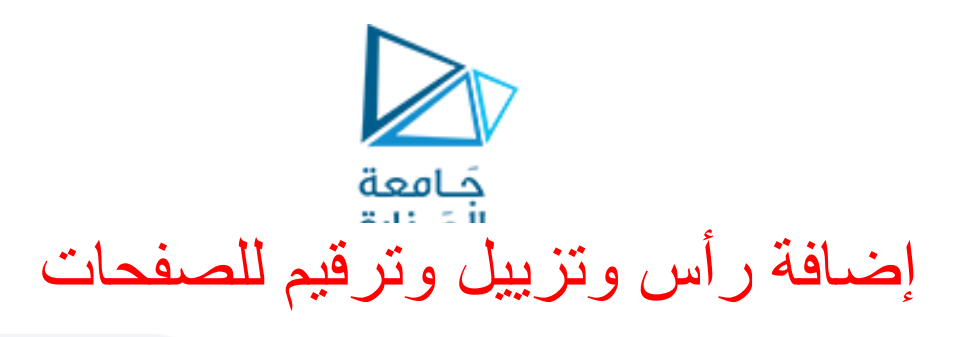

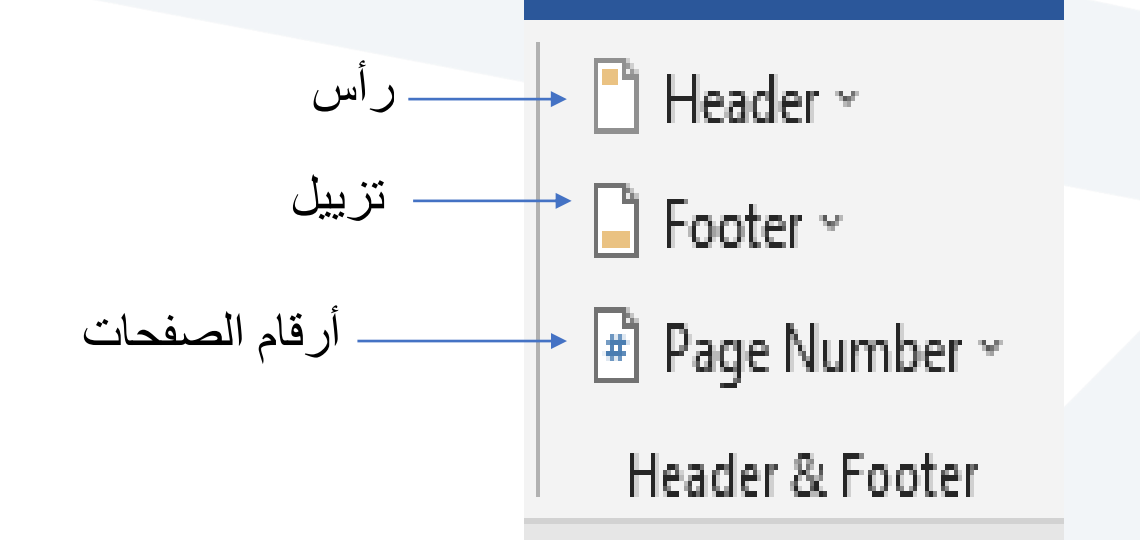

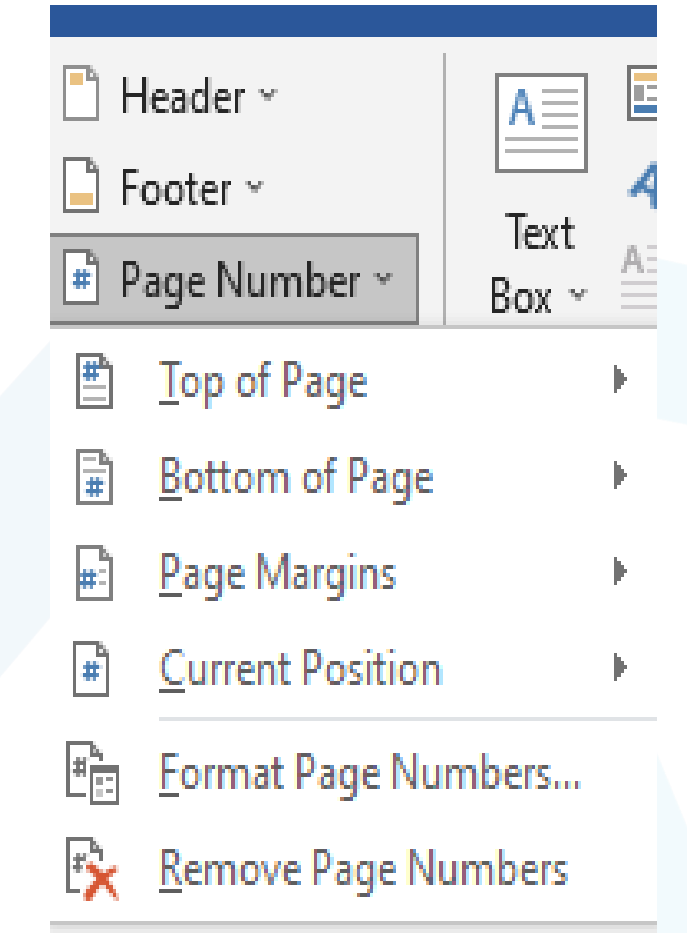

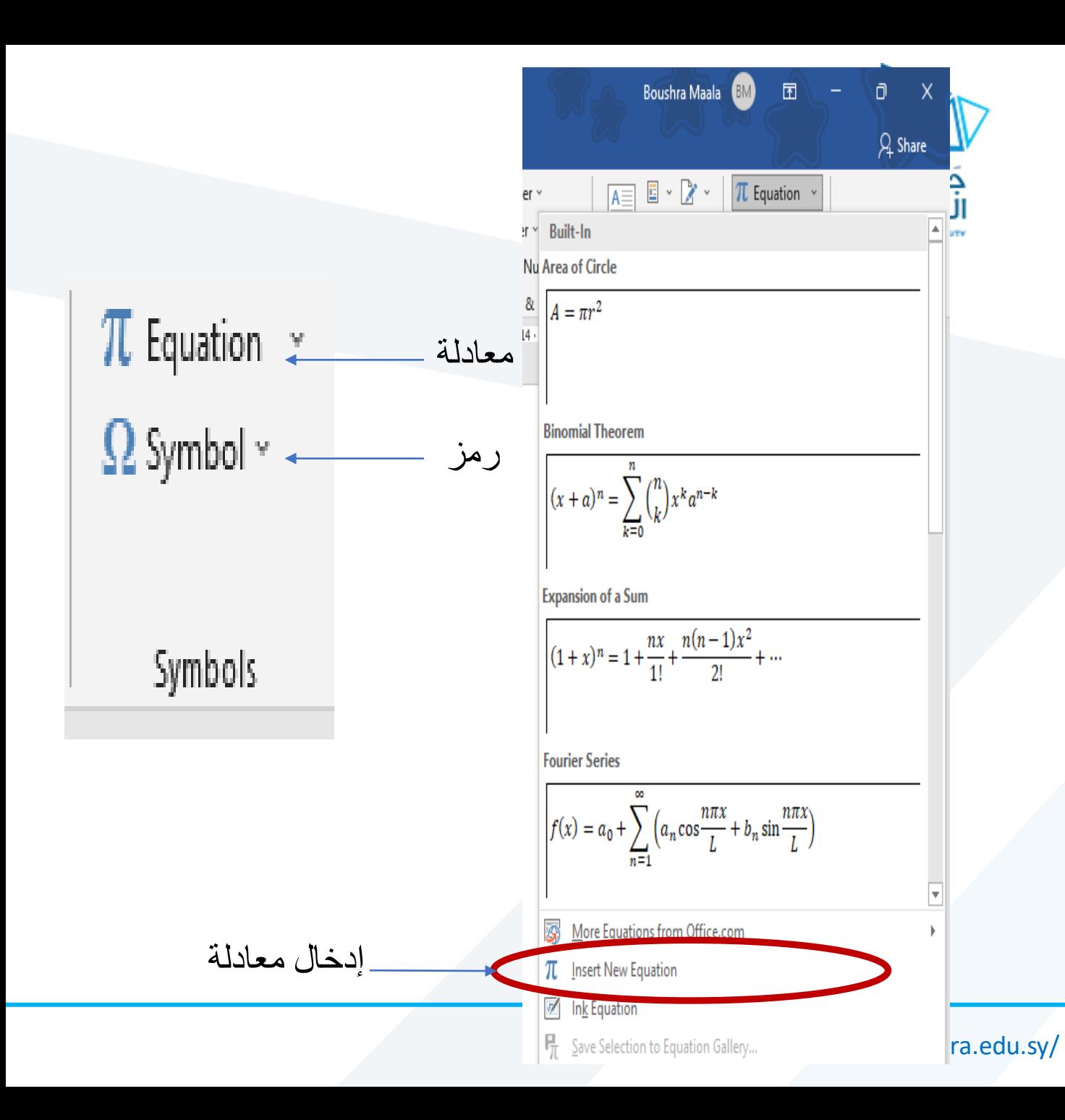

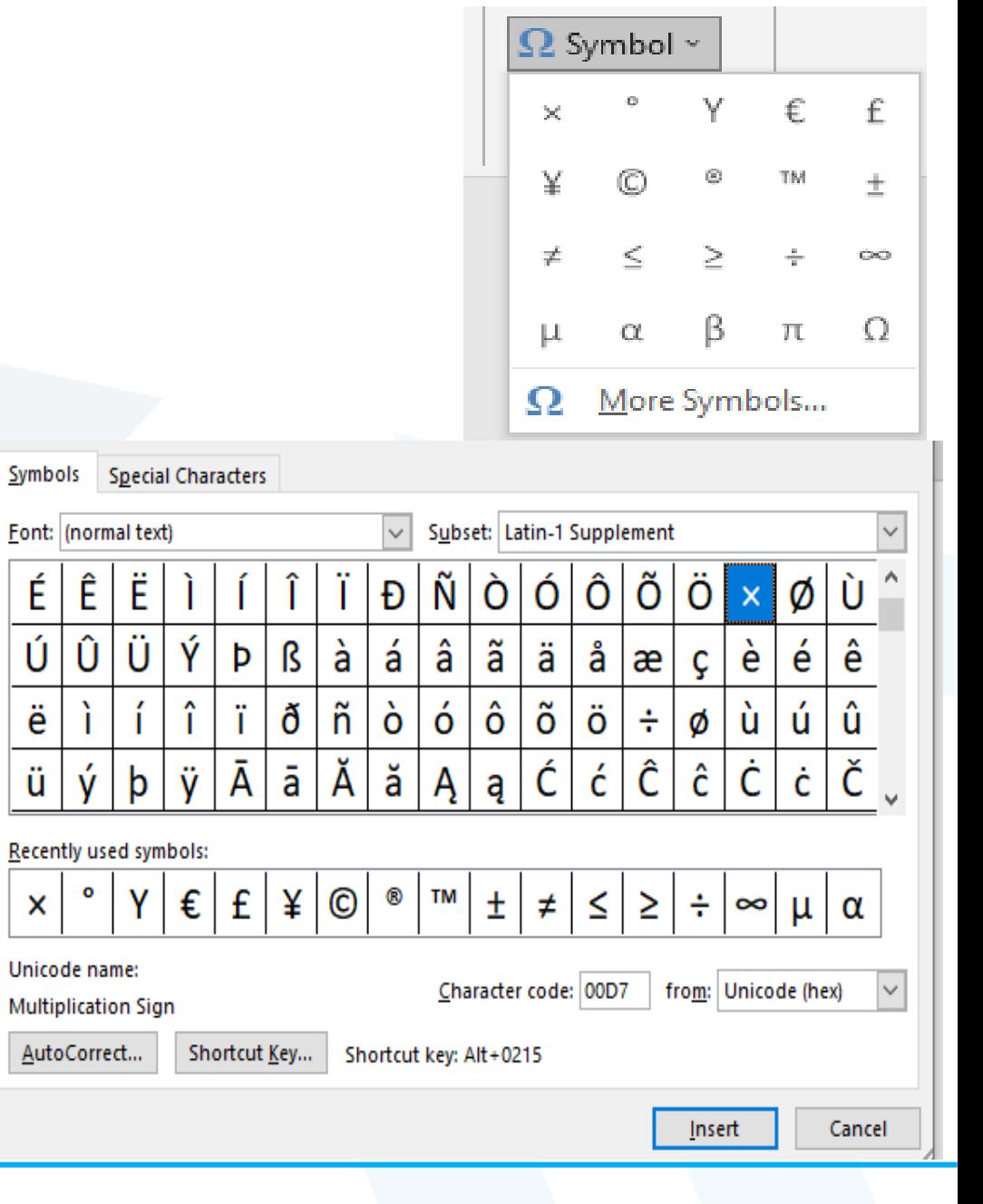

Symbols

É

Ú

ë

ü

Recently

 $\mathsf{x}$ 

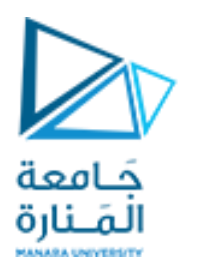

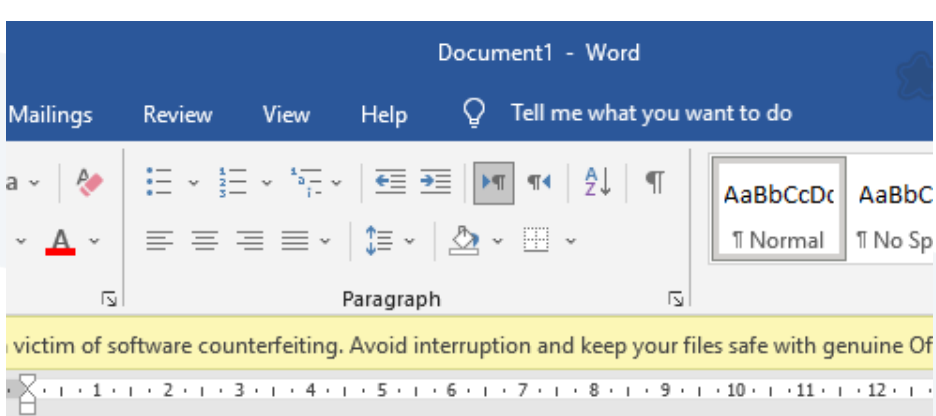

التدريب الأول:

قم بإدخال كل من المعادالت اآلتية

$$
x = \frac{A^2}{D_i}
$$
  

$$
y = \sum_{i=0}^{i=10} A_i
$$
  

$$
Z = M \times (F + \sin \theta)
$$

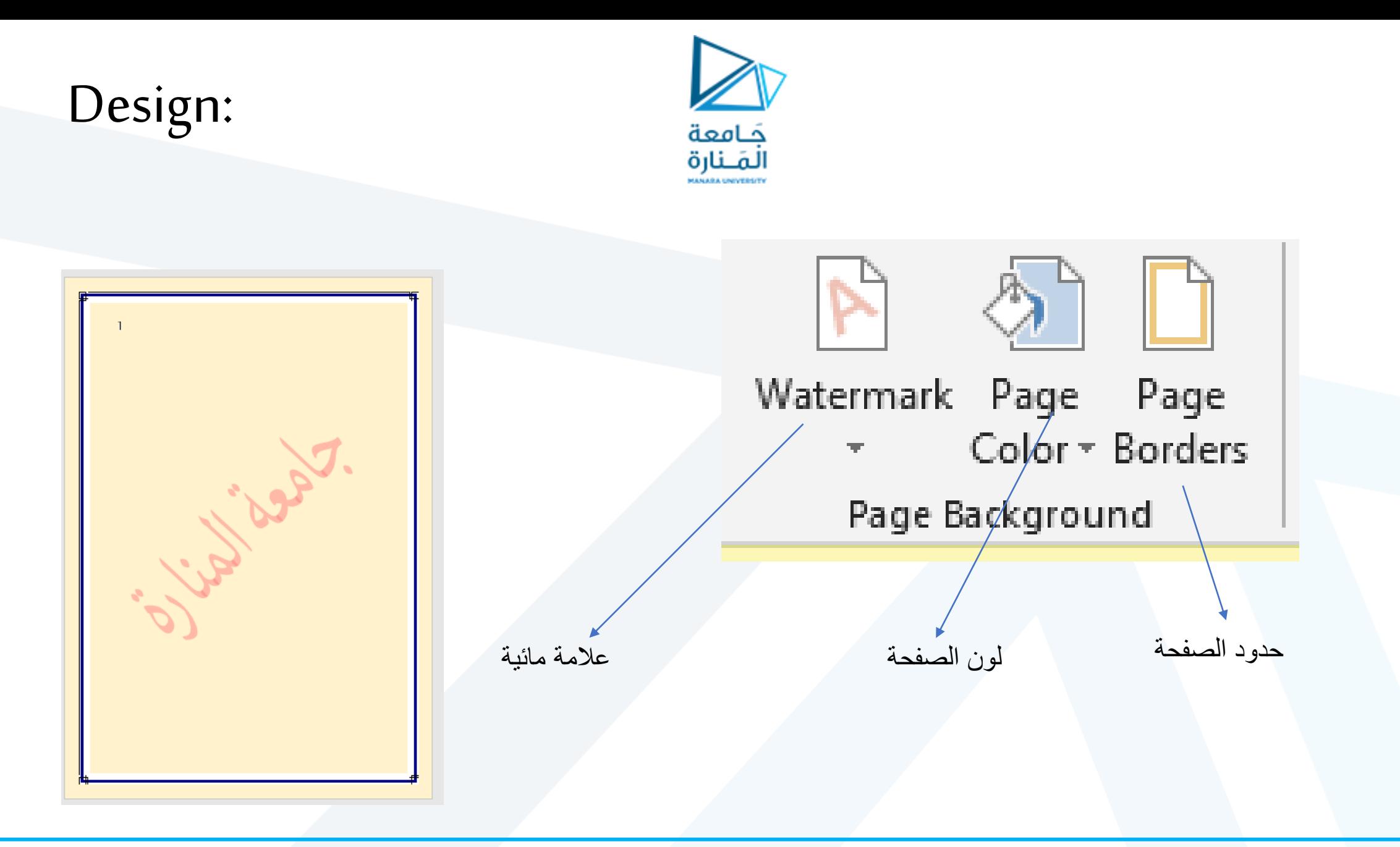

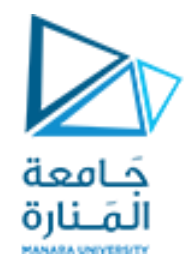

layout

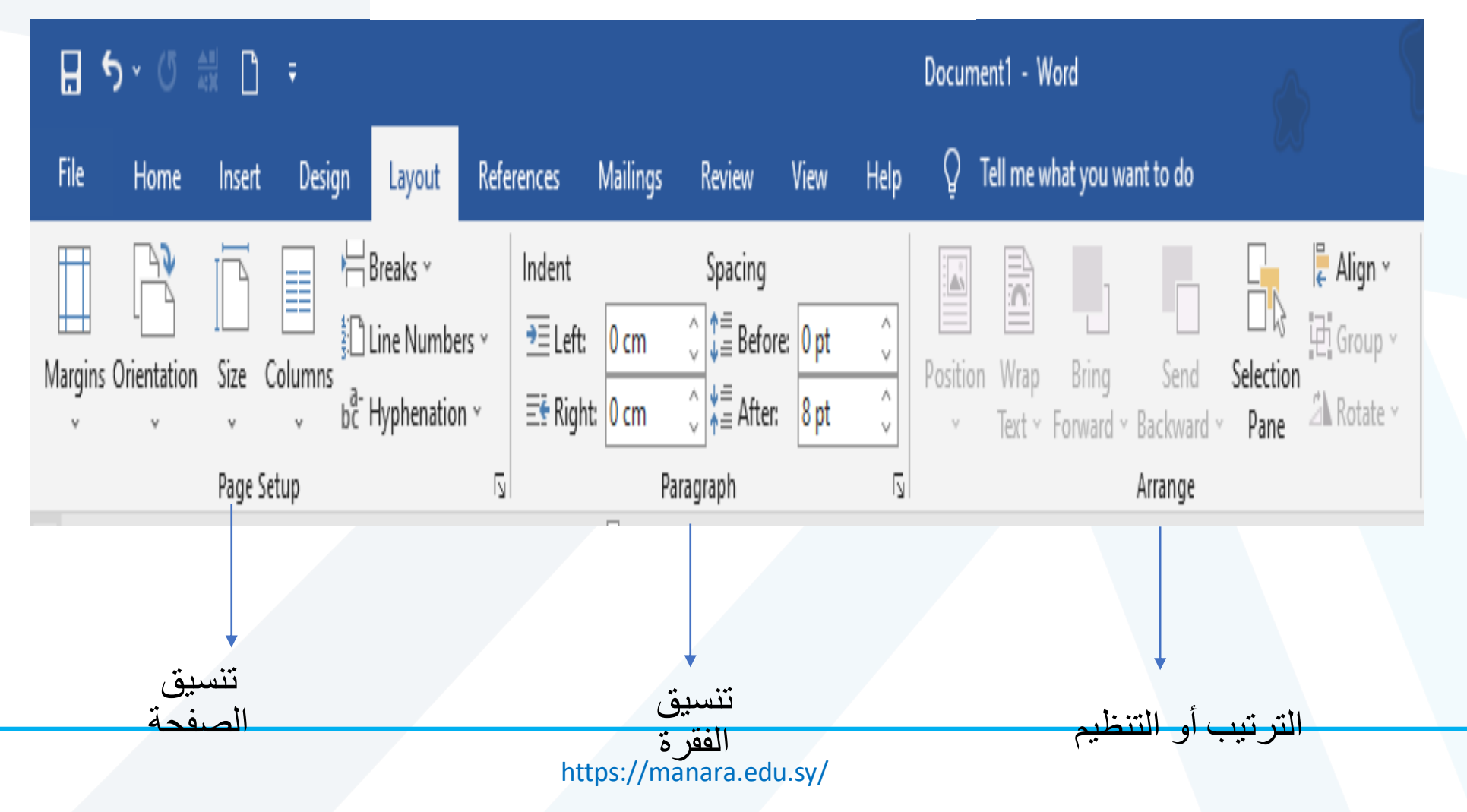

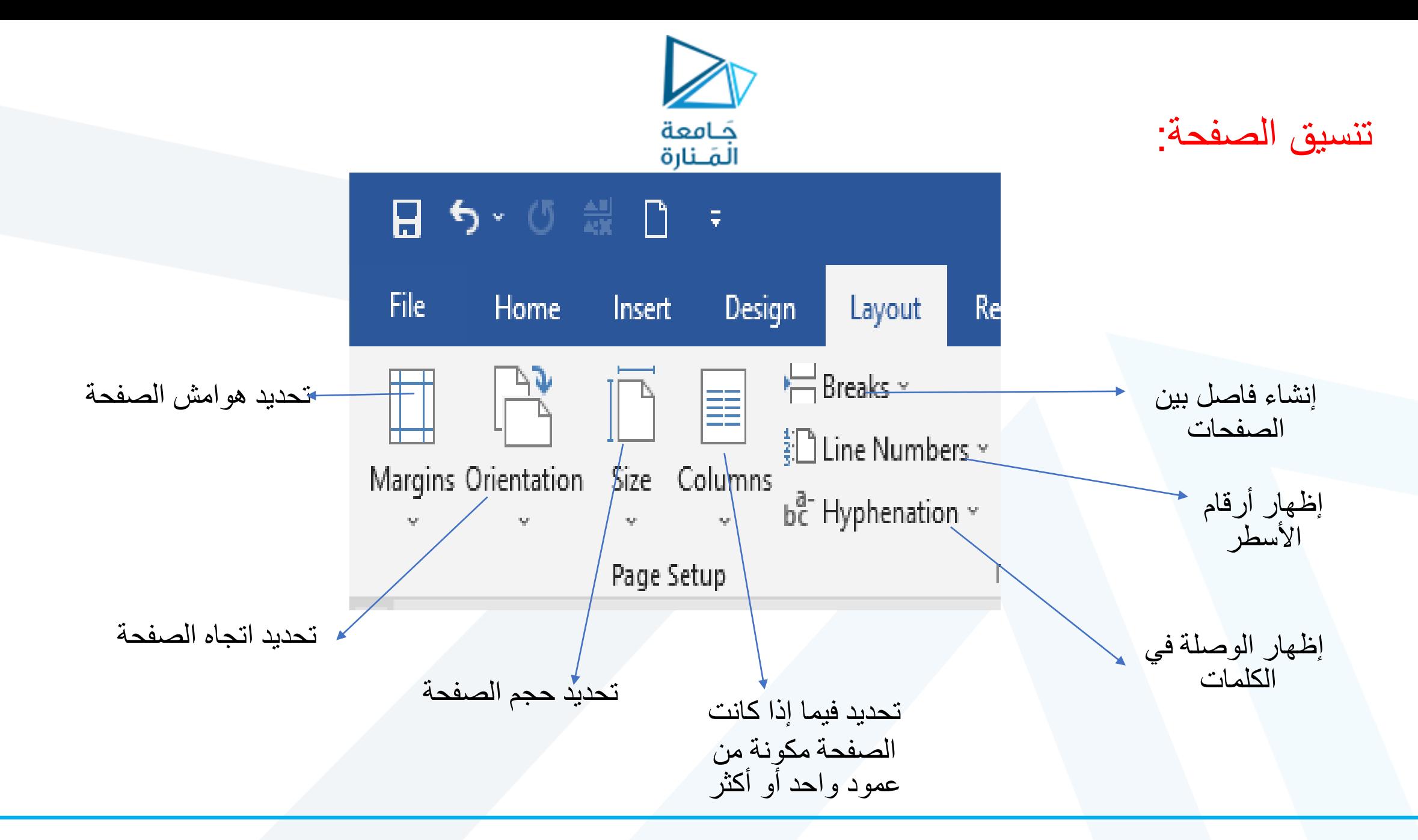

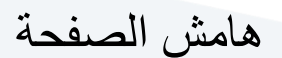

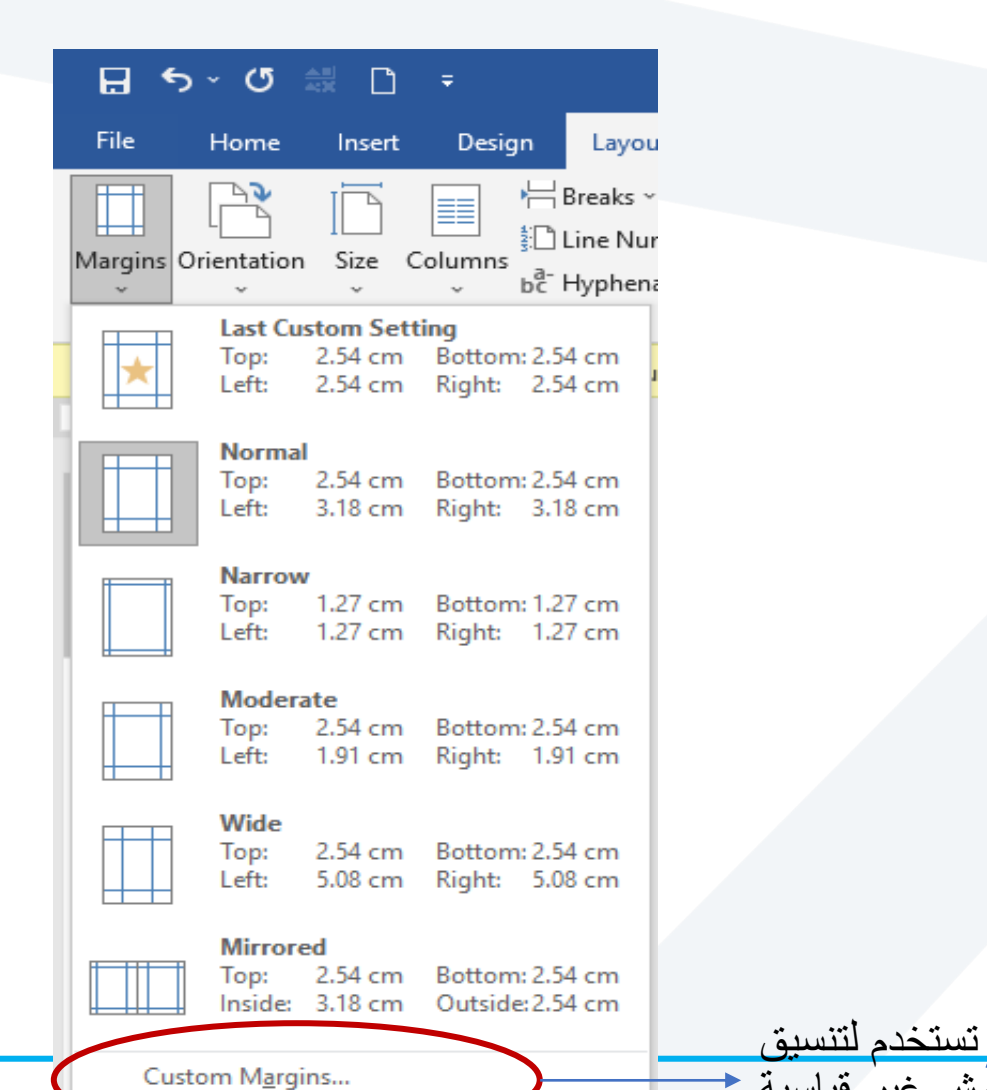

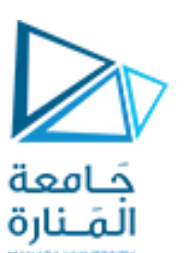

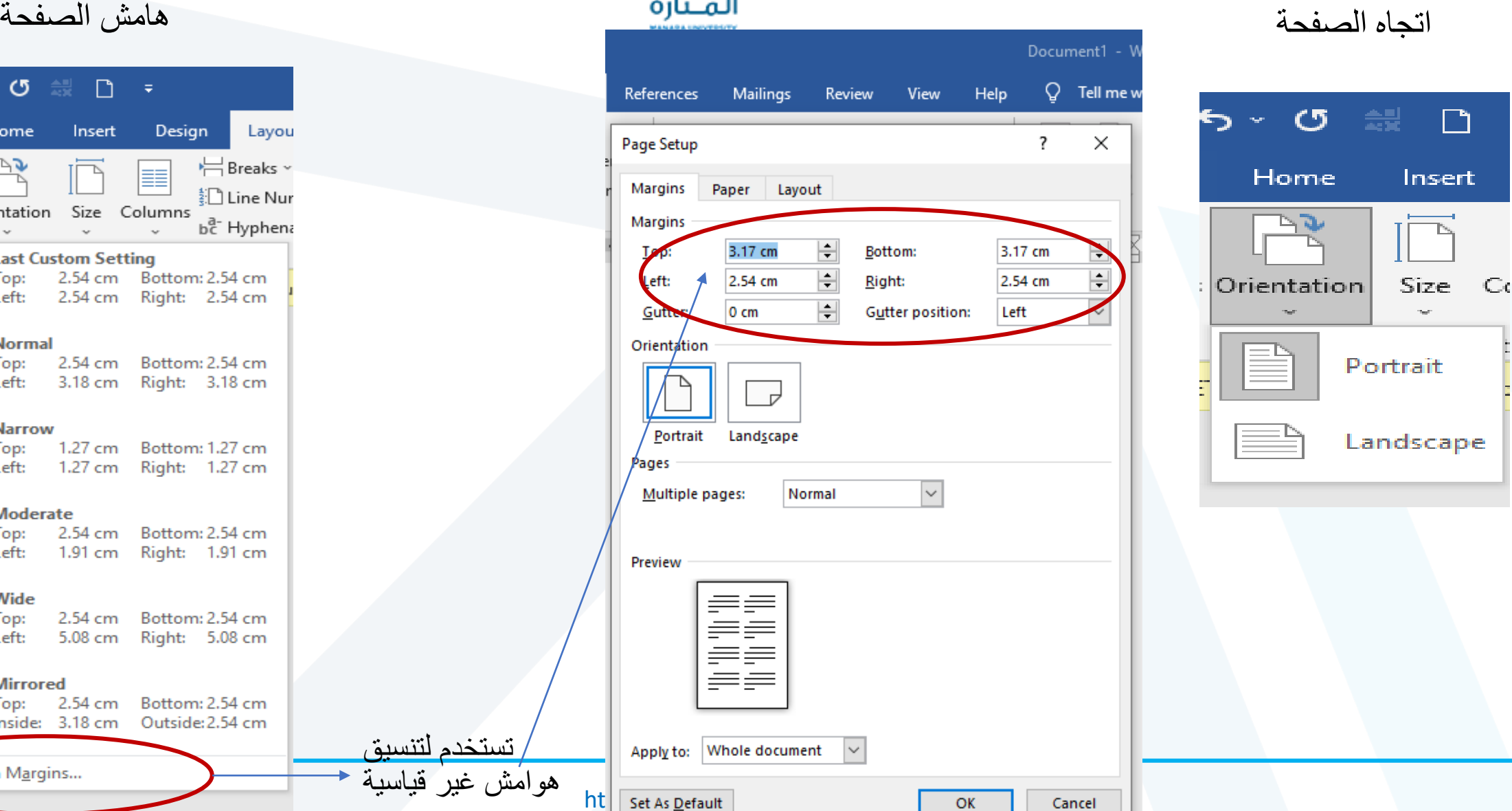

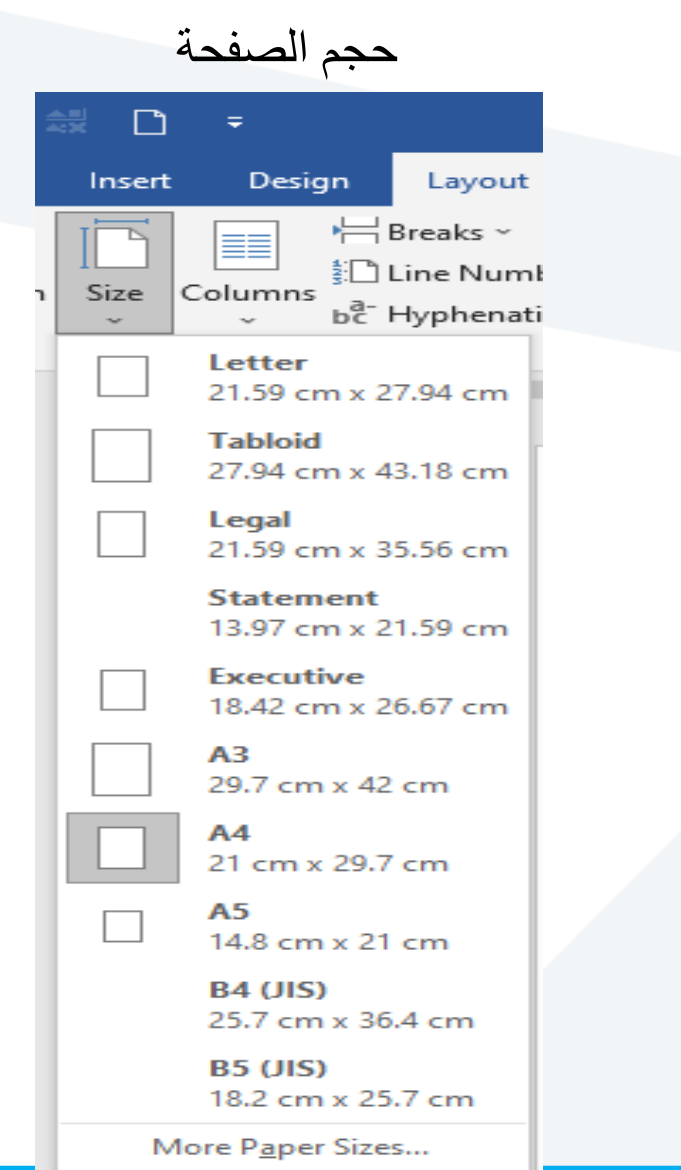

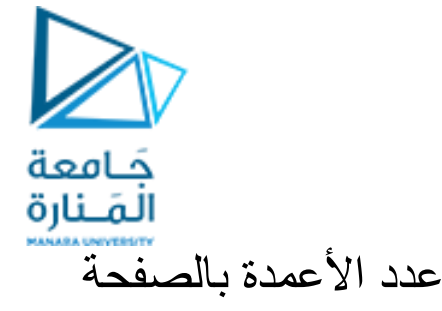

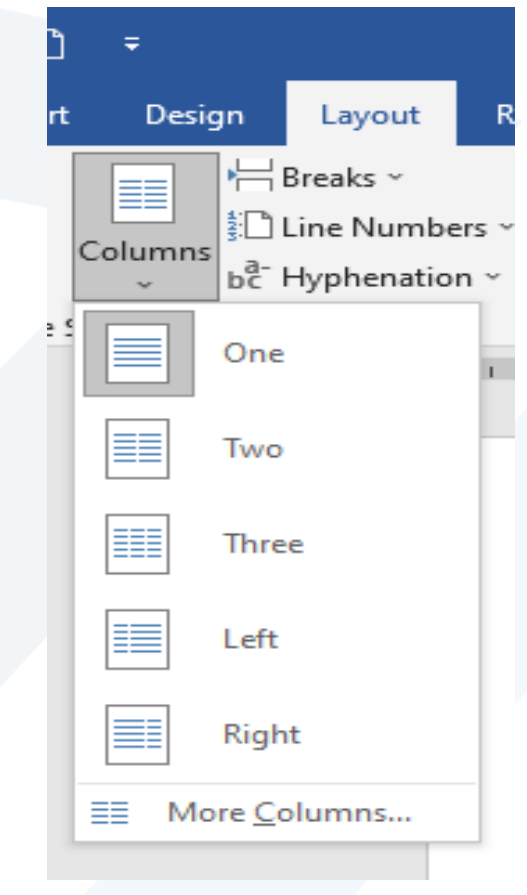

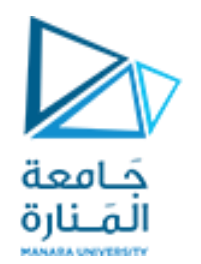

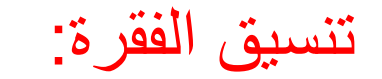

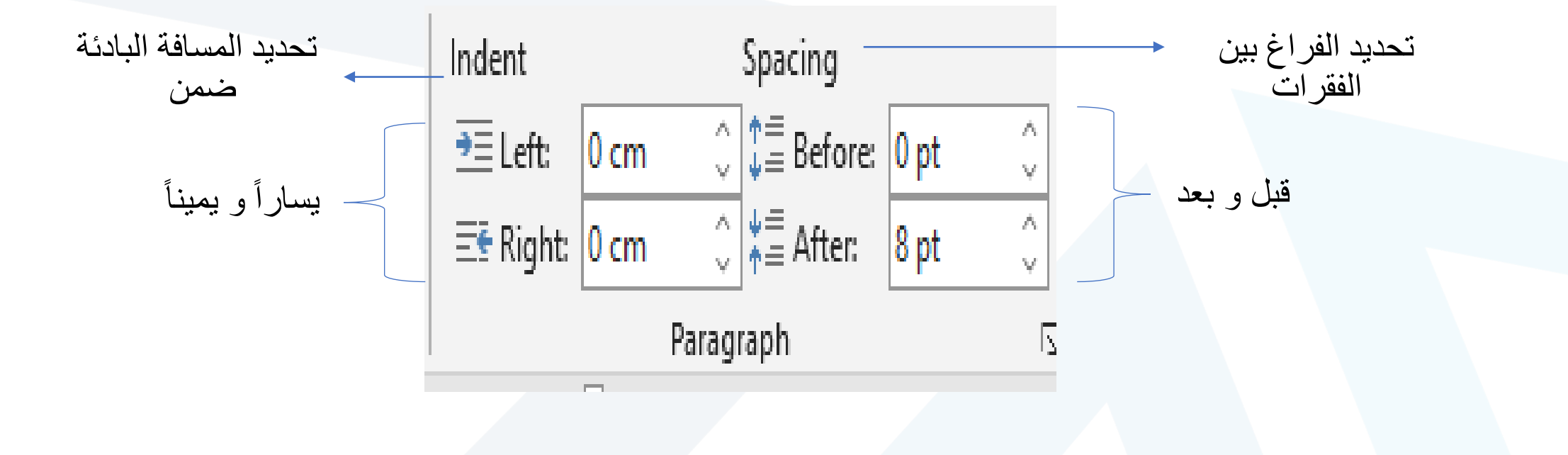

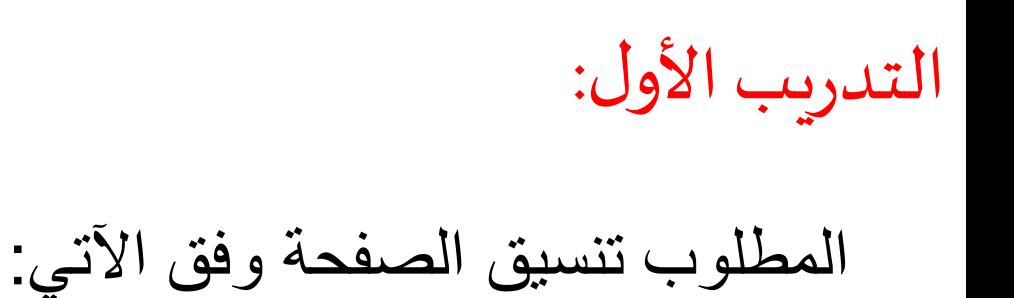

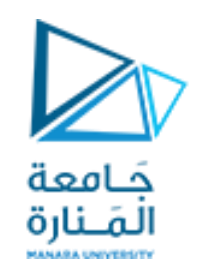

- هوامش الصفحة Narrow حجم الصفحة 3A
- اتجاه الصفحة Landscape
	- التدريبالثاني:
- المطلوب تنسيق الصفحة وفق اآلتي: الصفحة مكونة من عمودين هوامش الصفحة حجم الصفحة 4A اتجاه الصفحة portrait علوي وسفلي 2سم
	- يمين و يسار 2سم
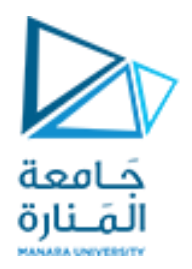

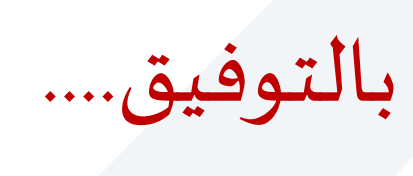

<https://manara.edu.sy/>

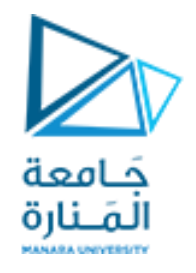

<https://manara.edu.sy/>